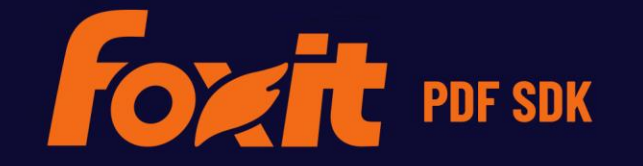

# 开发者指南<br>FOXIT PDF SDK

**For Python** 

©Foxit Software Incorporated. All Rights Reserved.

# **TABLE OF CONTENTS**

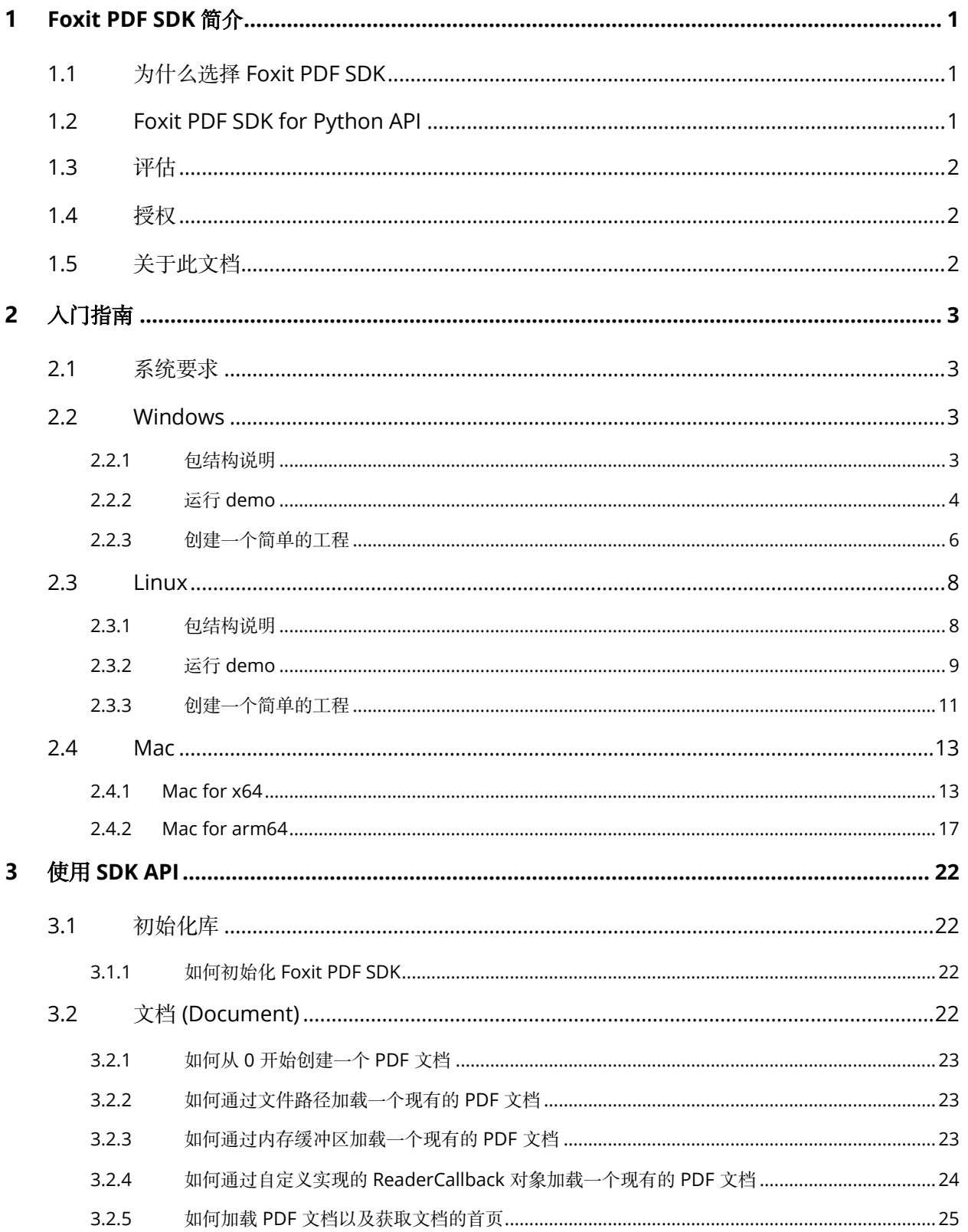

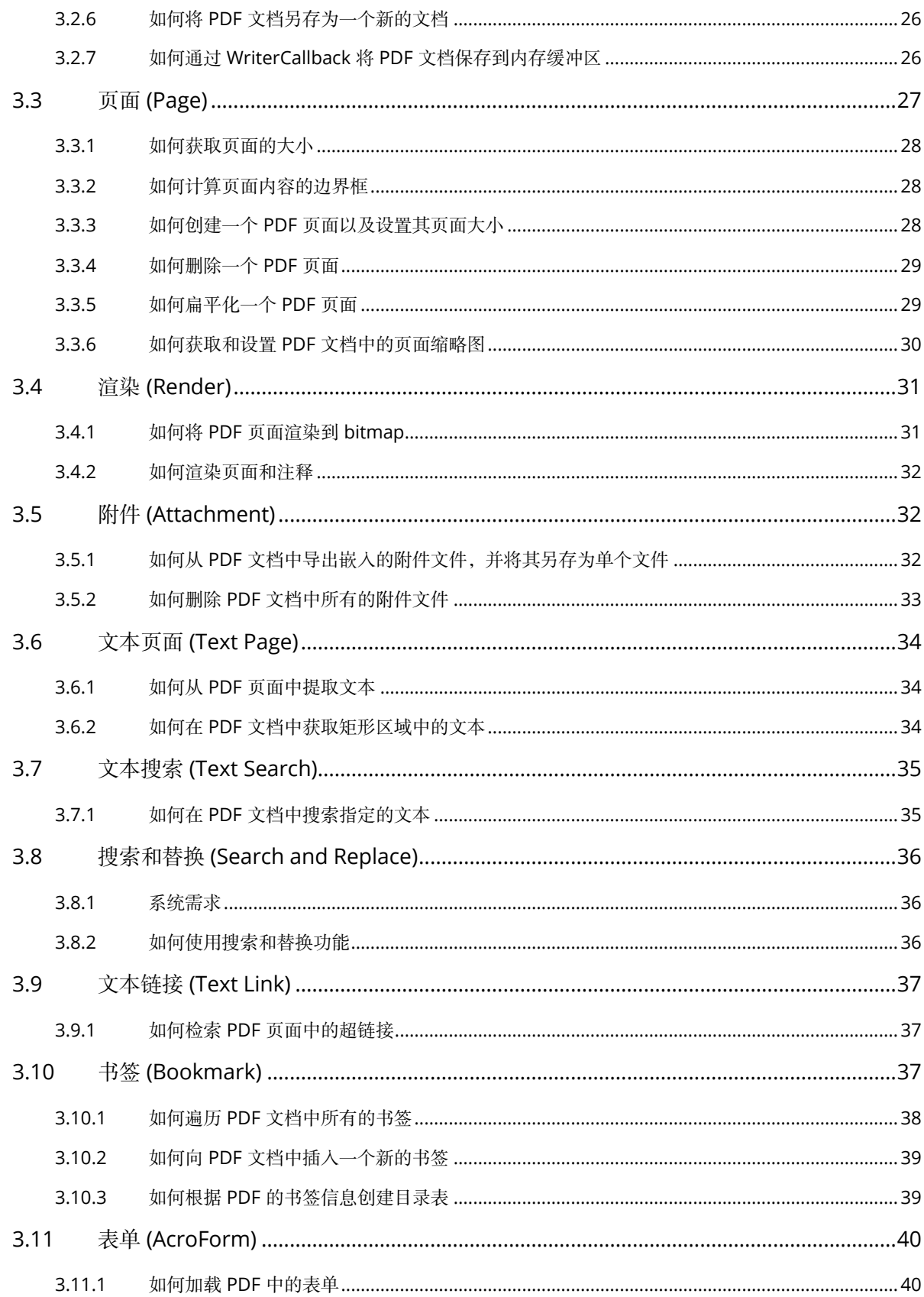

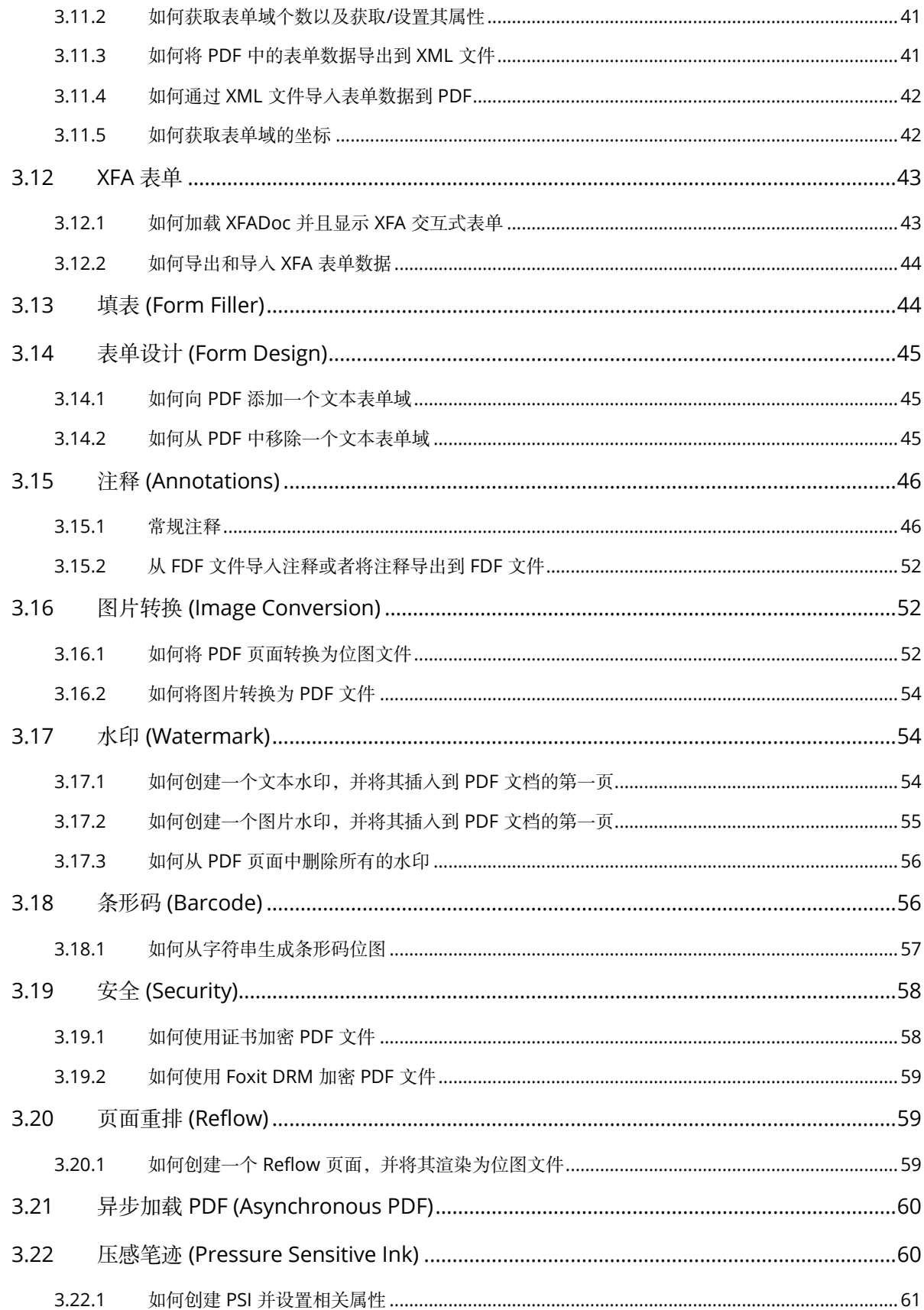

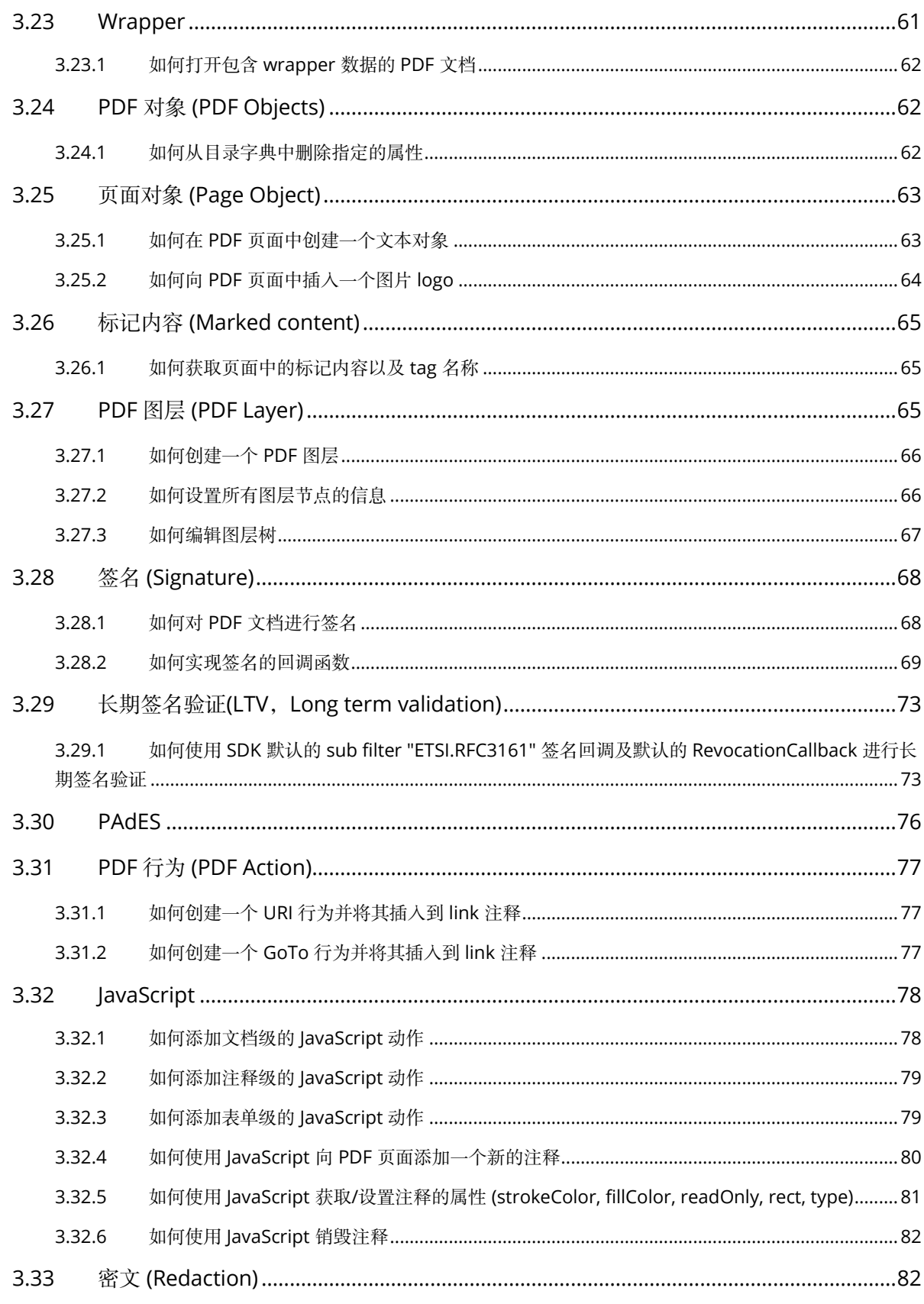

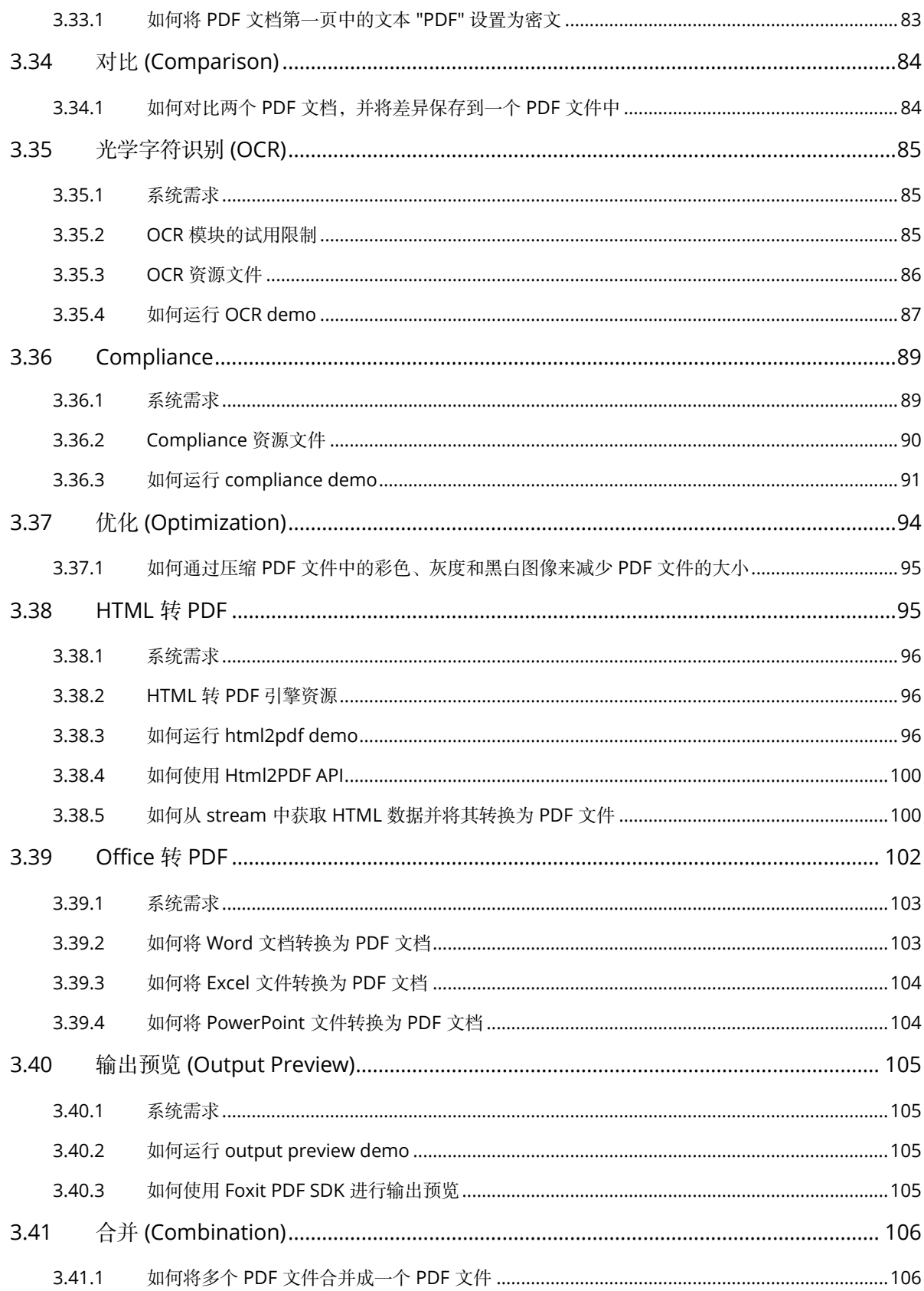

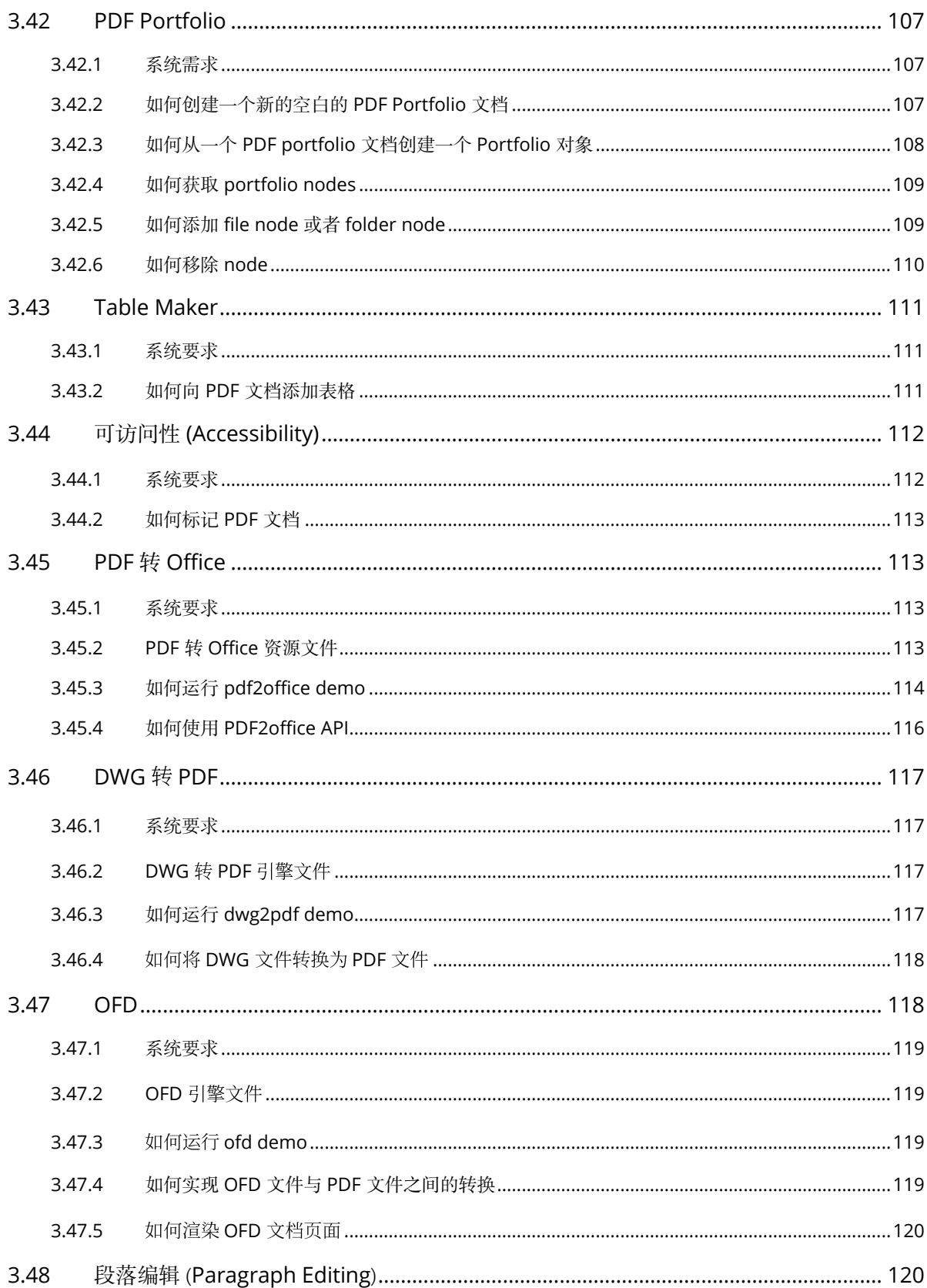

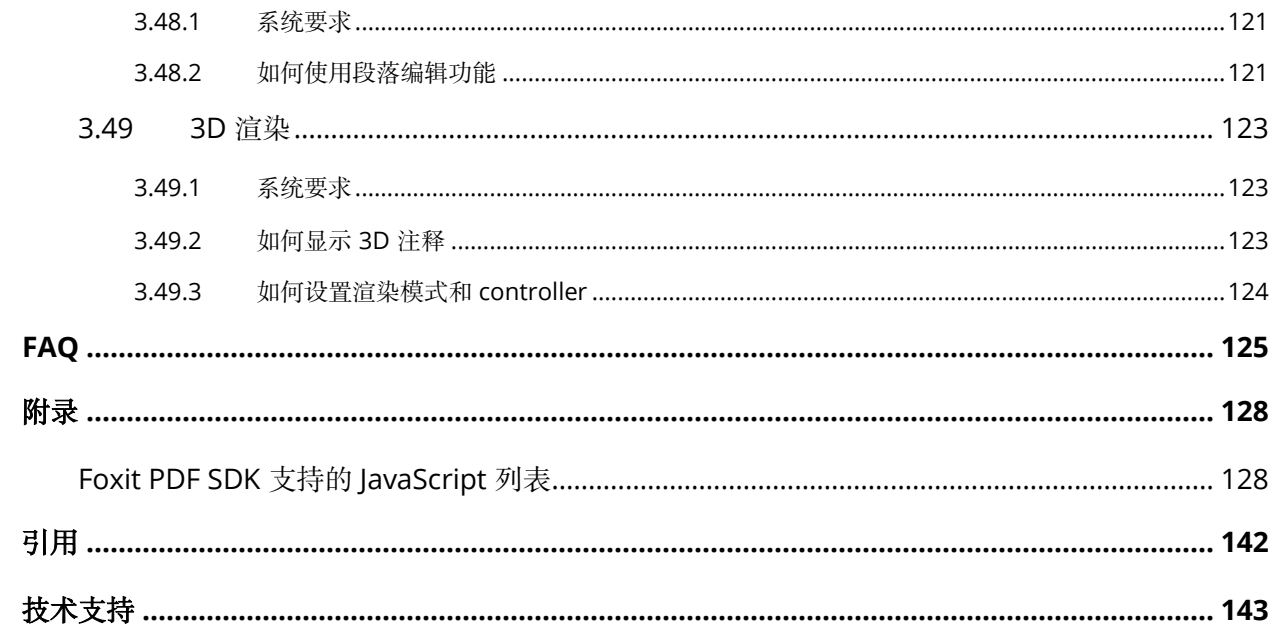

## <span id="page-8-0"></span>**1 FOXIT PDF SDK** 简介

您是否曾经想要构建一个可以对 PDF 文档进行任何操作的应用程序? 如果您的答案是 "Yes", 那么恭喜 您!您找到了业界中可以构建稳定、安全、高效且功能齐全的 PDF 应用的优选解决方案。

Foxit PDF SDK 提供高性能的开发库,帮助软件开发人员使用最流行的开发语言和环境在不同平台 (包 括 Windows、Mac、Linux、Web、Android、iOS 和 UWP) 的企业版、移动版和云应用程序中添加 强大的 PDF 功能。

## <span id="page-8-1"></span>**1.1** 为什么选择 **Foxit PDF SDK**

Foxit 是领先的 PDF 软件解决方案供应商,专注于 PDF 显示、编辑、创建、管理以及安全方面。Foxit PDF SDK 开发库已在当今许多知名的应用程序中使用,并且经过长期的测试证明 Foxit PDF SDK 的质 量、性能和功能正是业界大部分应用程序所需要的。选择 Foxit PDF SDK 产品的几大理由:

#### • 易于集成

开发人员可以将 SDK 无缝集成到他们自己的应用程序中。

#### • 轻量级

部署简单快速,占用系统资源少。

#### • 支持跨平台

支持当前主流的平台,比如 Windows、Mac、Linux、Web、Android、iOS 和 UWP。

#### • 基于福昕高保真的 **PDF** 渲染引擎

Foxit PDF SDK 的核心技术是基于世界众多知名企业所信赖的福昕 PDF 引擎。福昕强大的 PDF 引擎 可快速解析和渲染文档,不受设备环境的约束。

#### • 优秀的技术支持

福昕对自己的开发产品提供了优秀的技术支持,当您在开发关键重要的产品时,可以提供高效的帮助 和支持。福昕拥有一支 PDF 行业优秀的技术支持工程师团队,同时将定期地进行版本更新发布,通过 添加新的功能和增强已有的功能来提升用户体验。

#### <span id="page-8-2"></span>**1.2 Foxit PDF SDK for Python API**

使用 Foxit PDF SDK 的应用程序开发人员可以利用 Foxit 强大、符合标准的 PDF 技术来安全地显示、 创建、编辑、注释、格式化、组织、打印、共享、保护、搜索文档,以及填写 PDF 表单。此外, Foxit PDF SDK (C++和.NET) 包含一个内置可嵌入的 PDF Viewer,使开发过程更容易和更快捷。有关 更多详细信息,请访问网站 <https://developers.foxitsoftware.cn/pdf-sdk/>。

在本手册中,我们专注于介绍 Windows、Linux 和 Mac 平台的 Foxit PDF SDK for Python API。

Foxit PDF SDK for Python API 提供简单易用的 API,帮助 Python 开发人员将强大的 PDF 技术无缝 集成到他们自己的 Windows、Linux 和 Mac 平台项目中。并且提供了 PDF 文档相关的丰富功能, 比 如 PDF 浏览、书签导航、文本选择/复制/搜索、PDF 签名、PDF 表单、权限管理、PDF 注释以及全文 搜索等。

# <span id="page-9-0"></span>**1.3** 评估

用户可申请下载 Foxit PDF SDK 的试用版本进行试用评估。试用版除了有试用期 10 天时间的限制以 及生成的 PDF 页面上会有试用水印以外,其他都和标准认证版一样。当试用期到期后,用户需联系福 昕销售团队并购买 licenses 以便继续使用 Foxit PDF SDK.

# <span id="page-9-1"></span>**1.4** 授权

程序开发人员需购买 licenses 授权才能在其解决方案中使用 Foxit PDF SDK。Licenses 授予用户发布 基于 Foxit PDF SDK 开发的应用程序的权限。然而, 在未经福昕软件公司授权下, 用户不能将 Foxit PDF SDK 包中的任何文档、示例代码以及源代码分发给任何第三方机构。

# <span id="page-9-2"></span>**1.5** 关于此文档

此文档适用于需要使用 Python 开发语言将 Foxit PDF SDK 集成到自己的应用程序中的开发人员。它 旨在介绍 SDK 包结构和 SDK 的用法。

# <span id="page-10-0"></span>**2** 入门指南

安装并集成 Foxit PDF SDK 非常简单。本手册将提供 SDK 包的简要介绍。作为跨平台产品, Foxit PDF SDK 支持 Windows、Linux 和 Mac 桌面平台统一的接口。本章的主要内容是介绍系统要求、 SDK 包结构、以及如何运行 demo 和创建自己的项目。

# <span id="page-10-1"></span>**2.1** 系统要求

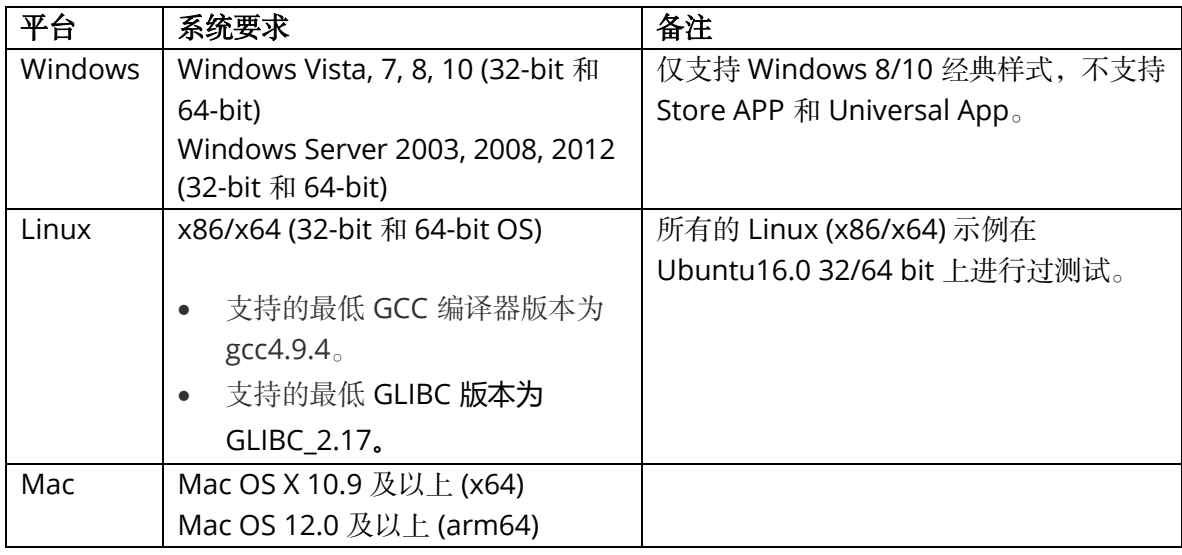

## <span id="page-10-2"></span>**2.2 Windows**

在本手册中,请知晓: 图片上面高亮的矩形区域指的是 SDK 的版本号, 当前 SDK 的版本是 10.0, 则 其代表 10\_0。

## <span id="page-10-3"></span>**2.2.1** 包结构说明

下载 Foxit PDF SDK zip for Windows Python 包,解压到一个新的目录如 "foxitpdfsdk\_10\_0\_win\_python", 如 [Figure 2-1](#page-11-1) 所示。其中解压包中包括如下的内容:

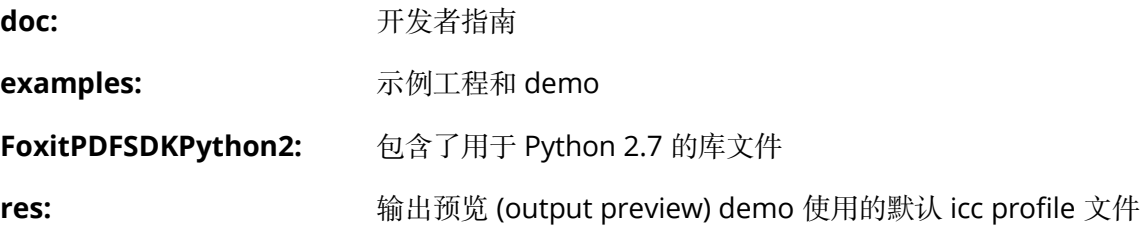

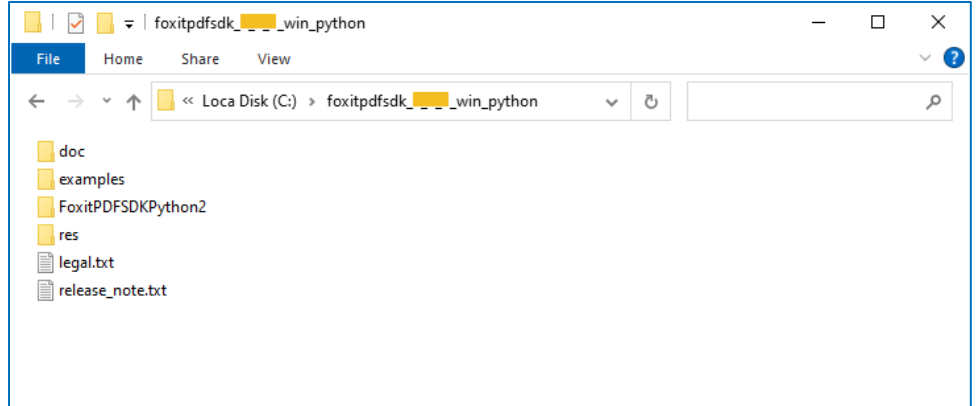

**Figure 2-1**

#### <span id="page-11-1"></span><span id="page-11-0"></span>**2.2.2** 运行 **demo**

#### 要求

- 1) 系统已安装 Python 2.7 或者 Python 3.6-3.10。
- 2) 确保默认命令是 python,并将其添加到系统环境变量中。
- 3) Python 3.6-3.10 使用 pip 安装来自 pypi 的 FoxitPDFSDKPython3 模块。

```
> pip install FoxitPDFSDKPython3
```

```
4) 使用 pip 安装第三方模块。
```
- > pip install cryptography
- > pip install pyOpenSSL
- > pip install uuid

## <span id="page-11-2"></span>关于包目录结构

FoxitPDFSDKPython2 文件夹包含了用于 Python 2.7 的库文件。如果您使用 Python 2.7 32 位, 您需 要手动将 FoxitPDFSDKPython2/x86\_vc15/\_fsdk.pyd 拷贝到 FoxitPDFSDKPython2/。如果您使用 Python 2.7 64 位, 您需要手动将 FoxitPDFSDKPython2/x64\_vc15/\_fsdk.pyd 拷贝到 FoxitPDFSDKPython2/。您也可以运行 examples/simple\_demo/rundemo\_python.py 来进行自动 拷贝。

## 运行 **demo**

1) 在 Python 命令行中,使用 rundemo\_python.py 运行 demo。

运行所有 demo 的命令如下:

> cd examples/simple\_demo/

> python rundemo\_python.py

运行单个 demo 的命令如下, 如运行 annotation demo:

> cd examples/simple\_demo/ > python rundemo\_python.py annotation

2) 使用 python 直接运行 demo 脚本。

对于 Python 2.7, 如果对应目录中的 \_fsdk.pyd 与当前系统的 Python 版本匹配, 您可以直接使 用 python 运行 demo。关于\_fsdk.pyd 和 python 版本的对应关系,请参[阅包目录结构。](#page-11-2)对于 Python 3,如果您已安装了 FoxitPDFSDKPython3 模块,您可以直接使用 python 运行 demo。

以下的命令将运行 annotation demo:

> cd examples/simple\_demo/annotation/

> python -u annotation.py

#### **Security demo**

在运行 **security** demo 之前,您需要安装 "\examples\simple\_demo\input\_files" 文件夹下的 "foxit.cer" 和 "foxit\_all.pfx" 证书。

- a) 安装 "foxit.cer",双击其启动证书导入向导。然后选择"Install certificate... > Next > Next > Finish"。
- b) 安装 "foxit\_all.pfx", 双击其启动证书导入向导。然后选择 "Next > Next > (在文本框中输入私 钥的密码 "123456"), 然后点击 Next > Next > Finish"。
- c) 参考其他 demo 的运行步骤运行该 demo。

#### **Signature** 和 **Paging\_seal\_signature demo**

在运行 **signature** 和 **paging\_seal\_signature** demo 之前,您需要确保已经安装了 cryptography 和 pyopenssl。

#### **OCR** 和 **Compliance demo**

对于 **ocr** 和 **compliance** demo,您需要首先构建一个资源目录,请联系 Foxit 支持团队或者销售团 队获取相应的资源包。关于如何运行该 demo 的更详细的信息,请参考 3.34 小节 "<u>OCR</u>" 和 3.35 小 节 ["Compliance"](#page-96-0)。

#### **HTML to PDF demo**

对于 **html2pdf** demo,您需要首先联系 Foxit 支持团队或者销售团队获取 HTML 转 PDF 的引擎包。 关于如何运行该 demo 的更详细的信息, 请参考 3.37 小节 ["HTML](#page-102-2) 转 PDF"。

#### **Office to PDF demo**

对于 **office2pdf demo**, 请参考 3.39 小节 ["Office](#page-109-0) 转 PDF"。

#### **Output Preview demo**

对于 **output preview demo**,您需要设置包含默认 icc profile 文件的文件夹路径。关于如何运行该 demo 的更详细信息, 请参考 3.39 小节 "输出预览 [\(Output Preview\)"](#page-111-2)。

#### **PDF to Office demo**

对于 **pdf2office** demo,您需要首先联系 Foxit 支持团队或者销售团队获取 PDF 转 office 的引擎包。 关于如何运行该 demo 的更详细的信息, 请参考 3.44 小节 "PDF 转 [Office"](#page-120-4)。

#### **Dwg to PDF demo**

对于 **dwg2pdf** demo,您需要首先联系 Foxit 支持团队或者销售团队获取 DWG 转 PDF 的引擎包。 关于如何运行该 demo 的更详细的信息,请参考 3.46 小节 ["DWG](#page-124-0) 转 PDF"。

#### **OFD demo**

对于 **ofd** demo,您需要首先联系 Foxit 支持团队或者销售团队获取 OFD 的引擎包。关于如何运行该 demo 的更详细的信息, 请参考 3.47 小节 ["OFD"](#page-125-1)。

## <span id="page-13-0"></span>**2.2.3** 创建一个简单的工程

本节主要介绍如何使用 Foxit PDF SDK for Windows Python 创建一个简单的工程, 该工程将 PDF 文 档的首页渲染成 bitmap, 然后将其另存为 JPG 图片。请按照如下的步骤操作:

- 1) 新建一个名为 "test\_win" 的项目文件夹。
- 2) 将 "foxitpdfsdk\_10\_0\_win\_python/example/simple\_demo/input\_files" 文件夹下的 "SamplePDF.pdf" 文件拷贝到 "test\_win" 文件夹下。
- 3) 对于 Python2,将 "foxitpdfsdk\_10\_0\_win\_python" 文件夹下的 "FoxitPDFSDKPython2" 拷 贝到 "test\_win" 文件夹下。对于 Python3, 运行命令 "pip install FoxitPDFSDKPython3" 安 装来自 pypi 的 FoxitPDFSDKPython3 模块。
- 4) 在 "test\_win" 文件夹下添加如下的 "test\_win.py" python 脚本文件。

#### **备注***:*

• *test\_win.py* 文件中的参数 *"sn"*的值在 *"gsdk\_sn.txt"* 中 *("SN="*后面的字符串*)*。

• *test\_win.py* 文件中的参数 *"key"* 的值在 *"gsdk\_key.txt"*中 *("Sign="*后面的字符串*)*。

```
import sys
import site
import platform
from shutil import copyfile
if sys.version_info.major == 2:
  PYTHON2 = Trueelse:
  _PYTHON2_ = False
# For Python2, copy the corresponding version of the dynamic library to the folder FoxitPDFSDKPython2.
if _PYTHON2_:
  arch = platform.architecture()
  if arch[0] == "32bit":
    src_lib_path = "./FoxitPDFSDKPython2/x86_vc15/_fsdk.pyd"
  elif arch[0] == "64bit":
    src_lib_path = "./FoxitPDFSDKPython2/x64_vc15/_fsdk.pyd"
  dest_lib_path = "./FoxitPDFSDKPython2/_fsdk.pyd"
  if src_lib_path is not None:
    copyfile(src_lib_path, dest_lib_path)
if _PYTHON2_:
  site.addsitedir('./')
  from FoxitPDFSDKPython2 import *
else:
  from FoxitPDFSDKPython3 import *
# Assuming PDFDoc doc has been loaded.
# The value of "sn" can be got from "gsdk_sn.txt" (the string after "SN=").
# The value of "key" can be got from "gsdk_key.txt" (the string after "Sign=").
sn = " "key = " "def main():
  # Load a PDF document, and parse the first page of the document.
  doc = PDFDoc("SamplePDF.pdf")
  error_code = doc.Load("")
  if error_code!= e_ErrSuccess:
   return 0
  page = doc.GetPage(0)
  page.StartParse(PDFPage.e_ParsePageNormal, None, False)
  width = int(page.GetWidth())
```
height = int(page.GetHeight())  $matrix = page.GetDisplayMatrix(0, 0, width, height, page.GetRotation())$ *# Prepare a bitmap for rendering.* bitmap = Bitmap(width, height, Bitmap.e\_DIBArgb) bitmap.FillRect(0xFFFFFFFF, None) *# Render page.* render = Renderer(bitmap, False) render.StartRender(page, matrix, None) *# Add the bitmap to image and save the image.*  $img = Image()$ img.AddFrame(bitmap) img.SaveAs("testpage.jpg") return 0  $if __name__ == '__main__':$ code = Library.Initialize(sn, key) if code == e\_ErrSuccess: main() Library.Release()

5) 在命令行中使用命令 "python test\_win.py" 来运行 "test\_win.py"。成功运行后, 在当前文件 夹下会生成 "testpage.jpg"。

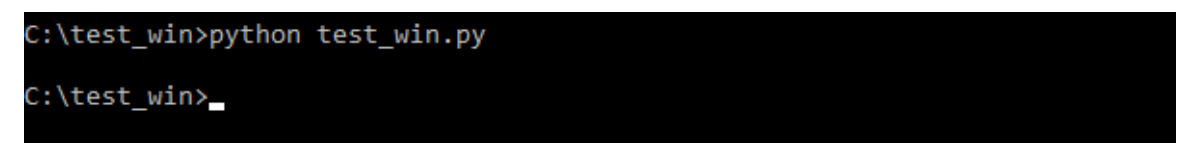

## <span id="page-15-0"></span>**2.3 Linux**

在本手册中,请知晓:图片上面高亮的矩形区域指的是 SDK 的版本号,当前 SDK 的版本是 10.0,则 其代表 10\_0。

#### <span id="page-15-1"></span>**2.3.1** 包结构说明

下载 Foxit PDF SDK zip for Linux (x86/x64) Python 包,解压到一个新的目录如 "foxitpdfsdk\_10\_0\_linux\_python", 如 [Figure 2-2](#page-16-1) 所示。其中解压包中包括如下的内容:

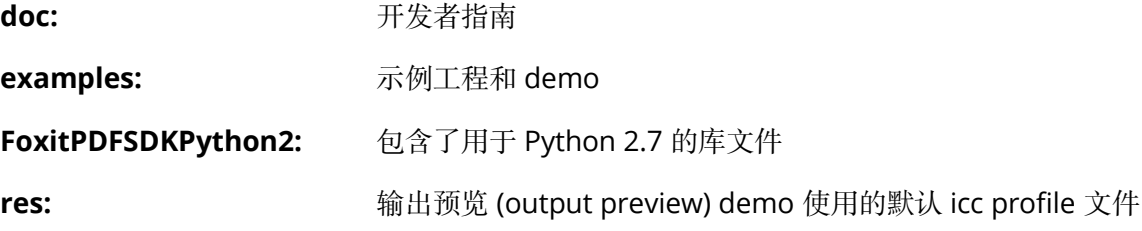

[www.foxit.com](http://www.foxitsoftware.com/)

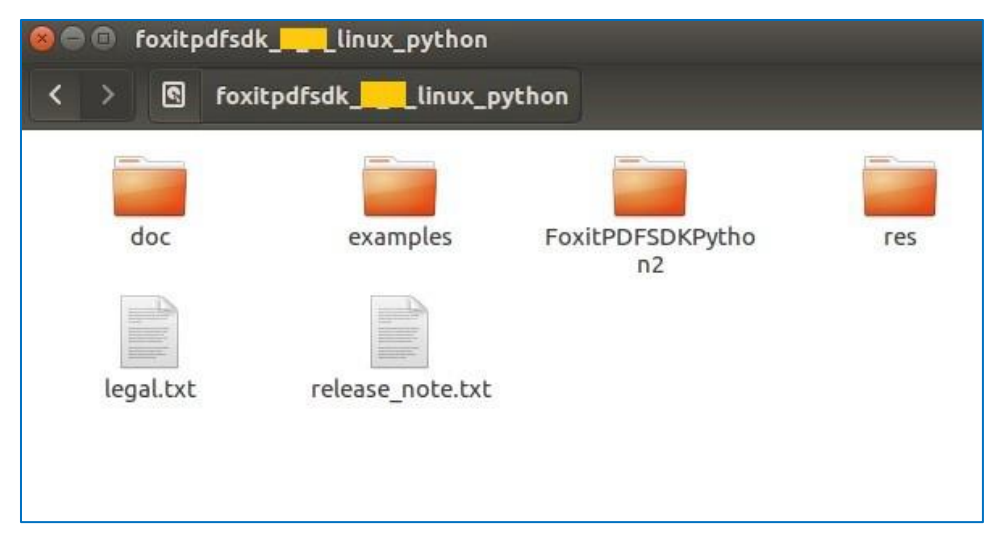

**Figure 2-2**

#### <span id="page-16-1"></span><span id="page-16-0"></span>**2.3.2** 运行 **demo**

#### **GCC** 编译器要求

支持的最低 GCC 编译器版本为 gcc4.9.4。为了确保 SDK 正常工作,请确保您当前的 GCC 版本为 4.9.4 或更高版本, 或者 libstdc++.so.6 为 6.0.20 或更高版本。

#### 要求

- 1) 系统已安装 Python 2.7 或者 Python 3.6-3.10。
- 2) 确保默认命令是 python,并将其添加到系统环境变量中。
- 3) Python 3.6-3.10 使用 pip 安装来自 pypi 的 FoxitPDFSDKPython3 模块。

\$ pip install FoxitPDFSDKPython3

4) 使用 pip 安装第三方模块。

```
$ pip install cryptography==2.3
$ pip install pyopenssl==19.0.0
$ pip install uuid
```
## <span id="page-16-2"></span>关于包目录结构

FoxitPDFSDKPython2 文件夹包含了用于 Python 2.7 的库文件。如果您使用 Python 2.7 32 位, 您需 要手动将 FoxitPDFSDKPython2/x86/\_fsdk.so 拷贝到 FoxitPDFSDKPython2/。如果您使用 Python 2.7 64 位, 您需要手动将 FoxitPDFSDKPython2/x64/\_fsdk.so 拷贝到 FoxitPDFSDKPython2/。您也 可以运行 examples/simple\_demo/rundemo\_python.py 来进行自动拷贝。

## 运行 **demo**

1) 在 Python 命令行中, 使用 rundemo\_python.py 运行 demo。

运行所有 demo 的命令如下:

\$ cd examples/simple\_demo/ \$ python rundemo\_python.py

运行单个 demo 的命令如下, 如运行 annotation demo:

\$ cd examples/simple\_demo/ \$ python rundemo\_python.py annotation

2) 使用 python 直接运行 demo 脚本。

对于 Python 2.7, 如果对应目录中的 \_fsdk.so 与当前系统的 Python 版本匹配, 您可以直接使用 python 运行 demo。关于 \_fsdk.so 和 python 版本的对应关系,请参[阅包目录结构。](#page-16-2)对于 Python 3,如果您已安装了 FoxitPDFSDKPython3 模块,您可以直接使用 python 运行 demo。

以下的命令将运行 annotation demo:

\$ cd examples/simple\_demo/annotation/ \$ python -u annotation.py

#### **Security, Signature 和 Paging\_seal\_signature demo**

在运行 **signature**,**signature** 和 **paging\_seal\_signature** demo 之前,您需要确保已经安装了 cryptography 和 pyopenssl。

*备注:demo 中使用的是 cryptography 2.3 和 pyopenssl 19.0.0 版本,您也可以使用高于 cryptography 2.3* 和 *pyopenssl 19.0.0* 的版本。

#### **OCR**

对于如何运行 ocr demo, 请参阅 3.34 小节 ["OCR"](#page-92-0)。

#### **Compliance demo**

对于如何运行 **compliance** demo, 请参阅 3.35 小节 ["Compliance"](#page-96-0)。

#### **HTML to PDF demo**

对于如何运行 html2pdf demo, 请参阅 3.37 小节 ["HTML](#page-102-2) 转 PDF"。

#### **Office to PDF demo**

对于 office2pdf demo, 请参考 3.39 小节 ["Office](#page-109-0) 转 PDF"。

#### **Output Preview demo**

对于如何运行 **output preview** demo, 请参考 3.39 小节 "<u>输出预览 (Output Preview)</u>"。

#### **PDF to Office demo**

对于如何运行 pdf2office demo, 请参考 3.45 小节 "PDF 转 [Office"](#page-120-1)。

#### **Dwg to PDF demo**

对于如何运行 **dwg2pdf** demo,请参考 3.46 小节 "<mark>DWG 转 PDF</mark>"。

#### **OFD demo**

对于如何运行 **ofd** demo,请参考 3.47 小节 ["OFD"](#page-125-1)。

#### <span id="page-18-0"></span>**2.3.3** 创建一个简单的工程

本节主要介绍如何使用 Foxit PDF SDK for Linux Python 创建一个简单的工程, 该工程将 PDF 文档的 首页渲染成 bitmap,然后将其另存为 JPG 图片。请按照如下的步骤操作:

- 1) 新建一个名为 "test\_linux" 的文件夹。
- 2) 将 "foxitpdfsdk\_10\_0\_linux\_python/example/simple\_demo/input\_files" 文件夹下的 "SamplePDF.pdf" 文件拷贝到 "test\_linux" 文件夹下。
- 3) 对于 Python2,将 "foxitpdfsdk\_10\_0\_linux\_python" 文件夹下的 "FoxitPDFSDKPython2" 拷 贝到 "test\_linux" 文件夹下。对于 Python3, 运行命令 "pip install FoxitPDFSDKPython3" 安 装来自 pypi 的 FoxitPDFSDKPython3 模块。
- 4) 在 "test\_linux" 文件夹下添加如下的 "test\_linux.py" python 脚本文件。

#### **备注***:*

- *test\_linux.py* 文件中的参数 *"sn"*的值在 *"gsdk\_sn.txt"* 中 *("SN="*后面的字符串*)*。
- *test\_linux.py* 文件中的参数 *"key"* 的值在 *"gsdk\_key.txt"*中 *("Sign="*后面的字符串*)*。

```
import sys
import site
import platform
from shutil import copyfile
if sys.version_info.major == 2:
  PYTHON2<sub>-</sub> = Trueelse:
```

```
PYTHON2 = False# For Python2, copy the corresponding version of the dynamic library to the folder FoxitPDFSDKPython2.
if _PYTHON2_:
  arch = platform.architecture()
  if arch[0] == "32bit":src_lib_path = "./FoxitPDFSDKPython2/x86/_fsdk.so"
  elif arch[0] == "64bit":
    src_lib_path = "./FoxitPDFSDKPython2/x64/_fsdk.so"
  dest_lib_path = "./FoxitPDFSDKPython2/_fsdk.so"
  if src_lib_path is not None:
    copyfile(src_lib_path, dest_lib_path)
if _PYTHON2_:
  site.addsitedir('./')
  from FoxitPDFSDKPython2 import *
else:
  from FoxitPDFSDKPython3 import *
# Assuming PDFDoc doc has been loaded.
# The value of "sn" can be got from "gsdk_sn.txt" (the string after "SN=").
# The value of "key" can be got from "gsdk_key.txt" (the string after "Sign=").
sn = " "key = " "def main():
  # Load a PDF document, and parse the first page of the document.
  doc = PDFDoc("SamplePDF.pdf")
  error_code = doc.Load("")
  if error_code!= e_ErrSuccess:
   return 0
  page = doc.GetPage(0)
  page.StartParse(PDFPage.e_ParsePageNormal, None, False)
  width = int(page.GetWidth())height = int(page.GetHeight())
  matrix = page.GetDisplayMatrix(0, 0, width, height, page.GetRotation())
  # Prepare a bitmap for rendering.
  bitmap = Bitmap(width, height, Bitmap.e_DIBArgb)
  bitmap.FillRect(0xFFFFFFFF, None)
  # Render page.
  render = Renderer(bitmap, False)
  render.StartRender(page, matrix, None)
  # Add the bitmap to image and save the image.
  img = Image()
```

```
img.AddFrame(bitmap)
 img.SaveAs("testpage.jpg")
 return 0
if __name__ == '__main__':code = Library.Initialize(sn, key)
 if code == e_ErrSuccess:
   main()
 Library.Release()
```
5) 在 shell 中使用命令 "python test\_linux.py" 来运行 "test\_linux.py"。成功运行后,在当前文 件夹下会生成 "testpage.jpg"。

root@foxitsdk:/test\_linux# python test\_linux.py root@foxitsdk:/test\_linux#

## <span id="page-20-0"></span>**2.4 Mac**

#### <span id="page-20-1"></span>**2.4.1 Mac for x64**

在本手册中,请知晓: 图片上面高亮的矩形区域指的是 SDK 的版本号, 当前 SDK 的版本是 10.0, 则 其代表 10\_0。

#### *2.4.1.1* 包结构说明

下载 Foxit PDF SDK zip for Mac x64 Python 包, 解压到一个新的目录如 "foxitpdfsdk\_10\_0\_mac\_python",如 [Figure 2-3](#page-21-0) 所示。其中解压包中包括如下的内容:

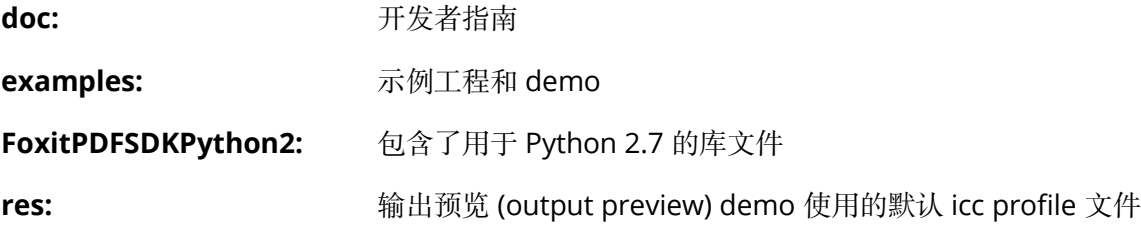

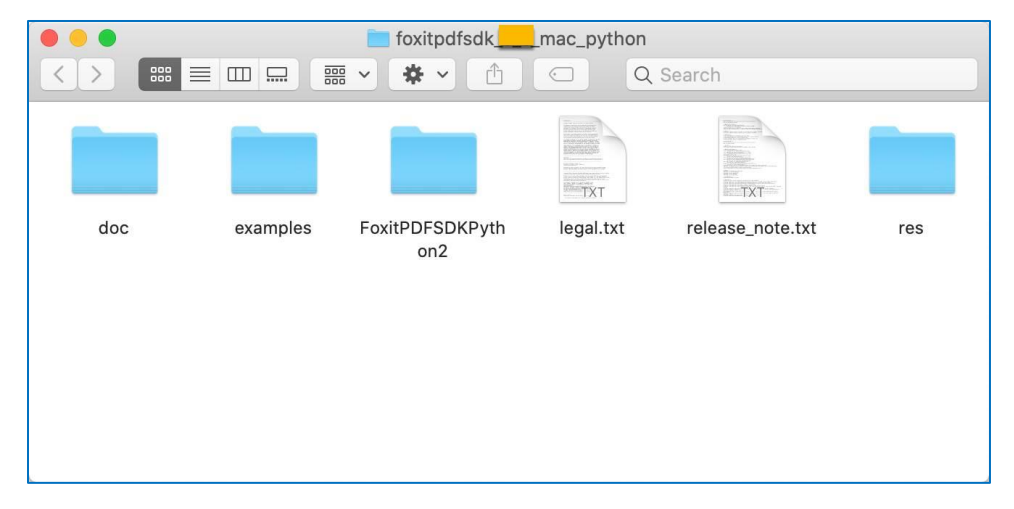

**Figure 2-3**

#### <span id="page-21-0"></span>*2.4.1.2* 运行 *demo*

备注: 从 9.0 版本开始, 用于构建和编译 Foxit PDF SDK for Mac (x64) 的 clang 版本从 9.1.0 升级到 11.0.3。

#### 要求

- 1) 系统已安装 Python 2.7 x64 或者 Python 3.6-3.10 x64。
- 2) 确保默认命令是 python,并将其添加到系统环境变量中。
- 3) Python 3.6-3.10 使用 pip 安装来自 pypi 的 FoxitPDFSDKPython3 模块。

\$ pip install FoxitPDFSDKPython3

4) 使用 pip 安装第三方模块。

```
$ pip install cryptography==2.3
$ pip install pyopenssl==19.0.0
$ pip install uuid
```
#### 运行 **demo**

1) 在 Python 命令行中,使用 rundemo\_python.py 运行 demo。

运行所有 demo 的命令如下:

```
$ cd examples/simple_demo/
$ python rundemo_python.py
```
运行单个 demo 的命令如下, 如运行 annotation demo:

\$ cd examples/simple\_demo/ \$ python rundemo\_python.py annotation

2) 使用 python 直接运行 demo 脚本。

对于 Python 2.7,您可以直接使用 python 运行 demo。对于 Python 3,如用您已安装了 FoxitPDFSDKPython3 模块,您可以直接使用 python 运行 demo。

以下的命令将运行 annotation demo:

\$ cd examples/simple\_demo/annotation/ \$ python -u annotation.py

#### **Security, Signature 和 Paging\_seal\_signature demo**

在运行 **signature**,**signature** 和 **paging\_seal\_signature** demo 之前,您需要确保已经安装了 cryptography 和 pyopenssl。

备注:*demo* 中使用的是 *cryptography 2.3* 和 *pyopenssl 19.0.0* 版本,您也可以使用高于 *cryptography 2.3* 和 *pyopenssl 19.0.0* 的版本。

#### **Compliance demo**

对于如何运行 **compliance** demo, 请参阅 3.35 小节 ["Compliance"](#page-96-0)。

#### **HTML to PDF demo**

对于如何运行 html2pdf demo, 请参阅 3.37 小节 ["HTML](#page-102-2) 转 PDF"。

#### **Output Preview demo**

对于如何运行 **output preview** demo,请参考 3.39 小节 "<u>输出预览 (Output Preview)</u>"。

#### **Dwg to PDF demo**

对于如何运行 **dwg2pdf** demo, 请参考 3.46 小节 ["DWG](#page-124-0) 转 PDF"。

## *2.4.1.3* 创建一个简单的工程

本节主要介绍如何使用 Foxit PDF SDK for Mac x64 (Python) 创建一个简单的工程, 该工程将 PDF 文 档的首页渲染成 bitmap, 然后将其另存为 JPG 图片。请按照如下的步骤操作:

- 1) 新建一个名为 "test\_mac" 的文件夹。
- 2) 将 "foxitpdfsdk\_10\_0\_mac\_python/example/simple\_demo/input\_files" 文件夹下的 "SamplePDF.pdf" 文件拷贝到 "test\_mac" 文件夹下。
- 3) 对于 Python2,将 "foxitpdfsdk\_10\_0\_mac\_python" 文件夹下的 "FoxitPDFSDKPython2" 拷 贝到 "test\_mac" 文件夹下。对于 Python3, 运行命令 "pip install FoxitPDFSDKPython3" 安 装来自 pypi 的 FoxitPDFSDKPython3 模块。
- 4) 在 "test\_mac " 文件夹下添加如下的 "test\_mac.py" python 脚本文件。

#### **备注***:*

- *test\_mac.py* 文件中的参数 *"sn"*的值在 *"gsdk\_sn.txt"* 中 *("SN="*后面的字符串*)*。
- *test\_mac.py* 文件中的参数 *"key"* 的值在 *"gsdk\_key.txt"*中 *("Sign="*后面的字符串*)*。

```
import sys
import site
import platform
from shutil import copyfile
if sys.version_info.major == 2:
  _PYTHON2_ = True
else:
  PYTHON2 = Falseif _PYTHON2_:
  site.addsitedir('./')
  from FoxitPDFSDKPython2 import *
else:
  from FoxitPDFSDKPython3 import *
# Assuming PDFDoc doc has been loaded.
# The value of "sn" can be got from "gsdk_sn.txt" (the string after "SN=").
# The value of "key" can be got from "gsdk_key.txt" (the string after "Sign=").
sn = " "key = " "def main():
  # Load a PDF document, and parse the first page of the document.
  doc = PDFDoc("SamplePDF.pdf")
  error_code = doc.Load("")
  if error_code!= e_ErrSuccess:
   return 0
  page = doc.GetPage(0)
  page.StartParse(PDFPage.e_ParsePageNormal, None, False)
  width = int(page.GetWidth())height = int(page.GetHeight())
  matrix = page.GetDisplayMatrix(0, 0, width, height, page.GetRotation())
```
*# Prepare a bitmap for rendering.* bitmap = Bitmap(width, height, Bitmap.e\_DIBArgb) bitmap.FillRect(0xFFFFFFFF, None) *# Render page.* render = Renderer(bitmap, False) render.StartRender(page, matrix, None)

```
# Add the bitmap to image and save the image.
 img = Image()
 img.AddFrame(bitmap)
 img.SaveAs("testpage.jpg")
 return 0
if __name__ == '__main__':
 code = Library.Initialize(sn, key)
```

```
if code == e_ErrSuccess:
  main()
Library.Release()
```
5) 在 shell 中使用命令 "python test\_mac.py" 来运行 "test\_mac.py"。成功运行后, 在当前文件 夹下会生成 "testpage.jpg"。

```
test_mac python test_mac.py
ſ⇒
   test_mac
```
## <span id="page-24-0"></span>**2.4.2 Mac for arm64**

从 9.0 版本开始, Foixt PDF SDK for Python API 支持 Mac ARM64 框架, 提供了 arm64 的 SDK 库。

在本手册中,请知晓:图片上面高亮的矩形区域指的是 SDK 的版本号,当前 SDK 的版本是 10.0,则 其代表 10\_0。

## *2.4.2.1* 包结构说明

下载 Foxit PDF SDK zip for Mac arm64 Python 包, 解压到一个新的目录如 "foxitpdfsdk\_10\_0\_mac\_arm64\_python",如 [Figure 2-4](#page-25-0) 所示。其中解压包中包括如下的内容:

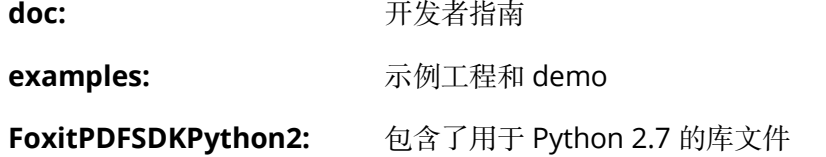

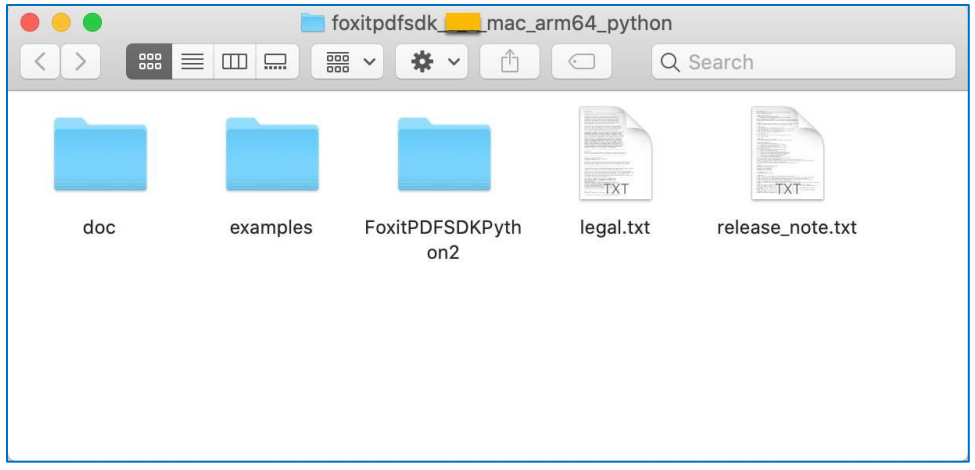

**Figure 2-4**

## <span id="page-25-0"></span>*2.4.2.2* 运行 *demo*

## 要求

- 1) 系统已安装 Python 2.7 arm64 或者 Python 3.8-3.10 arm64。
- 2) 确保默认命令是 python,并将其添加到系统环境变量中。
- 3) Python 3.8-3.10 使用 pip 安装来自 pypi 的 FoxitPDFSDKPython3 模块。

```
$ pip install FoxitPDFSDKPython3
```
4) 使用 pip 安装第三方模块。

```
$ pip install cryptography==2.3
$ pip install pyopenssl==19.0.0
$ pip install uuid
```
## 运行 **demo**

1) 在 Python 命令行中,使用 rundemo\_python.py 运行 demo。

```
运行所有 demo 的命令如下:
```

```
$ cd examples/simple_demo/
$ python rundemo_python.py
```
运行单个 demo 的命令如下, 如运行 annotation demo:

\$ cd examples/simple\_demo/ \$ python rundemo\_python.py annotation 2) 使用 python 直接运行 demo 脚本。

对于 Python 2.7,您可以直接使用 python 运行 demo。对于 Python 3,如果您已安装了 FoxitPDFSDKPython3 模块,您可以直接使用 python 运行 demo。

以下的命令将运行 annotation demo:

\$ cd examples/simple\_demo/annotation/ \$ python -u annotation.py

## **Security, Signature 和 Paging\_seal\_signature demo**

在运行 **signature**,**signature** 和 **paging\_seal\_signature** demo 之前,您需要确保已经安装了 cryptography 和 pyopenssl。

*备注:demo 中使用的是 cryptography 2.3 和 pyopenssl 19.0.0 版本,您也可以使用高于 cryptography 2.3* 和 *pyopenssl 19.0.0* 的版本。

#### **Compliance demo**

对于如何运行 **compliance** demo,请参阅 3.35 小节 "<u>Compliance</u>"。

#### **HTML to PDF demo**

对于如何运行 **html2pdf** demo,请参阅 3.37 小节 ["HTML](#page-102-2) 转 PDF"。

## *2.4.2.3* 创建一个简单的工程

本节主要介绍如何使用 Foxit PDF SDK for Mac arm64 (Python) 创建一个简单的工程, 该工程将 PDF 文档的首页渲染成 bitmap, 然后将其另存为 JPG 图片。请按照如下的步骤操作:

- 1) 新建一个名为 "test\_mac" 的文件夹。
- 2) 将 "foxitpdfsdk\_10\_0\_mac\_arm64\_python/example/simple\_demo/input\_files" 文件夹下的 "SamplePDF.pdf" 文件拷贝到 "test\_mac" 文件夹下。
- 3) 对于 Python2, 将 "foxitpdfsdk\_10\_0\_mac\_arm64\_python" 文件夹下的 "FoxitPDFSDKPython2" 拷贝到 "test\_mac" 文件夹下。对于 Python3, 运行命令 "pip install FoxitPDFSDKPython3" 安装来自 pypi 的 FoxitPDFSDKPython3 模块。
- 4) 在 "test\_mac " 文件夹下添加如下的 "test\_mac.py" python 脚本文件。

#### **备注***:*

• *test\_mac.py* 文件中的参数 *"sn"*的值在 *"gsdk\_sn.txt"* 中 *("SN="*后面的字符串*)*。

• *test\_mac.py* 文件中的参数 *"key"* 的值在 *"gsdk\_key.txt"*中 *("Sign="*后面的字符串*)*。

```
import sys
import site
import platform
from shutil import copyfile
if sys.version_info.major == 2:
  _PYTHON2_ = True
else:
  _PYTHON2_ = False
if _PYTHON2_:
  site.addsitedir('./')
  from FoxitPDFSDKPython2 import *
else:
  from FoxitPDFSDKPython3 import *
# Assuming PDFDoc doc has been loaded.
# The value of "sn" can be got from "gsdk_sn.txt" (the string after "SN=").
# The value of "key" can be got from "gsdk_key.txt" (the string after "Sign=").
sn = " "key = " "def main():
  # Load a PDF document, and parse the first page of the document.
  doc = PDFDoc("SamplePDF.pdf")
  error_code = doc.Load("")
  if error_code!= e_ErrSuccess:
   return 0
  page = doc.GetPage(0)
  page.StartParse(PDFPage.e_ParsePageNormal, None, False)
  width = int(page.GetWidth())
  height = int(page.GetHeight())
  matrix = page.GetDisplayMatrix(0, 0, width, height, page.GetRotation())
  # Prepare a bitmap for rendering.
  bitmap = Bitmap(width, height, Bitmap.e_DIBArgb)
  bitmap.FillRect(0xFFFFFFFF, None)
  # Render page.
  render = Renderer(bitmap, False)
  render.StartRender(page, matrix, None)
  # Add the bitmap to image and save the image.
  img = Image()img.AddFrame(bitmap)
  img.SaveAs("testpage.jpg")
  return 0
```

```
if\_name__ == '\_main__:
  code = Library.Initialize(sn, key)
  if code == e_ErrSuccess:
    main()
  Library.Release()
```
5) 在 shell 中使用命令 "python test\_mac.py" 来运行 "test\_mac.py"。成功运行后, 在当前文件 夹下会生成 "testpage.jpg"。

```
test_mac_python_test_mac.py
Ŀ.
\rightarrowtest_mac
```
# <span id="page-29-0"></span>**3** 使用 **SDK API**

在本节中,我们将介绍 Foxit PDF SDK 的主要功能,并列举相关示例来展示如何使用 Foxit PDF SDK Python API 将强大的 PDF 功能集成到您的应用程序中。

## <span id="page-29-1"></span>**3.1** 初始化库

在调用任何 API 之前,都需要首先初始化 Foxit PDF SDK。Library.Initialize 用来初始化 Foxit PDF SDK,您需要购买正式的 license 来获取 license key 和序列号。当不再需要使用 Foxit PDF SDK 时, 请调用 Library.Release 将其释放。

备注:参数 *"sn"* 的值在 *"gsdk\_sn.txt"* 中 *("SN="*后面的字符串*)*,*"key"* 的值在 *"gsdk\_key.txt"* 中 *("Sign="* 后面的字符 串*)*。

#### *Example:*

#### <span id="page-29-2"></span>**3.1.1** 如何初始化 **Foxit PDF SDK**

```
import sys
import site
if sys.version_info.major == 2:
  _PYTHON2_ = True
else:
  PYTHON2 = Falseif PYTHON2 :
  #replace with the python2 lib path
  site.addsitedir('../../../')
  from FoxitPDFSDKPython2 import *
else:
  from FoxitPDFSDKPython3 import *
sn = " "key = " "code = Library.Initialize(sn, key)
if code != e_ErrSuccess:
 return False
```
# <span id="page-29-3"></span>**3.2** 文档 **(Document)**

一个 PDF document 对象可以由一个已有的 PDF 文件从文件路径、内存缓冲区、自定义实现的 ReaderCallback 对象、输入文件流中构建。然后调用 PDFDoc.Load 或者 PDFDoc.StartLoad 加载文 档内容。PDF document 对象用于文档级操作,比如打开和关闭 PDF 文档,获取页面、metadata 等。

#### *Example:*

## <span id="page-30-0"></span>**3.2.1** 如何从 **0** 开始创建一个 **PDF** 文档

```
import sys
import site
if sys.version_info.major == 2:
  _PYTHON2_ = True
else:
  _PYTHON2_ = False
if PYTHON2 :
  # replace with the python2 lib path
  site.addsitedir('../../../')
  from FoxitPDFSDKPython2 import *
else:
  from FoxitPDFSDKPython3 import *
...
doc = PDFDoc()
```
备注:创建一个新的*PDF*文档,该文档没有任何页面。

## <span id="page-30-1"></span>**3.2.2** 如何通过文件路径加载一个现有的 **PDF** 文档

```
import sys
import site
if sys.version_info.major == 2:
  PYTHON2<sub>–</sub> = True
else:
  _PYTHON2_ = False
if _PYTHON2_:
  # replace with the python2 lib path
  site.addsitedir('../../../')
  from FoxitPDFSDKPython2 import *
else:
  from FoxitPDFSDKPython3 import *
...
doc = PDFDoc("Sample.pdf")
```

```
error_code = doc.Load("")
if error_code!= e_ErrSuccess:
return 0
```
#### <span id="page-30-2"></span>**3.2.3** 如何通过内存缓冲区加载一个现有的 **PDF** 文档

import sys import site

if sys.version\_info.major == 2:

```
_PYTHON2_ = True
else:
  PYTHON2 = Falseif _PYTHON2_:
  # replace with the python2 lib path
  site.addsitedir('../../../')
  from FoxitPDFSDKPython2 import *
else:
  from FoxitPDFSDKPython3 import *
...
file = open("blank.pdf", "rb")
if file == None:
  return 0
file.seek(0, os.SEEK_END)
file_size = file.tell()
buffer = file.read(file_size)
file.close()
doc = PDFDoc(buffer, file_size)
error_code = doc.Load()
if error_code!= e_ErrSuccess: 
 return 0
```
## <span id="page-31-0"></span>**3.2.4** 如何通过自定义实现的 **ReaderCallback** 对象加载一个现有的 **PDF** 文档

```
import sys
import site
if sys.version_info.major == 2:
  PYTHON2 = Trueelse:
  _PYTHON2_ = False
if _PYTHON2_:
  # replace with the python2 lib path
  site.addsitedir('../../../')
  from FoxitPDFSDKPython2 import *
else:
  from FoxitPDFSDKPython3 import *
...
class CFSFile_Read(FileReaderCallback):
  def __init__(self, *args):
    if _PYTHON2_:
      super(CFSFile_Read, self).__init__()
    else:
      super().__init__()
    self.file_ = None
    self.offset_ = args[0]
  def del (self):
    self.__disown__()
```

```
def Release(self, *args):
    self.file_.close()
  def LoadFile(self, *args):
    self.file_ = open(args[0], "rb")
    if self.file_ is not None:
       return True
    else:
      return False
  def GetSize(self, *args):
    return self.offset_
  def ReadBlock(self, *args):
    if self.file_ is None:
      return False, None
    size = 0if len(args) == 2:
       self.file_.seek(args[0], 0)
      size = args[1]elif len(args) == 1:
      size = args[0]else:
       return False, None
    buffer = self.file_.read(size)
    return True, buffer
...
input_pdf_path = "Sample.pdf"
file_read = CFSFile_Read()
if not file_read.LoadFile(input_pdf_path):
  return
doc = PDFDoc(file_read)
error_code = doc.Load()
if error_code!= e_ErrSuccess:
return 0
```
#### <span id="page-32-0"></span>**3.2.5** 如何加载 **PDF** 文档以及获取文档的首页

```
import sys
import site
if sys.version_info.major == 2:
  _PYTHON2_ = True
else:
  _PYTHON2_ = False
if _PYTHON2_:
  # replace with the python2 lib path
  site.addsitedir('../../../')
  from FoxitPDFSDKPython2 import *
```

```
else:
  from FoxitPDFSDKPython3 import *
...
doc =PDFDoc("Sample.pdf")
error_code = doc.Load("")
if error_code!= e_ErrSuccess: 
 return 0
page = doc.GetPage(0)
page.StartParse(PDFPage.e_ParsePageNormal, None, False)
```
#### <span id="page-33-0"></span>**3.2.6** 如何将 **PDF** 文档另存为一个新的文档

```
import sys
import site
if sys.version_info.major == 2:
  PYTHON2<sub>–</sub> = True
else:
  _PYTHON2_ = False
if _PYTHON2_:
  # replace with the python2 lib path
  site.addsitedir('../../../')
  from FoxitPDFSDKPython2 import *
else:
  from FoxitPDFSDKPython3 import *
...
doc = PDFDoc("Sample.pdf")
error_code = doc.Load("")
if error_code!= e_ErrSuccess:
```
#### **3.2.7** 如何通过 **WriterCallback** 将 **PDF** 文档保存到内存缓冲区

<span id="page-33-1"></span>doc.**SaveAs**("new\_Sample.pdf", PDFDoc.e\_SaveFlagNoOriginal)

```
import sys
import site
if sys.version_info.major == 2:
  _PYTHON2_ = True
else:
  _PYTHON2_ = False
if _PYTHON2_:
  # replace with the python2 lib path
  site.addsitedir('../../../')
 from FoxitPDFSDKPython2 import *
else:
  from FoxitPDFSDKPython3 import *
```
return 0

```
class FileWriter(FileWriterCallback):
  def __init__(self, *args):
    if PYTHON2 :
      super(FileWriter, self).__init__()
    else:
      super().__init__()
    self.binary_buffer_ = bytearray(b'')
  def __del__(self):
    self.__disown__()
  def Release(self, *args):
    pass
  def GetSize(self, *args): 
    file_size = len(self.binary_buffer_)
    return file_size
  def ReadBlock(self, *args):
    size = 0if len(args) == 2:
      offset = args[0]size = args[1]buffer = bytes(self.binary_buffer_[offset:offset+size])
      return True, buffer
    else:
      return False, None
  def Flush(self, *args):
    return True
  def WriteBlock(self, *args):
    self.binary_buffer_[args[0][1]:0] = args[0][0]
    return True
file_writer = FileWriter()
# Assuming PDFDoc doc has been loaded.
doc.StartSaveAs(file_writer, PDFDoc.e_SaveFlagNoOriginal)
...
```
# <span id="page-34-0"></span>**3.3** 页面 **(Page)**

PDF 页面是 PDF Document 基础和重要的组成部分。使用函数 PDFDoc.GetPage 从文档中获取 PDFPage 对象。页面级 API 提供了解析/渲染/编辑 (包括创建、删除、扁平化等) 页面、获取 PDF 注 释、获取和设置页面属性等功能。对于大多数情况,在渲染和处理页面之前,需要先对页面进行解 析。

#### *Example:*

#### <span id="page-35-0"></span>**3.3.1** 如何获取页面的大小

```
import sys
import site
if sys.version_info.major == 2:
  _PYTHON2_ = True
else:
  _PYTHON2_ = False
if _PYTHON2_:
  #replace with the python2 lib path
  site.addsitedir('../../../')
  from FoxitPDFSDKPython2 import *
else:
  from FoxitPDFSDKPython3 import *
...
# Assuming PDFPage page has been loaded and parsed.
width = int(page.GetWidth())
height = int(page.GetHeight())
```
#### <span id="page-35-1"></span>**3.3.2** 如何计算页面内容的边界框

```
import sys
import site
if sys.version_info.major == 2:
  _PYTHON2_ = True
else:
  _PYTHON2_ = False
if _PYTHON2_:
  #replace with python2 lib path
  site.addsitedir('../../../')
  from FoxitPDFSDKPython2 import *
else:
  from FoxitPDFSDKPython3 import *
...
# Assuming PDFDoc doc has been loaded.
# Assuming PDFPage page has been loaded and parsed.
ret = page.CalcContentBBox(PDFPage.e_CalcContentsBox)
```
#### **3.3.3** 如何创建一个 **PDF** 页面以及设置其页面大小

```
import site
if sys.version_info.major == 2:
  PYTHON2 = Trueelse:
```
<span id="page-35-2"></span>...

import sys
\_PYTHON2\_ = False

```
if PYTHON2 :
 # replace with the python2 lib path
  site.addsitedir('../../../')
  from FoxitPDFSDKPython2 import *
else:
  from FoxitPDFSDKPython3 import *
```
... # Assuming PDFDoc doc has been loaded. page = doc.**InsertPage**(index, PageWidth, PageHeight)

# **3.3.4** 如何删除一个 **PDF** 页面

import sys import site if sys.version\_info.major == 2: \_PYTHON2\_ = True else: \_PYTHON2\_ = False if PYTHON2 : #replace with the python2 lib path site.**addsitedir**('../../../') from FoxitPDFSDKPython2 import \* else: from FoxitPDFSDKPython3 import \*

# Assuming PDFDoc doc has been loaded.

```
# Remove a PDF page by page index.
doc.RemovePage(index)
```
# Remove a specified PDF page. doc.**RemovePage**(page) ...

...

## **3.3.5** 如何扁平化一个 **PDF** 页面

```
import sys
import site
if sys.version_info.major == 2:
  _PYTHON2_ = True
else:
  _PYTHON2_ = False
if _PYTHON2_:
```

```
# replace with python2 lib path
site.addsitedir('../../../')
```
from FoxitPDFSDKPython2 import \* else: from FoxitPDFSDKPython3 import \* page = **PDFPage**() ... # Assuming PDFPage page has been loaded and parsed. # Flatten all contents of a PDF page. page.**Flatten**(True, PDFPage.e\_FlattenAll) # Flatten a PDF page without annotations.

# Flatten a PDF page without form controls.

page.**Flatten**(True, PDFPage.e\_FlattenNoAnnot)

page.**Flatten**(True, PDFPage.e\_FlattenNoFormControl)

```
# Flatten a PDF page without annotations and form controls (Equals to nothing to be flattened).
page.Flatten(True, PDFPage.e_FlattenNoAnnot | PDFPage.e_FlattenNoFormControl)
...
```
## **3.3.6** 如何获取和设置 **PDF** 文档中的页面缩略图

```
import sys
import site
if sys.version info.major == 2:
  _PYTHON2_ = True
else:
  _PYTHON2_ = False
if _PYTHON2_:
  # replace with the python2 lib path
  site.addsitedir('../../../')
  from FoxitPDFSDKPython2 import *
else:
  from FoxitPDFSDKPython3 import *
...
# Assuming PDFPage page has been loaded and parsed.
bmp = Bitmap()
# Write bitmap data to the bmp object.
...
# Set thumbnails to the page.
page.SetThumbnail(bmp)
# Load thumbnails in the page.
bitmap = page.LoadThumbnail()
...
```
# **3.4** 渲染 **(Render)**

PDF 渲染是通过 Foxit 渲染引擎实现的, Foxit 渲染引擎是一个图形引擎, 用于将页面渲染到位图或平 台设备上下文。 Foxit PDF SDK 提供了 APIs 用来设置渲染选项/flags,例如设置 flag 来决定是否渲染 表单域和签名,是否绘制图像反锯齿 (anti-aliasing) 和路径反锯齿。可以使用以下 APIs 进行渲染:

- 渲染页面和注释时,首先使用 Renderer.SetRenderContentFlags 接口来决定是否同时渲染页 面和注释,然后使用 Renderer.StartRender 接口进行渲染。Renderer.StartQuickRender 接 口也可以用来渲染页面,但仅用于缩略图。
- 渲染单个 annotation 注释, 使用 Renderer.RenderAnnot 接口。
- 在位图上渲染,使用 Renderer.StartRenderBitmap 接口。
- 渲染一个重排的页面,使用 [Renderer.StartRenderReflowPage](file:///F:/GSDK_6_2/GSDK_6.2.1/foxitpdfsdk_6_2_1_win/doc/html/classfoxit_1_1common_1_1_renderer.html%23a4b763420b6b9ea03e170b6eba7bb9164) 接口。

在 Foxit PDF SDK 中, Widget 注释常与表单域和表单控件相关联。渲染 widget 注释, 推荐使用如下 的流程:

- 加载 PDF 页面后,首先渲染页面以及该页面上所有的注释 (包括 widget 注释)。
- 然后,如果使用 Filler 对象来填表,则应使用 Filler.Render 接口来渲染当前获取到焦点的表 单控件,而不是使用 Renderer.RenderAnnot 接口。

#### *Example:*

## **3.4.1** 如何将 **PDF** 页面渲染到 **bitmap**

```
import sys
import site
if sys.version_info.major == 2:
  PYTHON2 = Trueelse:
  PYTHON2 = Falseif PYTHON2 :
  # replace with the python2 lib path
  site.addsitedir('../../../')
  from FoxitPDFSDKPython2 import *
else:
  from FoxitPDFSDKPython3 import *
# Assuming PDFPage page has been loaded and parsed.
width = int(page.GetWidth())
height = int(page.GetHeight())
matrix = page.GetDisplayMatrix(0, 0, width, height, page.GetRotation())
# Prepare a bitmap for rendering.
bitmap = Bitmap(width, height, Bitmap.e_DIBArgb)
bitmap.FillRect(0xFFFFFFFF, None)
```

```
# Render page.
render = Renderer(bitmap, False)
render.StartRender(page, matrix, None)
...
```
### **3.4.2** 如何渲染页面和注释

```
import sys
import site
if sys.version_info.major == 2:
  PYTHON2_ = True
else:
  _PYTHON2_ = False
if PYTHON2 :
 # replace with the python2 lib path
  site.addsitedir('../../../')
 from FoxitPDFSDKPython2 import *
else:
  from FoxitPDFSDKPython3 import *
# Assuming PDFPage page has been loaded and parsed.
width = int(page.GetWidth())
height = int(page.GetHeight())
matrix = page.GetDisplayMatrix(0, 0, width, height, page.GetRotation())
# Prepare a bitmap for rendering.
bitmap = Bitmap(width, height, Bitmap.e_DIBArgb)
bitmap.FillRect(0xFFFFFFFF, None)
```

```
render = Renderer(bitmap, False)
dwRenderFlag = Renderer.e_RenderAnnot | Renderer.e_RenderPage
render.SetRenderContentFlags(dwRenderFlag)
render.StartRender(page, matrix, None)
...
```
# **3.5** 附件 **(Attachment)**

在 Foxit PDF SDK 中, attachments 指的是文档附件而不是文件附件注释。它允许将整个文件封装在 文档中, 就像电子邮件附件一样。Foxit PDF SDK 提供应用程序 APIs 来访问附件, 例如加载附件, 获 取附件,插入/删除附件,以及访问附件的属性。

## *Example:*

# **3.5.1** 如何从 **PDF** 文档中导出嵌入的附件文件,并将其另存为单个文件

import sys import site

```
if sys.version info.major == 2:
  _PYTHON2_ = True
else:
  _PYTHON2_ = False
if _PYTHON2_:
  #replace with the python2 lib path
  site.addsitedir('../../../')
  from FoxitPDFSDKPython2 import *
else:
  from FoxitPDFSDKPython3 import *
# Assuming PDFDoc doc has been loaded.
# Get information of attachments.
attachments = Attachments(doc)
count = attachments.GetCount()
for i in range(0, count):
  key = attachments.GetKey(i)
  file_spec = attachments.GetEmbeddedFile(key)
  if not file_spec.IsEmpty():
    name = file_spec.GetFileName()
  if file_spec.IsEmbedded():
    exFilePath = "output_directory"
    file_spec.ExportToFile(exFilePath)
...
```
# **3.5.2** 如何删除 **PDF** 文档中所有的附件文件

```
import sys
import site
if sys.version_info.major == 2:
  _PYTHON2_ = True
else:
  _PYTHON2_ = False
if _PYTHON2_:
  #replace with the python2 lib path
  site.addsitedir('../../../')
  from FoxitPDFSDKPython2 import *
else:
  from FoxitPDFSDKPython3 import *
# Assuming PDFDoc doc has been loaded.
# Get information of attachments.
attachments = Attachments(doc)
count = attachments.GetCount()
for i in range(0, count):
  key = attachments.GetKey(i)
  attachments.RemoveEmbeddedFile(key)
```
# **3.6** 文本页面 **(Text Page)**

Foxit PDF SDK 提供 APIs 来提取,选择,搜索和检索 PDF 文档中的文本。 PDF 文本内容存储在与特 定页面相关的 TextPage 对象中。TextPage 类可用于获取 PDF 页面中文本的信息, 例如单个字符, 单个单词,指定字符范围或矩形内的文本内容等。它还可用于构造其他文本相关类的对象,用来对文 本内容执行更多操作或从文本内容访问指定信息:

- 在 PDF 页面的文本内容中搜索文本,使用 TextPage 对象来构建 TextSearch 对象。
- 访问类似超文本链接的文本,使用 TextPage 对象来构建 PageTextLinks 对象。

# *Example:*

...

# **3.6.1** 如何从 **PDF** 页面中提取文本

```
import sys
import site
if sys.version_info.major == 2:
  _PYTHON2_ = True
else:
  PYTHON2<sub>-</sub> = Falseif PYTHON2 :
  # replace with the python2 lib path
  site.addsitedir('../../../')
  from FoxitPDFSDKPython2 import *
else:
  from FoxitPDFSDKPython3 import *
...
# Assuming PDFPage page has been loaded and parsed.
# Get the text page object.
text_page = TextPage(page)
count = text_page.GetCharCount()
if count > 0:
  text = text_page.GetChars()
  if _PYTHON2_:
    file.write(text)
  else:
    file.write(bytes(text, encoding="utf-8"))
...
```
# **3.6.2** 如何在 **PDF** 文档中获取矩形区域中的文本

```
import sys
import site
```
if sys.version\_info.major == 2:

```
PYTHON2 = True
else:
  _PYTHON2_ = False
if _PYTHON2_:
  # replace with the python2 lib path
  site.addsitedir('../../../')
  from FoxitPDFSDKPython2 import *
else:
  from FoxitPDFSDKPython3 import *
...
rect = <b>RectF()</b>rect.left = 90rect.right = 450rect.top = <math>595</math>rect.bottom = 580
textPage = TextPage(page, TextPage.e_ParseTextNormal)
textPage.GetTextInRect(rect)
...
```
# **3.7** 文本搜索 **(Text Search)**

Foxit PDF SDK 提供 APIs 来搜索 PDF 文档、XFA 文档、文本页面或者 PDF 注释中的文本。它提供了 文本搜索和获取搜索结果的函数:

- 指定搜索模式和选项,使用 TextSearch.SetPattern、TextSearch.SetStartPage (仅对 PDF 文 档中的文本搜索有用)、TextSearch.SetEndPage (仅对 PDF 文档中的文本搜索有用)、和 TextSearch.SetSearchFlags 接口。
- 进行搜索,使用 TextSearch.FindNext 和 TextSearch.FindPrev 接口。
- 获取搜索结果, 使用 TextSearch.GetMatchXXX() 接口。

#### *Example:*

## **3.7.1** 如何在 **PDF** 文档中搜索指定的文本

```
import sys
import site
if sys.version_info.major == 2:
  _PYTHON2_ = True
else:
  _PYTHON2_ = False
if PYTHON2 :
     site.addsitedir('../../../')
     #replace with python2 lib path
 from FoxitPDFSDKPython2 import *
else:
  from FoxitPDFSDKPython3 import *
```

```
...
# Assuming PDFDoc doc has been loaded.
# Search for all pages of doc.
search = TextSearch(doc, None)
start index = 0end_index = doc.GetPageCount() - 1
search.SetStartPage(start_index)
search.SetEndPage(end_index)
pattern = "Foxit"
search.SetPattern(pattern)
flags = TextSearch.e_SearchNormal
search.SetSearchFlags(flags)
...
match count = 0while search.FindNext():
   rect_array = search.GetMatchRects()
   match_count = match_count + 1
...
```
# **3.8** 搜索和替换 **(Search and Replace)**

搜索和替换功能允许您在 PDF 文档中查找特定的文本内容,并用新的内容替换它。

## **3.8.1** 系统需求

平台**:** Windows, Linux, Mac

开发语言**:** C, C++, Java, C#, Python, Objective-C

**License Key:** license key 中包含 'AdvEdit' 模块的权限

**SDK** 版本**:** Foxit PDF SDK 9.0 或更高版本

## **3.8.2** 如何使用搜索和替换功能

```
import os
import sys
import site
```

```
doc = PDFDoc(input_file)
error_code = doc.Load("")
```
# Instantiate a TextSearchReplace object. searchreplace = **TextSearchReplace**(doc)

# Configure search options, match whole words only, whether to set match only whole words and match case. find\_option = **FindOption**(True, True)

# Set replacing callback function. searchreplace.**SetReplaceCallback**(ReplaceCallbackImpl())

# Set keywords and page index to do searching and replacing. searchreplace.**SetPattern**(pattern, 0, find\_option)

# Replace with new text. while searchreplace.**ReplaceNext**("PDC") == True:

# **3.9** 文本链接 **(Text Link)**

在 PDF 页面中,指向网站、网络资源以及电子邮件地址的超链接文本和普通文本一样。在处理文本链 接之前,用户应首先调用 PageTextLinks.GetTextLink 接口来获取一个 textlink 对象。

#### *Example:*

## **3.9.1** 如何检索 **PDF** 页面中的超链接

```
import sys
import site
if sys.version_info.major == 2:
  PYTHON2 = Trueelse:
  _PYTHON2_ = False
if _PYTHON2_:
 # replace with python2 lib path
  site.addsitedir('../../../')
  from FoxitPDFSDKPython2 import *
else:
  from FoxitPDFSDKPython3 import *
...
# Assuming PDFPage page has been loaded and parsed.
# Get the text page object.
text_page = TextPage(page)
pageTextLink = PageTextLinks(text_page)
textLink = pageTextLink.GetTextLink(index)
strURL = textLink.GetURI()
...
```
# **3.10** 书签 **(Bookmark)**

Foxit PDF SDK 提供了名为书签的导航工具, 允许用户在 PDF 文档中快速定位和链接他们感兴趣的部 分。PDF 书签也称为大纲 (outline), 每个书签包含一个目标位置或动作来描述它链接到的位置。它是 一个树形的层次结构,因此在访问 bookmark 树之前,必须首先调用接口

PDFDoc.GetRootBookmark 以获取整个 bookmark 树的根节点。这里,"书签根节点" 是一个抽象对 象,它只有一些子节点,没有兄弟节点,也没有任何数据(包括 bookmark 数据,目标位置数据和动作 数据)。因为它没有任何数据,因此无法在应用程序界面上显示,能够调用的接口只有 Bookmark.GetFirstChild。

在获取书签根节点后,就可以调用以下的接口去访问其他的书签:

- 访问 parent bookmark, 使用 [Bookmark.GetParent](file:///F:/GSDK_6_2/GSDK_6.2.1/foxitpdfsdk_6_2_1_win_dotnet/doc/html/classfoxit_1_1pdf_1_1_bookmark.html%23af9641b47872fc4fdf83c032d1907aa1c) 接口。
- 访问第一个 child bookmark,使用 [Bookmark.GetFirstChild](file:///F:/GSDK_6_2/GSDK_6.2.1/foxitpdfsdk_6_2_1_win_dotnet/doc/html/classfoxit_1_1pdf_1_1_bookmark.html%23af228687c4443ae01463ddbeab6bf2179) 接口。
- 访问 next sibling bookmark, 使用 [Bookmark.GetNextSibling](file:///F:/GSDK_6_2/GSDK_6.2.1/foxitpdfsdk_6_2_1_win_dotnet/doc/html/classfoxit_1_1pdf_1_1_bookmark.html%23a7cf5a538e1b6112e1b37b804498d7848) 接口。
- 插入一个新的 bookmark,使用 [Bookmark.Insert](file:///F:/GSDK_6_2/GSDK_6.2.1/foxitpdfsdk_6_2_1_win_dotnet/doc/html/classfoxit_1_1pdf_1_1_bookmark.html%23a309b1b9fe1eaaa273ddef2f2071819b2) 接口。
- 移动一个 bookmark, 使用 [Bookmark.MoveTo](file:///F:/GSDK_6_2/GSDK_6.2.1/foxitpdfsdk_6_2_1_win_dotnet/doc/html/classfoxit_1_1pdf_1_1_bookmark.html%23a583fb57b5d0fd1c494b7ee28be881096) 接口。

## *Example:*

## **3.10.1** 如何遍历 **PDF** 文档中所有的书签

```
import sys
import site
if sys.version_info.major == 2:
  _PYTHON2_ = True
else:
  PYTHON2 = Falseif PYTHON2 :
  #replace with the python2 lib path
  site.addsitedir('../../../')
  from FoxitPDFSDKPython2 import *
else:
  from FoxitPDFSDKPython3 import *
...
# Assuming PDFDoc doc has been loaded.
root = doc.GetRootBookmark()
first_bookmark = root.GetFirstChild()
def TraverseBookmark(root, iLevel):
  if root is not None:
    child = root.GetFirstChild()
    while child is not None: 
      TraverseBookmark(child, iLevel + 1)
      child = child.GetNextSibling()
if first_bookmark is not None:
  TraverseBookmark(first_bookmark, 0)
...
```
# **3.10.2** 如何向 **PDF** 文档中插入一个新的书签

```
import sys
import site
if sys.version_info.major == 2:
  _PYTHON2_ = True
else:
  _PYTHON2_ = False
if _PYTHON2_:
  #replace with the python2 lib path
  site.addsitedir('../../../')
  from FoxitPDFSDKPython2 import *
else:
  from FoxitPDFSDKPython3 import *
# Assuming PDFDoc doc has been loaded.
root = doc.GetRootBookmark()
if root.IsEmpty():
  root = doc.CreateRootBookmark()
dest = Destination.CreateFitPage(doc, 0)
ws_title = str.format("A bookmark to a page (index: {})", 0)
child = root.Insert(ws_title, Bookmark.e_PosLastChild)
child.SetDestination(dest)
```
child.**SetColor**(0xF68C21)

## **3.10.3** 如何根据 **PDF** 的书签信息创建目录表

```
import sys
import site
if sys.version_info.major == 2:
  PYTHON2<sub>–</sub> = True
else:
  _PYTHON2_ = False
if _PYTHON2_:
  #replace with the python2 lib path
  site.addsitedir('../../../')
  from FoxitPDFSDKPython2 import *
else:
  from FoxitPDFSDKPython3 import *
...
def AddTOCToPDF(doc):
  # Set the table of contents configuration.
  intarray = Int32Array()
  depth = doc.GetBookmarkLevelDepth()
  if depth > 0:
    for i in range(1, depth):
```
intarray.**Add**(i)

```
title = \mathbf{m}toc_config = TableOfContentsConfig(title, intarray, True, False)
```

```
# Add the table of contents
doc.AddTableOfContents(toc_config)
```
# **3.11** 表单 **(AcroForm)**

PDF 目前支持两种类型的表单,用于以交互方式收集用户信息: AcroForms 和 XFA 表单。 Acroforms 是基于 PDF 框架的原始的可填写表单。Foxit PDF SDK 提供了以编程方式查看和编辑表单 域的 APIs。在 PDF 文档中,表单域通常用于收集数据。Form 类提供了 APIs 用来获取表单域或表单 控件,导入/导出表单数据,以及其他功能,例如:

- 获取表单域,使用 Form.GetFieldCount 和 Form.GetField 接口。
- 获取 PDF 页面中的表单控件,使用 Form.GetControlCount 和 Form.GetControl 接口。
- 从 XML 文件导入表单数据,使用 Form.ImportFromXML 接口;导出表单数据到 XML 文件, 使用 Form.ExportToXML 接口。
- 获取 form filler 对象, 使用 Form.GetFormFiller 接口。

从FDF/XFDF文件中导入表单数据,或者导出数据到FDF/XFDF文件,请参考PDFDoc.ImportFromFDF 和 PDFDoc.ExportToFDF接口。

## *Example:*

## **3.11.1** 如何加载 **PDF** 中的表单

```
import sys
import site
if sys.version_info.major == 2:
  PYTHON2 = Trueelse:
  _PYTHON2_ = False
if _PYTHON2_:
  #replace with the python2 lib path
  site.addsitedir('../../../')
 from FoxitPDFSDKPython2 import *
else:
  from FoxitPDFSDKPython3 import *
...
# Assuming PDFDoc doc has been loaded.
hasForm = doc.HasForm()
if hasForm:
 form = Form(doc)
```
...

# **3.11.2** 如何获取表单域个数以及获取**/**设置其属性

```
import sys
import site
if sys.version_info.major == 2:
  PYTHON2 = Trueelse:
  _PYTHON2_ = False
if PYTHON2 :
  #replace with the python2 lib path
  site.addsitedir('../../../')
  from FoxitPDFSDKPython2 import *
else:
  from FoxitPDFSDKPython3 import *
...
# Assuming PDFDoc doc has been loaded.
form = Form(doc)
countFields = form.GetFieldCount("")
for i in range(0, countFields):
 field = form.GetField(i, filter)
  type = field.GetType()
  org_alternateName = field.GetAlternateName()
  field.SetAlternateName("signature")
```
# **3.11.3** 如何将 **PDF** 中的表单数据导出到 **XML** 文件

```
import sys
import site
if sys.version_info.major == 2:
  _PYTHON2_ = True
else:
  _PYTHON2_ = False
if _PYTHON2_:
  #replace with the python2 lib path
  site.addsitedir('../../../')
  from FoxitPDFSDKPython2 import *
else:
  from FoxitPDFSDKPython3 import *
...
# Assuming PDFDoc doc has been loaded.
form = Form(doc)
...
form.ExportToXML(XMLFilePath)
```
# **3.11.4** 如何通过 **XML** 文件导入表单数据到 **PDF**

```
import sys
import site
if sys.version_info.major == 2:
  _PYTHON2_ = True
else:
  _PYTHON2_ = False
if _PYTHON2_:
  #replace with the python2 lib path
  site.addsitedir('../../../')
  from FoxitPDFSDKPython2 import *
else:
  from FoxitPDFSDKPython3 import *
# Assuming PDFDoc doc has been loaded.
form = Form(doc)
...
form.ImportFromXML(XMLFilePath)
```
## **3.11.5** 如何获取表单域的坐标

...

- 1. 通过 PDFDoc 加载 PDF 文件。
- 2. 遍历 PDFDoc 的表单域, 以获取表单的 field 对象。
- 3. 遍历 field 对象的 form controls, 以获取 form control 对象。
- 4. 通过 form control 获取相关的 widget annotation 对象。
- 5. 调用 widget annotation 对象的 GetRect 方法获取表单的坐标。

```
import os
import sys
import site
if sys.version_info.major == 2:
  PYTHON2_ = True
else:
  _PYTHON2_ = False
if PYTHON2 :
 site.addsitedir('../../../')
  from FoxitPDFSDKPython2 import *
else:
  from FoxitPDFSDKPython3 import *
...
```

```
# Load a document
doc = PDFDoc(input_file)
```

```
error_code = doc.Load("")
if error_code != e_ErrSuccess:
  print("The PDFDoc {} Error: {}".format(input_file, error_code))
  return 1
if not doc.HasForm(): return 1
form = Form(doc);
for i in range(0, form.GetFieldCount("")):
  field = form.GetField(i, "")
  if field.IsEmpty(): continue
  for j in range(0, field.GetControlCount()):
  control = field.GetControl(j)
   widget = control.GetWidget()
   # Get rectangle of the annot widget.
   rect = widget.GetRect()
...
```
# **3.12 XFA** 表单

XFA (XML Forms Architecture) 表单 是基于 XML 的表单, 封装在 PDF 内。XFA 提供了基于模板的语 法和一系列处理规则,允许用户构建交互式表单。简单的来说,基于模板的语法定义了用户数据的字 段。

Foxit PDF SDK 提供了 APIs 用来渲染 XFA 表单、填表、导出和导入表单数据。

备注*:*

- *Foxit PDF SDK* 提供了两个回调类 *AppProviderCallback* 和 *DocProviderCallback*,分别将回调 对象通过 *Library.RegisterXFAAppProviderCallback* 以及 *XFADoc* 的构造函数注册到 *SDK* 中。这 两个类中的所有函数都是纯虚函数,需要用户自己实现。
- 使用 *XFA form* 功能,请确保授权 *key* 文件中包含 *'XFA'*的权限。

*Example:* 

## **3.12.1** 如何加载 **XFADoc** 并且显示 **XFA** 交互式表单

```
import sys
import site
if sys.version_info.major == 2:
  PYTHON2 = Trueelse:
  _PYTHON2_ = False
if PYTHON2 :
 #replace with the python2 lib path
  site.addsitedir('../../../')
  from FoxitPDFSDKPython2 import *
else:
```
from FoxitPDFSDKPython3 import \*

pXFAAppHandler = **nCFS\_XFAAppHandler**() # implement from AppProviderCallback Library.**RegisterXFAAppProviderCallback**(pXFAAppHandler) input\_file = input\_path + "xfa\_dynamic.pdf" doc = **PDFDoc**(input\_file) error\_code = doc.**Load**("") if error\_code != e\_ErrSuccess: return 1

pXFADocHandler = **CFS\_XFADocHandler**(); # implement from DocProviderCallback xfa\_doc = **XFADoc**(doc, pXFADocHandler) xfa\_doc.**StartLoad**("") ...

#### **3.12.2** 如何导出和导入 **XFA** 表单数据

```
import sys
import site
if sys.version_info.major == 2:
  _PYTHON2_ = True
else:
  PYTHON2 = Falseif _PYTHON2_:
  #replace with the python2 lib path
  site.addsitedir('../../../')
  from FoxitPDFSDKPython2 import *
else:
  from FoxitPDFSDKPython3 import *
# Assuming FSXFADoc xfa_doc has been loaded.
xfa_doc.ExportData("xfa_form.xml", XFADoc.e_ExportDataTypeXML)
xfa_doc.ResetForm()
doc.SaveAs("xfa_dynamic_resetform.pdf")
xfa_doc.ImportData("xfa_form.xml")
doc.SaveAs("xfa_dynamic_importdata.pdf")
...
```
# **3.13** 填表 **(Form Filler)**

表单填写是用户常用的功能。其允许应用程序动态填写表单。填写表单的关键点是构建一些PDF SDK 调用的回调函数。请通过当前 Form对象构建一个 Filler 对象, 或者当已经构建该对象则可以通过函数 Form.GetFormFiller 获取 Filler 对象。一个交互式表单只有一个 form filler 对象。

# **3.14** 表单设计 **(Form Design)**

可填写的 PDF 表单 (AcroForm) 特别适用于各种应用程序表单设计, 比如税收和其他政府部门表单。 表单设计提供了 APIs 用来向 PDF 文件中添加表单域或者从 PDF 文档中移除表单域。从零开始设计一 个表单允许开发人员创建他们需要的内容和布局的表单。

# *Example:*

# **3.14.1** 如何向 **PDF** 添加一个文本表单域

```
import sys
import site
if sys.version_info.major == 2:
  PYTHON2 = Trueelse:
  PYTHON2 = Falseif PYTHON2 :
  #replace with the python2 lib path
  site.addsitedir('../../../')
  from FoxitPDFSDKPython2 import *
else:
  from FoxitPDFSDKPython3 import *
... 
# Assuming PDFDoc doc has been loaded.
# Assuming PDFPage page has been loaded and parsed.
# Add text field
control = form.AddControl(page, "Text Field0", Field.e_TypeTextField, RectF(50, 600, 90, 640))
control.GetField().SetValue("3")
# Update text field's appearance.
control.GetWidget().ResetAppearanceStream()
control1 = form.AddControl(page, "Text Field1", Field.e_TypeTextField, RectF(100, 600, 140, 640))
control1.GetField().SetValue("123")
# Update text field's appearance.
control1.GetWidget().ResetAppearanceStream()
...
```
# **3.14.2** 如何从 **PDF** 中移除一个文本表单域

```
import sys
import site
if sys.version_info.major == 2:
  PYTHON2 = Trueelse:
  _PYTHON2_ = False
```

```
if PYTHON2 :
  #replace with the python2 lib path
  site.addsitedir('../../../')
  from FoxitPDFSDKPython2 import *
else:
  from FoxitPDFSDKPython3 import *
...
# Assuming PDFDoc doc has been loaded.
form = Form(doc)
filter = "text1"countFields = form.GetFieldCount("")
for i in range(0, countFields):
  field = form.GetField(i, filter)
  if field.GetType() == Field.e_TypeTextField:
     form.RemoveField(field)
...
```
# **3.15** 注释 **(Annotations)**

## **3.15.1** 常规注释

一个 annotation 注释将对象(如注释,线条和高亮)与 PDF 文档页面上的位置相关联。其提供了一 种通过鼠标和键盘与用户进行交互的方式。PDF 包括如 [Table 3-1](#page-53-0) 中列出的各种标准注释类型。在这 些注释类型中,许多被定义为标记注释,因为它们主要用于标记 PDF 文档。标记注释中作为其自身一 部分的文本,可以在其他符合标准的阅读器中以其他方式显示,例如在 Comments 面板。[Table 3-1](#page-53-0) 中的 "Markup" 列用来说明是否为标记注释。

Foxit PDF SDK 支持 PDF Reference [1] 中定义的大多数注释类型。Foxit PDF SDK 提供了注释创建, 属性访问和修改,外观设置和绘制的 APIs。

<span id="page-53-0"></span>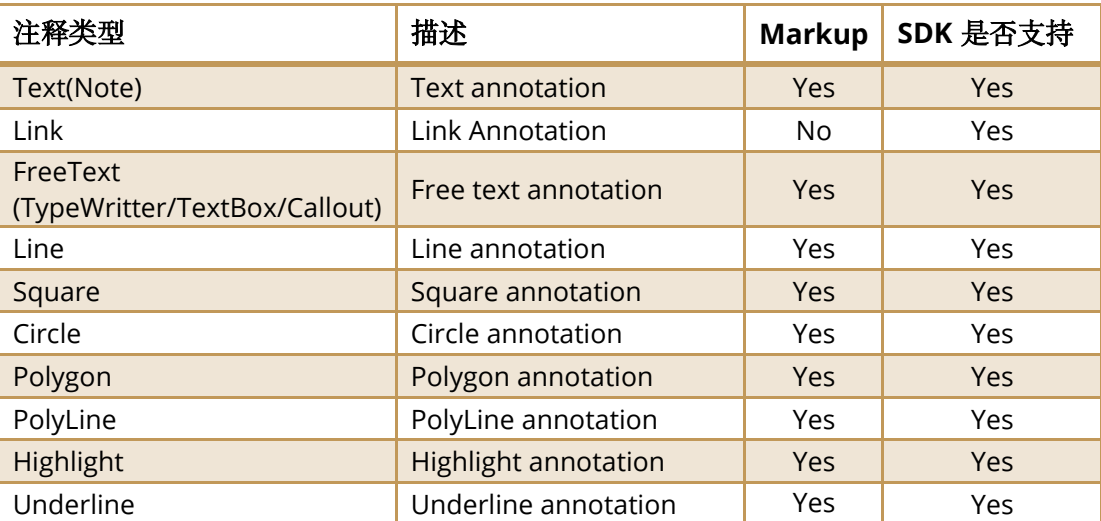

**Table 3-1**

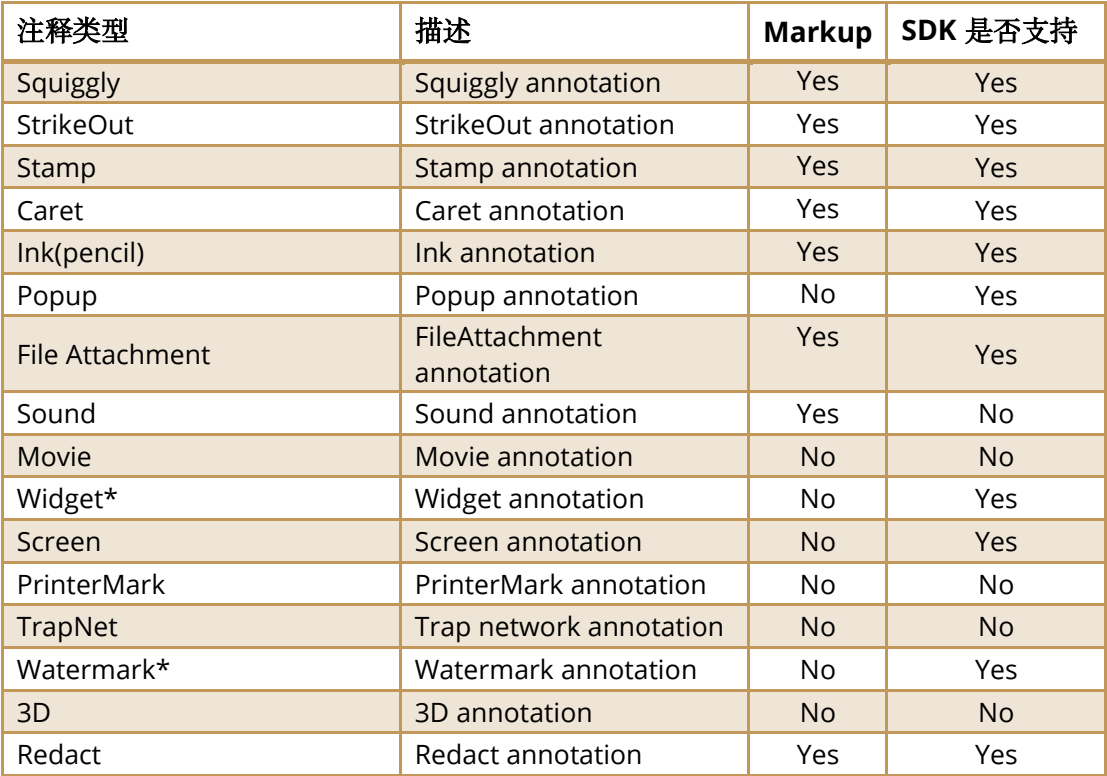

# 备注**:**

- 1. Widget 和 watermark 注释类型是比较特殊的。'Annotation' 模块不支持它们。Widget 类型 仅在 'form filler' 模块中使用, watermark 类型仅在 'watermark' 模块中使用。
- 2. Foxit SDK 支持名为 PSI (pressure sensitive ink,压感笔迹) 的自定义注释类型。在 PDF Reference<sup>[1]</sup>中没有对该注释进行描述。通常, PSI 用于手写签名功能, Foxit SDK 将其视为 PSI 注释, 以便其他 PDF 产品可以对其进行相关处理。

#### *Example:*

#### *3.15.1.1* 如何向 *PDF* 页面中添加 *link* 注释

```
import sys
import site
if sys.version_info.major == 2:
  _PYTHON2_ = True
else:
  _PYTHON2_ = False
if _PYTHON2_:
  #replace with the python2 lib path
  site.addsitedir('../../../')
 from FoxitPDFSDKPython2 import *
else:
  from FoxitPDFSDKPython3 import *
```

```
...
# Assuming PDFPage page has been loaded and parsed.
# Assuming the annnots in the page have been loaded.
```
# Add link annotation. link = **Link**(page.**AddAnnot**(Annot.e\_Link, **RectF**(350,350,380,400))) link.**SetHighlightingMode**(Annot.e\_HighlightingToggle)

# *3.15.1.2* 如何向 *PDF* 页面中添加 *highlight* 注释,并且设置相关属性

```
import sys
import site
if sys. version info.major == 2:
  PYTHON2_ = True
else:
  PYTHON2 = Falseif PYTHON2 :
  #replace with the python2 lib path
  site.addsitedir('../../../')
  from FoxitPDFSDKPython2 import *
else:
  from FoxitPDFSDKPython3 import *
...
# Assuming PDFPage page has been loaded and parsed.
# Assuming the annnots in the page have been loaded.
# Add highlight annotation.
highlight = Highlight(page.AddAnnot(Annot.e_Highlight,RectF(10,450,100,550)))
highlight.SetContent("Highlight")
quad_points = QuadPoints()
quad_points.first = PointF(10, 500)
quad_points.second = PointF(90, 500)
quad_points.third = PointF(10, 480)
quad_points.fourth = PointF(90, 480)
quad_points_array = QuadPointsArray()
quad_points_array.Add(quad_points)
highlight.SetQuadPoints(quad_points_array)
highlight.SetSubject("Highlight")
highlight.SetTitle("Foxit SDK")
highlight.SetCreationDateTime(GetLocalDateTime())
highlight.SetModifiedDateTime(GetLocalDateTime())
highlight.SetUniqueID(RandomUID())
# Appearance should be reset.
highlight.ResetAppearanceStream()
...
```

```
3.15.1.3 如何在创建 markup 注释时设置 popup 信息
```
import sys

```
import site
if sys.version info.major == 2:
  _PYTHON2_ = True
else:
  _PYTHON2_ = False
if PYTHON2 :
  #replace with the python2 lib path
  site.addsitedir('../../../')
  from FoxitPDFSDKPython2 import *
else:
  from FoxitPDFSDKPython3 import *
...
# Assuming PDFPage page has been loaded and parsed.
# Assuming the annnots in the page have been loaded.
# Create a new note annot and set the properties for it.
note = Note(page.AddAnnot(Annot.e_Note, RectF(10,350,50,400)))
note.SetIconName("Comment")
note.SetSubject("Note")
note.SetTitle("Foxit SDK")
note.SetContent("Note annotation.")
note.SetCreationDateTime(GetLocalDateTime())
note.SetModifiedDateTime(GetLocalDateTime())
note.SetUniqueID(RandomUID())
# Create a new popup annot and set it to the new note annot.
```

```
popup = Popup(page.AddAnnot(Annot.e_Popup, RectF(300,450,500,550)))
popup.SetBorderColor(0x00FF00)
popup.SetOpenStatus(False)
popup.SetModifiedDateTime(GetLocalDateTime())
note.SetPopup(popup)
```
# *3.15.1.4* 如何使用设备坐标获取 *PDF* 中特定的注释

```
import sys
import site
if sys.version_info.major == 2:
  _PYTHON2_ = True
else:
  PYTHON2 = Falseif _PYTHON2_:
  #replace with the python2 lib path
  site.addsitedir('../../../')
  from FoxitPDFSDKPython2 import *
else:
  from FoxitPDFSDKPython3 import *
```
...

```
# Assuming PDFDoc doc has been loaded.
# Assuming PDFPage page has been loaded and parsed.
...
width = int(page.GetWidth())
height = int(page.GetHeight())
# Get page transformation matrix.
displayMatrix= page.GetDisplayMatrix(0, 0, width, height, page.GetRotation())
iAnnotCount = page.GetAnnotCount()
for i in range(0, iAnnotCount):
  pAnnot = page.GetAnnot(i)
  if Annot.e_Popup == pAnnot.GetType(): continue
  annotRect = pAnnot.GetDeviceRect(False, displayMatrix)
  pt = PointF()
  float tolerance = 1.0# Get the same annot (pAnnot) using annotRect.
  pt.x = annotRect.left + tolerance
  pt.y = (annotRect.top - annotRect.bottom)/2 + annotRect.bottom
  gAnnot = page.GetAnnotAtDevicePoint(pt, tolerance, displayMatrix)
```
## *3.15.1.5* 如何提取 *text markup annotation* 中的文本内容

...

```
import sys
import site
if sys.version_info.major == 2:
  PYTHON2_ = True
else:
  _PYTHON2_ = False
if PYTHON2 :
  #replace with the python2 lib path
  site.addsitedir('../../../')
  from FoxitPDFSDKPython2 import *
else:
  from FoxitPDFSDKPython3 import *
...
# Assuming PDFDoc doc has been loaded.
...
page = doc.GetPage(0)
# Parse the first page.
page.StartParse(PDFPage.e_ParsePageNormal, None, False)
annot count = page.GetAnnotCount()
text_page = TextPage(page)
for i in range(0, annot_count):
  annot = page.GetAnnot(i)
  text_markup = TextMarkup(annot)
```

```
if not text_markup.IsEmpty(): 
  # Get the texts which intersect with a text markup annotation.
  text = text_page.GetTextUnderAnnot(text_markup)
```
## *3.15.1.6* 如何为 *freetext* 注释添加 *richtext*

```
import sys
import site
if sys.version_info.major == 2:
  PYTHON2 = Trueelse:
  _PYTHON2_ = False
if PYTHON2 :
  #replace with the python2 lib path
  site.addsitedir('../../../')
  from FoxitPDFSDKPython2 import *
else:
  from FoxitPDFSDKPython3 import *
...
# Make sure that SDK has already been initialized successfully.
# Load a PDF document, get a PDF page and parse it.
# Add a new freetext annotation, as text box.
freetext = FreeText(pdf_page.AddAnnot(Annot.e_FreeText, RectF(50, 50, 150, 100)))
# Set annotation's properties.
# Add/insert richtext string with style.
richtext_style = RichTextStyle() 
richtext style.font = Font("Times New Roman", 0, Font.e CharsetANSI, 0)
richtext_style.text_color = 0xFF0000
richtext_style.text_size = 10
freetext.AddRichText("Textbox annotation ", richtext_style)
richtext_style.text_color = 0x00FF00
richtext_style.is_underline = True
freetext.AddRichText("1-underline ", richtext_style)
richtext_style.font = Font("Calibri", 0, Font.e_CharsetANSI, 0)
richtext_style.text_color = 0x0000FF
richtext_style.is_underline = False
richtext_style.is_strikethrough = True
richtext_count = freetext.GetRichTextCount()
freetext.InsertRichText(richtext_count - 1, "2_strikethrough ", richtext_style)
# Appearance should be reset.
freetext.ResetAppearanceStream()
```
# **3.15.2** 从 **FDF** 文件导入注释或者将注释导出到 **FDF** 文件

在 Foxit PDF SDK 中,可以使用来自应用程序或者 FDF 文件的数据来创建注释。同时,PDF SDK 支持 将注释导出到 FDF 文件。

#### *Example:*

## *3.15.2.1* 如何从 *FDF* 文件导入注释,并将其添加到 *PDF* 文档的首页

fdf\_doc = **FDFDoc**(buffer, file\_size) pdf\_doc.**ImportFromFDF**(fdf\_doc, PDFDoc.e\_Annots)

# **3.16** 图片转换 **(Image Conversion)**

Foxit PDF SDK 提供了 PDF 文件和图片之间进行转换的 APIs. 应用程序可以轻松地实现图片创建和图 片转换等功能,支持如下的图片格式:BMP、TIFF、PNG、JPX、JPEG 和 GIF。通过 Foxit PDF SDK, PDF 文件和支持的图片格式 (除了 GIF) 之间可以互相转换。Foxit PDF SDK 只支持将 GIF 图片转换为 PDF 文件。

#### *Example:*

#### **3.16.1** 如何将 **PDF** 页面转换为位图文件

```
import sys
import site
if sys.version_info.major == 2:
  _PYTHON2_ = True
else:
  _PYTHON2_ = False
if _PYTHON2_:
  #replace with the python2 lib path
  site.addsitedir('../../../')
 from FoxitPDFSDKPython2 import *
else:
  from FoxitPDFSDKPython3 import *
...
# Assuming PDFDoc doc has been loaded.
...
# Get page count
nPageCount = doc.GetPageCount()
for i in range(0, nPageCount):
  page = doc.GetPage(i)
  # Parse page.
  page.StartParse(PDFPage.e_ParsePageNormal, None, False)
  width = int(page.GetWidth())
```
height = int(page.**GetHeight**()) matrix = page.**GetDisplayMatrix**(0, 0, width, height, page.**GetRotation**())

# Prepare a bitmap for rendering. bitmap = **Bitmap**(width, height, Bitmap.e\_DIBArgb) bitmap.**FillRect**(0xFFFFFFFF, None)

# Render page. render = **Renderer**(bitmap, False) render.**StartRender**(page, matrix, None) image.**AddFrame**(bitmap)

...

备注:对于pdf2image功能,如果PDF文件中包含了 大于1G的图片,建议使用分块渲染处理图片。否 则,可能会出现异常。以下是分块渲染的简要实现。

```
import os
import sys
import site
if sys.version_info.major == 2:
  PYTHON2 = True
else:
   _PYTHON2_ = False
if _PYTHON2_:
   site.addsitedir('../../../')
   from FoxitPDFSDKPython2 import *
else:
   from FoxitPDFSDKPython3 import *
...
# Parse page.
page.StartParse(PDFPage.e_ParsePageNormal, None, False)
width = int(page.GetWidth())
height = int(page.GetHeight())
render_sum = 10
width_scale = 1
height scale = 1little width = width * width scale
little_height = height / render_sum * height_scale
for i in range(0, render_sum):
   # According to Matrix, do module rendering for large PDF files.
  matrix = page.GetDisplayMatrix(0, -1 * i * little_height, little_width, height * height_scale, page.GetRotation())
   # Prepare a bitmap for rendering.
   bitmap = Bitmap(little_width, little_height, Bitmap.e_DIBArgb)
   bitmap.FillRect(0xFFFFFFFF, None)
   render = Renderer(bitmap, False)
   render.StartRender(page, matrix, None)
   # The bitmap data will be added to the end of image file after rendering.
```

```
3.16.2 如何将图片转换为 PDF 文件
```
...

```
import sys
import site
if sys.version_info.major == 2:
  PYTHON2 = Trueelse:
  _PYTHON2_ = False
if PYTHON2 :
  #replace with the python2 lib path
  site.addsitedir('../../../')
  from FoxitPDFSDKPython2 import *
else:
  from FoxitPDFSDKPython3 import *
...
image = Image(input_file)
count = image.GetFrameCount()
doc = PDFDoc()
for i in range(0, count):
  page = doc.InsertPage(i)
  page.StartParse(PDFPage.e_ParsePageNormal, None, False)
  # Add image to page.
  page.AddImage(image, i, PointF(0, 0), page.GetWidth(), page.GetHeight(), True)
doc.SaveAs(output_file, PDFDoc.e_SaveFlagNoOriginal)
```
# **3.17** 水印 **(Watermark)**

水印是一种 PDF 注释,广泛用于 PDF 文档。水印是文档上嵌入的可见叠加层,包含文本、logo 或版 权声明。水印的目的是对作者工作成果的保护,防止其未经授权而被他人使用。Foxit PDF SDK 提供 了允许应用程序创建、插入和删除水印的 APIs。

# *Example:*

...

# **3.17.1** 如何创建一个文本水印,并将其插入到 **PDF** 文档的第一页

```
import sys
import site
if sys.version_info.major == 2:
  _PYTHON2_ = True
else:
  _PYTHON2_ = False
```

```
if PYTHON2 :
  #replace with the python2 lib path
  site.addsitedir('../../../')
  from FoxitPDFSDKPython2 import *
else:
  from FoxitPDFSDKPython3 import *
...
# Assuming PDFDoc doc has been loaded.
settings = WatermarkSettings()
settings.flags = WatermarkSettings.e_FlagASPageContents | WatermarkSettings.e_FlagOnTop
settings.offset_x = 0settings.offset_y = 0
settings.opacity = 90
settings.position = e_PosTopRight
settings.rotation = -45.0
settings.scale_x = 1.0
settings.scale_y = 1.0
text_properties = WatermarkTextProperties()
text_properties.alignment = e_AlignmentCenter
text_properties.color = 0xF68C21
text_properties.font_style = WatermarkTextProperties.e_FontStyleNormal
text_properties.line_space = 1
text_properties.font_size = 12.0
text_properties.font = Font(Font.e_StdIDTimesB)
```
watermark = **Watermark**(doc, "Foxit PDF SDK\nwww.foxitsoftware.com", text\_properties, settings) watermark.**InsertToPage**(doc.**GetPage**(0))

# Save document to file

...

## **3.17.2** 如何创建一个图片水印,并将其插入到 **PDF** 文档的第一页

```
import sys
import site
if sys.version_info.major == 2:
  PYTHON2<sub>–</sub> = True
else:
  PYTHON2<sub>-</sub> = Falseif _PYTHON2_:
  #replace with the python2 lib path
  site.addsitedir('../../../')
  from FoxitPDFSDKPython2 import *
else:
  from FoxitPDFSDKPython3 import *
...
```
# Assuming PDFDoc doc has been loaded.

```
settings = WatermarkSettings()
settings.flags = WatermarkSettings.e_FlagASPageContents | WatermarkSettings.e_FlagOnTop
settings.offset_x = 0.0
settings.offset_y = 0.0
settings.opacity = 20
settings.position = e_PosCenter
settings.rotation = 0.0
```

```
image = Image(image_file)
bitmap = image.GetFrameBitmap(0)
settings.scale_x = page.GetWidth() * 0.618 / bitmap.GetWidth()
settings.scale y = settings.scale x
```

```
watermark = Watermark(doc, image, 0, settings)
watermark.InsertToPage(doc.GetPage(0))
```
# Save document to file.

...

#### **3.17.3** 如何从 **PDF** 页面中删除所有的水印

```
import sys
import site
if sys.version_info.major == 2:
  _PYTHON2_ = True
else:
  PYTHON2 = Falseif _PYTHON2_:
  #replace with the python2 lib path
  site.addsitedir('../../../')
  from FoxitPDFSDKPython2 import *
else:
  from FoxitPDFSDKPython3 import *
...
# Assuming PDFPage page has been loaded and parsed.
...
page.RemoveAllWatermarks()
...
# Save document to file
```
# **3.18** 条形码 **(Barcode)**

条形码用于表示与某个对象相关的数据,该数据可通过光学机器进行读取。最初的条形码系统是通过 平行线间宽度和间距的不同来表示数据,可称为线性条形码或一维条形码(1D)。后来条形码逐渐演变 成矩形、点、六边形等 2D 几何图案。虽然 2D 系统使用了一系列符号, 但是它们通常也被称为条形 码。条形码最初由特定的光学扫描器进行扫描,该光学扫面器被称为条形码读取器。后来扫描器和解 释软件成功应用于桌面打印机和智能手机等设备。Foxit PDF SDK 提供了从给定字符串生成条形码位 图的应用程序。[Table 3-2](#page-64-0) 列出了 Foxit PDF SDK 支持的条形码类型。

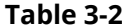

<span id="page-64-0"></span>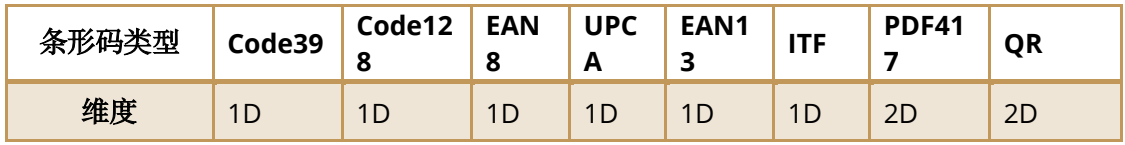

*Example:* 

## **3.18.1** 如何从字符串生成条形码位图

```
import sys
import site
if sys.version_info.major == 2:
  _PYTHON2_ = True
else:
  _PYTHON2_ = False
if _PYTHON2_:
  #replace with the python2 lib path
  site.addsitedir('../../../')
  from FoxitPDFSDKPython2 import *
else:
  from FoxitPDFSDKPython3 import *
...
# Strings used as barcode content.
sz_code_string = "TEST-SHEET"
# Barcode format types.
code_format = Barcode.e_FormatCode39
#Format error correction level of QR code.
sz_qr_level = Barcode.e_QRCorrectionLevelLow
#Image names for the saved image files for QR code.
bmp_qr_name = "/QR_CODE_TestForBarcodeQrCode_L.bmp"
# Unit width for barcode in pixels, preferred value is 1-5 pixels.
unit_width = 2# Unit height for barcode in pixels, preferred value is >= 20 pixels.
unit_height = 120
barcode = Barcode()
bitmap = barcode.GenerateBitmap(sz_code_string, code_format, unit_width, unit_height, sz_qr_level)
```
# **3.19** 安全 **(Security)**

Foxit PDF SDK 提供了一系列加密和解密功能,以满足不同级别的文档安全保护。用户可以使用常规 密码加密和证书驱动加密,或使用自己的安全处理机制来自定义安全实现。另外,Foxit PDF SDK 还 提供了 APIs 用于集成第三方安全技术 (Microsoft RMS), 允许开发人员使用 Microsoft RMS SDK 加 密和解密 PDF 文档。

备注:有关*RMS*加密和解密更详细的信息,请参考*SDK*包中 *"\examples\simple\_demo"* 文件夹下的 *"security" demo*。

## *Example:*

## **3.19.1** 如何使用证书加密 **PDF** 文件

```
import sys
import site
if sys.version_info.major == 2:
  _PYTHON2_ = True
else:
  _PYTHON2_ = False
if PYTHON2 :
  #replace with the python2 lib path
  site.addsitedir('../../../')
  from FoxitPDFSDKPython2 import *
else:
  from FoxitPDFSDKPython3 import *
...
doc = PDFDoc(input_file)
error_code = doc.Load()
if error_code != e_ErrSuccess:
  return False
# Do encryption.
envelopes = StringArray()
initial key = "cert_file_path = input_path + "foxit.cer"
if not GetCertificateInfo(cert_file_path, envelopes, initial_key, True, 16):
  return False
handler = CertificateSecurityHandler()
encrypt_data = CertificateEncryptData(True, SecurityHandler.e_CipherAES, envelopes)
handler.Initialize(encrypt_data, initial_key)
doc.SetSecurityHandler(handler)
```
output  $file = output$  directory + "certificate encrypt.pdf" doc.**SaveAs**(output\_file, PDFDoc.e\_SaveFlagNoOriginal)

# **3.19.2** 如何使用 **Foxit DRM** 加密 **PDF** 文件

```
import sys
import site
if sys.version_info.major == 2:
  PYTHON2 = True
else:
  _PYTHON2_ = False
if PYTHON2 :
  #replace with the python2 lib path
  site.addsitedir('../../../')
 from FoxitPDFSDKPython2 import *
else:
  from FoxitPDFSDKPython3 import *
...
doc = PDFDoc(input_file)
error_code = doc.Load()
if error_code != e_ErrSuccess:
 return False
# Do encryption.
handler = DRMSecurityHandler()
file_id = "Simple-DRM-file-ID"
initialize_key = "Simple-DRM-initialize-key"
encrypt_data = DRMEncryptData(True, "Simple-DRM-filter", SecurityHandler.e_CipherAES, 16, true, 0xfffffffc)
handler.Initialize(encrypt_data, file_id, initialize_key)
doc.SetSecurityHandler(handler)
output_file = output_directory + "foxit_drm_encrypt.pdf"
```

```
doc.SaveAs(output_file, PDFDoc.e_SaveFlagNoOriginal)
```
# **3.20** 页面重排 **(Reflow)**

页面重排功能是在页面大小发生变化时自动重排页面内容。该功能对那些需要在不同尺寸的输出设备 上显示 PDF 文档的应用程序具有很大的利用价值。页面重排让应用程序无需考虑设备的不同尺寸。 Foxit PDF SDK 提供了 APIs 用来创建、渲染、释放 Reflow 页面,以及访问 Reflow 页面的属性。

# *Example:*

# **3.20.1** 如何创建一个 **Reflow** 页面,并将其渲染为位图文件

```
import sys
import site
if sys.version_info.major == 2:
  _PYTHON2_ = True
else:
  PYTHON2 = False
```

```
if PYTHON2 :
  #replace with the python2 lib path
  site.addsitedir('../../../')
  from FoxitPDFSDKPython2 import *
else:
  from FoxitPDFSDKPython3 import *
# Assuming PDFDoc doc has been loaded.
page = doc.GetPage(0)
# Parse PDF page.
page.StartParse(PDFPage.e_ParsePageNormal, None, False)
reflow_page = ReflowPage(page)
# Set some arguments used for parsing the reflow page.
reflow_page.SetLineSpace(0)
reflow_page.SetZoom(100)
reflow_page.SetParseFlags(ReflowPage.e_Normal)
# Parse reflow page.
reflow_page.StartParse(None)
# Get actual size of content of reflow page. The content size does not contain the margin.
content_width = reflow_page.GetContentWidth()
content_height = reflow_page.GetContentHeight()
# Assuming Bitmap bitmap has been created.
# Render reflow page.
renderer = Renderer(bitmap, False)
matrix = reflow_page.GetDisplayMatrix(0, 0)
renderer.StartRenderReflowPage(reflow_page, matrix, None)
```
# **3.21** 异步加载 **PDF (Asynchronous PDF)**

...

异步加载 PDF 技术是一种在文档加载需要花费很长时间时,可以不用加载整个文档就可以对 PDF 页 面进行访问的方法。该方法专为访问互联网上的 PDF 文件而设计。使用异步 PDF 技术,应用程序无 需等待下载整个 PDF 文件就可以对其进行访问,可以打开任何已经下载加载的 PDF 页面。该技术为 Web 阅读类的应用程序提供了一种方便和有效的方式。关于如何使用异步模式打开和解析 PDF 页 面,请参考 SDK 包中 "\examples\simple\_demo" 文件夹下的 "**async\_load**" demo。

# **3.22** 压感笔迹 **(Pressure Sensitive Ink)**

压感笔迹 (PSI) 是一种获取变化电力输出以响应作用于压力感应设备元件上的各种变化压力或受力的技 术。在 PDF 中, PSI 通常被用于手写签名, 通过捕捉手指或触控笔的压力变化来收集 PSI 数据。PSI 数 据包含操作区域的坐标和画布,并用其来绘制 PSI 的外观。Foxit PDF SDK 允许应用程序创建 PSI、访 问其属性、操作 ink 笔迹和画布、以及释放 PSI。

## *Example:*

## **3.22.1** 如何创建 **PSI** 并设置相关属性

```
import sys
import site
if sys.version_info.major == 2:
  _PYTHON2_ = True
else:
  _PYTHON2_ = False
if _PYTHON2_:
  #replace with the python2 lib path
  site.addsitedir('../../../')
 from FoxitPDFSDKPython2 import *
else:
from FoxitPDFSDKPython3 import *
…
psi = PSI(480, 180, True)
# Set ink diameter.
psi.SetDiameter(9)
# Set ink color.
psi.SetColor(0x434236)
# Set ink opacity.
psi.SetOpacity(0.8)
# Add points to pressure sensitive ink.
x = 121.3043y = 326.6846pressure = 0.0966type = Path.e_TypeMoveTo
psi.AddPoint(PointF(x, y), type, pressure)
```
# **3.23 Wrapper**

Wrapper 为用户提供了一种保存与 PDF 文档相关的数据的方法。例如,在打开一个加密未授权的 PDF 文档,用户会看到错误信息提示其没有权限访问该文档。在这种情况下,使用 wrapper,用户即 使无法访问 PDF 中的内容,但仍然可以访问该文档的 wrapper 数据。Wrapper 数据可用来提供信息 给用户,比如文档的解密方法。

## *Example:*

```
3.23.1 如何打开包含 wrapper 数据的 PDF 文档
```

```
import sys
import site
if sys.version_info.major == 2:
  _PYTHON2_ = True
else:
  _PYTHON2_ = False
if PYTHON2 :
  #replace with the python2 lib path
  site.addsitedir('../../../')
  from FoxitPDFSDKPython2 import *
else:
  from FoxitPDFSDKPython3 import *
# file_name is PDF document which includes wrapper data.
doc = PDFDoc(file_name)
code = doc.Load()
if code != e_ErrSuccess:
  return False
if not doc.IsWrapper():
  return False
offset = doc.GetWrapperOffset()
file_reader = FileReader(offset)
file_reader.LoadFile(file_name)
```
# **3.24 PDF** 对象 **(PDF Objects)**

PDF 中有八种类型的对象:布尔对象、数字对象、字符串对象、名称对象、数组对象、字典对象、流 对象和空对象。 PDF 对象是文档级文档,与页面对象(见 3.25)不同, 每个页面对象都与特定的页 面相关联。Foxit PDF SDK 提供了 APIs 用来创建、修改、检索和删除文档中的这些对象。

## *Example:*

...

## **3.24.1** 如何从目录字典中删除指定的属性

```
import sys
import site
if sys.version info.major == 2:
  PYTHON2 = Trueelse:
  _PYTHON2_ = False
if _PYTHON2_:
 #replace with the python2 lib path
```

```
site.addsitedir('../../../')
  from FoxitPDFSDKPython2 import *
else:
  from FoxitPDFSDKPython3 import *
...
# Assuming PDFDoc doc has been loaded.
catalog = doc.GetCatalog()
if catalog is None:
  return
key_strings = ("Type", "Boolean", "Name", "String", "Array", "Dict")
for key_string in key_strings:
  if catalog.HasKey(key_string):
    catalog.RemoveAt(key_string)
...
```
# **3.25** 页面对象 **(Page Object)**

页面对象可以帮助对 PDF 对象 (关于 PDF 对象更详细的介绍,见 3.24) 知识了解有限的开发人员能够 处理 PDF 文档中的文本、路径、图像和画布等对象。Foxit PDF SDK 提供 APIs 用以在页面中添加和 删除 PDF 对象并设置特定属性。使用页面对象,用户可以从对象内容创建 PDF 页面。页面对象的其 他可能用法包括向 PDF 文档添加页眉和页脚, 向每个页面添加图片 logo, 或者根据需要生成 PDF 模 板。

#### *Example:*

## **3.25.1** 如何在 **PDF** 页面中创建一个文本对象

```
import sys
import site
if sys.version info.major == 2:
  _PYTHON2_ = True
else:
  PYTHON2 = Falseif _PYTHON2_:
  #replace with the python2 lib path
  site.addsitedir('../../../')
 from FoxitPDFSDKPython2 import *
else:
  from FoxitPDFSDKPython3 import *
...
# Assuming PDFPage page has been loaded and parsed.
position = page.GetLastGraphicsObjectPosition(GraphicsObject.e_TypeText)
```
text\_object = TextObject.**Create**()

text\_object.**SetFillColor**(0xFFFF7F00)

# Prepare text state. state = **TextState**() state.font\_size = 80.0 state.font = **Font**("Simsun", Font.e\_StylesSmallCap, Font.e\_CharsetGB2312, 0) state.textmode = TextState.e\_ModeFill text\_object.**SetTextState**(page, state, False, 750)

```
# Set text.
text_object.SetText("Foxit Software")
last position = page.InsertGraphicsObject(position, text object)
...
```
# **3.25.2** 如何向 **PDF** 页面中插入一个图片 **logo**

```
import sys
import site
if sys.version_info.major == 2:
  _PYTHON2_ = True
else:
  _PYTHON2_ = False
if _PYTHON2_:
  #replace with the python2 lib path
  site.addsitedir('../../../')
  from FoxitPDFSDKPython2 import *
else:
  from FoxitPDFSDKPython3 import *
...
# Assuming PDFPage page has been loaded and parsed.
position = page.GetLastGraphicsObjectPosition(GraphicsObject.e_TypeImage)
image = Image(image_file)
image_object = ImageObject.Create(page.GetDocument())
image_object.SetImage(image, 0)
width = float(image.GetWidth())
height = float(image.GetHeight())
page_width = float(page.GetWidth())
page_height = float(page.GetHeight())
# Please notice the matrix value.
image_object.SetMatrix(Matrix2D(width, 0, 0, height, (page_width - width) / 2.0, (page_height - height) / 2.0))
page.InsertGraphicsObject(position, image_object)
page.GenerateContent()
...
```
# **3.26** 标记内容 **(Marked content)**

在 PDF 文档中,可以将一部分内容标记为标记内容元素。标记内容功能有助于管理 PDF 文档的逻辑 结构信息并且可以用于生成加标记的 PDF (tagged PDF) 。加标记的 PDF 具有标准的结构类型和属 性,有助于提取和再利用页面内容。有关标记内容的更多详细信息,请参阅 PDF reference 1.7 [1] 的 第 10.5 章。

### *Example:*

#### **3.26.1** 如何获取页面中的标记内容以及 **tag** 名称

```
import sys
import site
if sys.version_info.major == 2:
  _PYTHON2_ = True
else:
  _PYTHON2_ = False
if PYTHON2 :
  #replace with the python2 lib path
  site.addsitedir('../../../')
  from FoxitPDFSDKPython2 import *
else:
  from FoxitPDFSDKPython3 import *
... 
# Assuming PDFPage page has been loaded and parsed.
position = page.GetFirstGraphicsObjectPosition(GraphicsObject.e_TypeText)
text_obj = page.GetGraphicsObject(position)
content = text_obj.GetMarkedContent()
item_count = content.GetItemCount()
# Get marked content property
for i in range(0, item_count):
 tag_name = content.GetItemTagName(i)
  mcid = content.GetItemMCID(i)
...
```
# **3.27 PDF** 图层 **(PDF Layer)**

Foxit PDF SDK 支持 PDF 图层, 也称为可选内容组 (Optional Content Groups, OCG) 。用户可以选 择性地查看或隐藏多图层 PDF 文档的不同层中的内容。多图层广泛用于许多应用领域, 如 CAD 制 图、地图、分层艺术品以及多语言文档等。

在 Foxit PDF SDK 中,PDF 图层与图层节点相关联。要获取图层节点,用户应首先构建 PDF LayerTree 对象,然后调用函数 LayerTree.GetRootNode 以获取整个图层树的根图层节点。另外, 您可以从根图层节点开始枚举图层树中的所有节点。Foxit PDF SDK 提供 APIs 用来获取/设置图层数 据,查看或隐藏不同图层中的内容,设置图层名称,添加或删除图层,以及编辑图层。

#### *Example:*

### **3.27.1** 如何创建一个 **PDF** 图层

```
import sys
import site
if sys.version_info.major == 2:
  _PYTHON2_ = True
else:
  PYTHON2 = Falseif _PYTHON2_:
  #replace with the python2 lib path
  site.addsitedir('../../../')
  from FoxitPDFSDKPython2 import *
else:
  from FoxitPDFSDKPython3 import *
...
# Assuming PDFDoc doc has been loaded.
layertree = LayerTree(doc)
root = layertree.GetRootNode()
if root.IsEmpty():
  print("No layer information!\r\n")
```

```
return
...
```
# **3.27.2** 如何设置所有图层节点的信息

```
import sys
import site
if sys.version_info.major == 2:
  _PYTHON2_ = True
else:
  _PYTHON2_ = False
if _PYTHON2_:
  #replace with the python2 lib path
  site.addsitedir('../../../')
  from FoxitPDFSDKPython2 import *
else:
from FoxitPDFSDKPython3 import *
...
# Assuming PDFDoc doc has been loaded.
def SetAllLayerNodesInformation(layer_node):
```
if layer\_node.**HasLayer**(): layer\_node.**SetDefaultVisible**(True) layer\_node.**SetExportUsage**(LayerTree.e\_StateUndefined) layer\_node.**SetViewUsage**(LayerTree.e\_StateOFF) print\_data = **LayerPrintData**("subtype\_print", LayerTree.e\_StateON) layer\_node.**SetPrintUsage**(print\_data) zoom\_data = **LayerZoomData**(1, 10) layer\_node.**SetZoomUsage**(zoom\_data) new\_name = "[View\_OFF\_Print\_ON\_Export\_Undefined]" + layer\_node.**GetName**() layer\_node.**SetName**(new\_name)

```
count = layer_node.GetChildrenCount()
for i in range(0, count):
  child = layer_node.GetChild(i)
 SetAllLayerNodesInformation(child)
```
layertree = **LayerTree**(doc) root = layertree.**GetRootNode**() **SetAllLayerNodesInformation**(root) ...

#### **3.27.3** 如何编辑图层树

```
import sys
import site
if sys.version_info.major == 2:
  PYTHON2 = Trueelse:
  PYTHON2 = Falseif _PYTHON2_:
  #replace with the python2 lib path
  site.addsitedir('../../../')
 from FoxitPDFSDKPython2 import *
else:
from FoxitPDFSDKPython3 import *
…
# Assuming PDFDoc doc has been loaded.
# edit layer tree
doc = PDFDoc(input_file)
error_code = doc.Load("")
layertree = LayerTree(doc)
root = layertree.GetRootNode()
children_count = root.GetChildrenCount()
root.RemoveChild(children_count -1)
child = root.GetChild(children_count - 2)
child0 = root.GetChild(0)
child.MoveTo(child0, 0)
child.AddChild(0, "AddedLayerNode", True)
child.AddChild(0, "AddedNode", False)
```
# **3.28** 签名 **(Signature)**

PDF 签名可用于创建和签署 PDF 文档的数字签名,从而保护文档内容的安全性并避免文档被恶意篡 改。它可以让接收者确保其收到的文档是由签名者发送的,并且文档内容是完整和未被经篡的。Foxit PDF SDK 提供 APIs 用来创建数字签名,验证签名的有效性, 删除现有的数字签名, 获取和设置数字 签名的属性,显示签名和自定义签名表单域的外观。

备注:*Foxit PDF SDK* 提供了默认签名回调函数,支持如下两种类型的 *signature filter* 和 *subfilter:*

*(1) filter: Adobe.PPKLite subfilter: adbe.pkcs7.detached*

```
(2) filter: Adobe.PPKLite subfilter: adbe.pkcs7.sha1
```
如果您使用以上任意一种的 *signature filter* 和 *subfilter*,您可以直接签名 *PDF* 文档和验证签名的有效 性,而不需要注册自定义回调函数。

#### *Example:*

## **3.28.1** 如何对 **PDF** 文档进行签名

```
import sys
import site
if sys.version info.major == 2:
  _PYTHON2_ = True
else:
  PYTHON2 = Falseif PYTHON2 :
  #replace with the python2 lib path
  site.addsitedir('../../../')
 from FoxitPDFSDKPython2 import *
else:
from FoxitPDFSDKPython3 import *
…
filter = "Adobe.PPKLite"
sub_filter = "adbe.pkcs7.detached"
if not use_default:
  sub filter = "adbe.pkcs7.sha1"
  sig_callback = SignatureCallbackImpl(sub_filter)
  Library.RegisterSignatureCallback(filter, sub_filter, sig_callback)
print(
  "Use signature callback object for filter \"{}\" and sub-filter \"{}\"\r\n"
 .format(filter, sub_filter))
pdf_page = pdf_doc.GetPage(0)
# Add a new signature to first page.
new_signature = AddSiganture(pdf_page, sub_filter)
# Set filter and subfilter for the new signature.
```
new\_signature.**SetFilter**(filter) new\_signature.**SetSubFilter**(sub\_filter) is\_signed = new\_signature.**IsSigned**() sig\_state = new\_signature.**GetState**() **print**("[Before signing] Signed?:{}\t State:{}\r\n".**format**( "true" if is\_signed else "false", **TransformSignatureStateToString**(sig\_state))) # Sign the new signature. signed pdf path = output directory + "signed newsignature.pdf" if use\_default: signed\_pdf\_path = output\_directory + "signed\_newsignature\_default\_handle.pdf" cert file path = input path + "foxit all.pfx" cert\_file\_password = "123456" # Cert file path will be passed back to application through callback function FSSignatureCallback.**Sign**(). # In this demo, the cert file path will be used for signing in callback function FSSignatureCallback.**Sign**(). new\_signature.**StartSign**(cert\_file\_path, cert\_file\_password, Signature.e\_DigestSHA1, signed\_pdf\_path) **print**("[Sign] Finished!\r\n") is\_signed = new\_signature.**IsSigned**() sig\_state = new\_signature.**GetState**() **print**("[After signing] Signed?:{}\tState:{}\r\n".**format**( "true" if is\_signed else "false", **TransformSignatureStateToString**(sig\_state))) # Open the signed document and verify the newly added **signature** (which is the last one). **print**("Signed PDF file: {}\r\n".**format**(signed pdf path)) signed\_pdf\_doc = **PDFDoc**(signed\_pdf\_path) error\_code = signed\_pdf\_doc.**Load**("") if e\_ErrSuccess != error\_code: **print**("Fail to open the signed PDF file.\r\n") return # Get the last signature which is just added and signed. sig\_count = signed\_pdf\_doc.**GetSignatureCount**() signed signature = signed pdf doc.**GetSignature**(sig count - 1) # Verify the intergrity of signature. signed\_signature.**StartVerify**("", None) **print**("[Verify] Finished!\r\n") is\_signed = signed\_signature.**IsSigned**() sig\_state = signed\_signature.**GetState**() **print**("[After verifying] Signed?:{}\tState:{}\r\n".**format**( "true" if is\_signed else "false",

**TransformSignatureStateToString**(sig\_state)))

#### **3.28.2** 如何实现签名的回调函数

import sys import site

if sys.version\_info.major == 2:

```
_PYTHON2_ = True
else:
  PYTHON2 = Falseif PYTHON2 :
  #replace with the python2 lib path
  site.addsitedir('../../../')
  from FoxitPDFSDKPython2 import *
else:
from FoxitPDFSDKPython3 import *
…
# Implementation of pdf.SignatureCallback
class SignatureCallbackImpl(SignatureCallback):
  def __init__(self, *args):
    if _PYTHON2_:
      super(SignatureCallbackImpl, self).__init__()
    else:
      super().__init__()
    self.digest_context_ = None
    self.sub_filter_ = args[0]
  def del (self):
    self.__disown__()
  def Release(self):
    pass
  def GetTextFromFile(self, *args):
    file_buffer = None
    if self.digest_context_ is None or not self.digest_context_.GetFileReadCallback(
    ):
      return False, None
    file_read = self.digest_context_.GetFileReadCallback()
    val, buffer = file_read.ReadBlock(
      (self.digest_context_.GetByteRangeElement(0),
       self.digest_context_.GetByteRangeElement(1)))
    file_buffer = buffer
    val, buffer = file_read.ReadBlock(
      (self.digest_context_.GetByteRangeElement(2),
       self.digest_context_.GetByteRangeElement(3)))
    file buffer += buffer
    return True, file_buffer
  def StartCalcDigest(self, *args):
    file = args[0]byte_range_array = args[1]
    size_of_array = len(args[1])
    signature = args[2]
    client_data = args[3]
    self.digest_context_ = DigestContext(file, byte_range_array,
                         size_of_array)
```

```
return self.digest_context_.HashInit()
def ContinueCalcDigest(self, *args):
  try:
    if self.digest_context_ is None:
      return Progressive.e_Error
    ret, file_buffer = self.GetTextFromFile()
    if not ret:
      return Progressive.e_Error
    self.digest_context_.HashUpdate(file_buffer)
    return Progressive.e_Finished
  except Exception as ex:
    print(ex.GetMessage())
 return Progressive.e_Error
def GetDigest(self, *args):
  try:
    if self.digest_context_ is None:
      return ""
    digest = self.digest_context_.HashDigest()
    return digest
 except Exception as ex:
    print(ex.GetMessage())
 return ""
def Sign(self, *args):
 try:
    digest = args[0][0]digest_length = args[0][1]
    cert\_path = args[1]password = args[2]digest_algorithm = args[3]
    client_data = args[4]if self.digest_context_ is None:
     return ""
    plain_text = ""
    if "adbe.pkcs7.sha1" == self.sub_filter_:
      plain_text = digest
    pk12 = crypto.load_pkcs12(open(cert_path, 'rb').read(), password)
    pkey = pk12.get_privatekey()
    signcert = pk12.get_certificate()
    PKCS7_NOSIGS = 0x4
    bio_in = crypto._new_mem_buf(plain_text)
    pkcs7 = crypto._lib.PKCS7_sign(signcert._x509, pkey._pkey,
                     crypto._ffi.NULL, bio_in,
                     PKCS7_NOSIGS)
```

```
bio_out = crypto._new_mem_buf()
```

```
crypto._lib.i2d_PKCS7_bio(bio_out, pkcs7)
    signed_data = crypto._bio_to_string(bio_out)
    return signed_data
  except Exception as ex:
    print(ex.GetMessage())
 return ""
def VerifySigState(self, *args):
  # Usually, the content of a signature field is contain the certification of signer.
 # But we can't judge this certification is trusted.
  # For this example, the signer is ourself. So when using api PKCS7_verify to verify,
  # we pass NULL to it's parameter <i>certs</i>.
  # Meanwhile, if application should specify the certificates, we suggest pass flag PKCS7_NOINTERN to
 # api PKCS7_verify.
 if self.digest_context_ is None:
    return Signature.e_StateVerifyErrorData
  plain_text = ""
  digest = args[0][0]digest_length = args[0][1]signed_data = args[1][0]signed_data_len = args[1][1]
  client_data = args[2]
  if "adbe.pkcs7.sha1" != self.sub_filter_:
    return Signature.e_StateUnknown
  p7 = crypto.load_pkcs7_data(crypto.FILETYPE_ASN1, signed_data)
  PKCS7_NOVERIFY = 0x20
  p7bio = crypto._new_mem_buf(digest)
  res = crypto._lib.PKCS7_verify(p7._pkcs7, crypto._ffi.NULL,
                   crypto._ffi.NULL, p7bio,
                   crypto._ffi.NULL, PKCS7_NOVERIFY)
 if res:
    return Signature.e_StateVerifyNoChange
  else:
    return Signature.e_StateVerifyChange
def IsNeedPadData(self, *args):
 return False
def CheckCertificateValidity(self, *args):
  # User can check the validity of input certificate here.
  # If no need to check, just return e_CertValid.
 return SignatureCallback.e_CertValid
```
# **3.29** 长期签名验证**(LTV**,**Long term validation)**

Foxit PDF SDK 提供了 API 接口进行长期签名验证,主要用于解决已经过期的签名的验证问题。LTV 需要 DSS(Document Security Store),其包含了签名的验证信息,以及需要文档时间戳签名 DTS (Document Timestamp Signature), 其是 time stamp 类型的 signature。

为了支持 LTV, Foxit PDF SDK 提供了:

- 支持添加 time stamp 类型的 signature, 以及提供了 sub filter "ETSI.RFC3161" 的默认签名 回调。
- TimeStampServerMgr 和 TimeStampServer 类,用于 time stamp 的 server 设置和管理 等。sub filter "ETSI.RFC3161" 的默认签名回调将会使用默认的 time stamp server。
- LTVVerifier 类,其提供了验证签名和向文档中添加 DSS 信息的功能。同时,也提供了 LTVVerifier 所需的一个基本默认的回调函数 RevocationCallback。

以下仅以使用 SDK 默认的 sub filter "ETSI.RFC3161" 签名回调及默认的 RevocationCallback 为例来 说明如何进行长期签名验证。有关更详细的信息,请参阅下载包中 "\examples\simple\_demo"目录下 的 "**ltv**" demo。

### *Example:*

# **3.29.1** 如何使用 **SDK** 默认的 **sub filter "ETSI.RFC3161"** 签名回调及默认的 **RevocationCallback** 进行长期签名验证

```
73
import sys
import site
if sys.version_info.major == 2:
  PYTHON2 = Trueelse:
  PYTHON2<sub>-</sub> = Falseif PYTHON2 :
  #replace with the python2 lib path
  site.addsitedir('../../../')
 from FoxitPDFSDKPython2 import *
else:
from FoxitPDFSDKPython3 import *
…
# Implementation of pdf.SignatureCallback
class SignatureCallbackImpl(SignatureCallback):
  def __init__(self, *args):
    if _PYTHON2_:
      super(SignatureCallbackImpl, self).__init__()
    else:
      super().__init__()
```

```
self.digest_context_ = None
  self.sub_filter_ = args[0]
def __del__(self):
 self. disown ()
def Release(self):
  pass
def GetTextFromFile(self, *args):
  file buffer = Noneif self.digest_context_ is None or not self.digest_context_.GetFileReadCallback(
  ):
    return False, None
  file_read = self.digest_context_.GetFileReadCallback()
 val, buffer = file_read.ReadBlock(
    (self.digest_context_.GetByteRangeElement(0),
    self.digest_context_.GetByteRangeElement(1)))
  file buffer = bufferval, buffer = file_read.ReadBlock(
    (self.digest_context_.GetByteRangeElement(2),
    self.digest_context_.GetByteRangeElement(3)))
  file buffer += buffer
  return True, file_buffer
def StartCalcDigest(self, *args):
  file = \arg(0)byte_range_array = args[1]
  size_of_array = len(args[1])
  signature = args[2]
  client_data = args[3]
  self.digest_context_ = DigestContext(file, byte_range_array,
                       size_of_array)
 return self.digest_context_.HashInit()
def ContinueCalcDigest(self, *args):
  try:
    if self.digest_context_ is None:
      return Progressive.e_Error
    ret, file_buffer = self.GetTextFromFile()
    if not ret:
      return Progressive.e_Error
    self.digest_context_.HashUpdate(file_buffer)
    return Progressive.e_Finished
  except Exception as ex:
    print(ex.GetMessage())
 return Progressive.e_Error
def GetDigest(self, *args):
  try:
```

```
if self.digest_context_ is None:
```

```
return ""
    digest = self.digest_context_.HashDigest()
    return digest
  except Exception as ex:
    print(ex.GetMessage())
  return ""
def Sign(self, *args):
  try:
    digest = args[0][0]digest_length = args[0][1]cert\_path = args[1]password = args[2]
    digest_algorithm = args[3]client_data = args[4]if self.digest_context_ is None:
     return ""
    plain_text = ""
    if "adbe.pkcs7.sha1" == self.sub_filter_:
      plain_text = digest
    pk12 = crypto.load_pkcs12(open(cert_path, 'rb').read(), password)
    pkey = pk12.get_privatekey()
    signcert = pk12.get_certificate()
    PKCS7_NOSIGS = 0x4
    bio_in = crypto._new_mem_buf(plain_text)
    pkcs7 = crypto._lib.PKCS7_sign(signcert._x509, pkey._pkey,
                     crypto._ffi.NULL, bio_in,
                     PKCS7_NOSIGS)
    bio_out = crypto._new_mem_buf()
    crypto._lib.i2d_PKCS7_bio(bio_out, pkcs7)
    signed_data = crypto._bio_to_string(bio_out)
    return signed_data
  except Exception as ex:
    print(ex.GetMessage())
 return ""
def VerifySigState(self, *args):
  # Usually, the content of a signature field is contain the certification of signer.
  # But we can't judge this certification is trusted.
  # For this example, the signer is ourself. So when using api PKCS7_verify to verify,
 # we pass NULL to it's parameter <i>certs</i>.
 # Meanwhile, if application should specify the certificates, we suggest pass flag PKCS7_NOINTERN to
 # api PKCS7_verify.
 if self.digest_context_ is None:
```

```
return Signature.e_StateVerifyErrorData
```

```
plain_text = ""
```

```
digest = \arg[0][0]digest_length = args[0][1]
 signed_data = args[1][0]signed_data_len = args[1][1]
  client_data = args[2]
 if "adbe.pkcs7.sha1" != self.sub_filter:
   return Signature.e_StateUnknown
  p7 = crypto.load_pkcs7_data(crypto.FILETYPE_ASN1, signed_data)
  PKCS7_NOVERIFY = 0x20
  p7bio = crypto._new_mem_buf(digest)
  res = crypto._lib.PKCS7_verify(p7._pkcs7, crypto._ffi.NULL,
                   crypto._ffi.NULL, p7bio,
                   crypto._ffi.NULL, PKCS7_NOVERIFY)
 if res:
    return Signature.e_StateVerifyNoChange
  else:
    return Signature.e_StateVerifyChange
def IsNeedPadData(self, *args):
 return False
def CheckCertificateValidity(self, *args):
  # User can check the validity of input certificate here.
 # If no need to check, just return e_CertValid.
 return SignatureCallback.e_CertValid
```
# **3.30 PAdES**

Foxit PDF SDK 支持 PAdES (PDF Advanced Electronic Signature),其是 CAdES 签名在 PDF 中的应 用。CAdES 是高级数字签名的一种新标准,其默认 subfilter 是"ETSI.CAdES.detached"。PAdES 签名 分为四个等级:B-B, B-T, B-LT, 和 B-LTA。

- B-B: 包含基本的必须出现的属性。
- B-T: 在 B-B 的基础上,包含文档时间戳或者签名时间戳,来为存在的签名提供可信的时间。
- B-LT: 在 B-T 的基础上,包含 DSS/VRI,来提供证书和吊销信息。
- B-LTA: 在 B-LT 的基础上,为存在的吊销信息提供可信时间 DTS。

Foxit PDF SDK 提供了 subfilter 为 "ETSI.CAdES.detached" 的默认签名回调,可用来签名和验证 subfilter 为 "ETSI.CAdES.detached" 的签名。还提供了 TimeStampServerMgr 和 TimeStampServer 类,用于设置和管理 time stamp server。subfilter "ETSI.CAdES.detached" 的默认签名回调将会使 用默认的 time stamp server。

Foxit PDF SDK 提供了从签名中获取 PAdES 不同等级的方法,应用层面也可以根据各个等级的要求来 判定所属等级。有关如何在 PDF 文档中添加、签名、和验证 PAdES 签名的更详细信息,请参阅下载 包中 "\examples\simple\_demo"目录下的 "**pades**" demo。

# **3.31 PDF** 行为 **(PDF Action)**

PDF Action 代表 PDF 操作类的基类。Foxit PDF SDK 提供了 APIs 用来创建一系列行为,并获取行为 句柄,比如 embedded goto action, JavaScript action, named action 和 launch action 等。

#### *Example:*

### **3.31.1** 如何创建一个 **URI** 行为并将其插入到 **link** 注释

```
import sys
import site
if sys.version_info.major == 2:
  PYTHON2<sub>–</sub> = True
else:
  _PYTHON2_ = False
if PYTHON2 :
  # replace with the python2 lib path
  site.addsitedir('../../../')
  from FoxitPDFSDKPython2 import *
else:
  from FoxitPDFSDKPython3 import *
...
# Assuming PDFPage page has been loaded and parsed.
# Assuming the annnots in the page have been loaded.
...
# Add link annotation
link = Link(page.AddAnnot(Annot.e_Link, RectF(350,350,380,400)))
link.SetHighlightingMode(Annot.e_HighlightingToggle)
# Add action for link annotation
action = URIAction(Action.Create(page.GetDocument(), Action.e_TypeURI))
action.SetTrackPositionFlag(True)
action.SetURI("www.foxitsoftware.com")
link.SetAction(action)
# Appearance should be reset.
link.ResetAppearanceStream()
```
## **3.31.2** 如何创建一个 **GoTo** 行为并将其插入到 **link** 注释

```
import sys
import site
```

```
if sys.version info.major == 2:
  _PYTHON2_ = True
else:
  _PYTHON2_ = False
if PYTHON2 :
  # replace with the python2 lib path
  site.addsitedir('../../../')
  from FoxitPDFSDKPython2 import *
else:
  from FoxitPDFSDKPython3 import *
...
# Assuming the PDFDoc doc has been loaded.
# Assuming PDFPage page has been loaded and parsed.
# Add link annotation
link = Link(page.AddAnnot(Annot.e_Link, RectF(350,350,380,400)))
link.SetHighlightingMode(Annot.e_HighlightingToggle)
action = Action.Create(page.GetDocument(), Action.e_TypeGoto)
newDest = Destination.CreateXYZ(page.GetDocument(), 0,0,0,0)
action.SetDestination(newDest)
```
# **3.32 JavaScript**

创建 JavaScript 是为了将 Web 页面的相关处理从服务器转移到基于 Web 的应用程序的客户端上。 Foxit PDF SDK JavaScript 以 JavaScript 语言的形式实现新对象及其附带方法和属性的扩展。其使开 发人员能够管理文档安全性,与数据库通信,处理文件附件以及操作 PDF 文件,因此其表现为交互 式、web 表单等。

JavaScript action 是一种由 JavaScript 解释器编译和执行脚本的动作。类 [JavaScriptAction](file:///E:/foxit_2019/GSDK_6.3/foxitpdfsdk_6_3_win_java/doc/html/classcom_1_1foxit_1_1sdk_1_1pdf_1_1actions_1_1_java_script_action.html) 派生自 [Action](file:///E:/foxit_2019/GSDK_6.3/foxitpdfsdk_6_3_win_java/doc/html/classcom_1_1foxit_1_1sdk_1_1pdf_1_1actions_1_1_action.html),并提供接口用来获取/设置 JavaScript action 数据。

[在附录中](#page-135-0)可以查看 Foxit PDF SDK 支持的 JavaScript 方法和属性列表。

#### *Example:*

### **3.32.1** 如何添加文档级的 **JavaScript** 动作

```
import sys
import site
if sys.version_info.major == 2:
  PYTHON2<sub>-</sub> = Trueelse:
  _PYTHON2_ = False
if _PYTHON2_:
 # replace with the python2 lib path
```

```
site.addsitedir('../../../')
  from FoxitPDFSDKPython2 import *
else:
  from FoxitPDFSDKPython3 import *
...
# Load Document doc.
...
javascript_action = JavaScriptAction(Action.Create(doc, Action.e_TypeJavaScript))
javascript_action.SetScript("app.alert(\"Hello Foxit \");")
additional_act = AdditionalAction(doc)
additional_act.SetAction(AdditionalAction.e_TriggerDocWillClose,javascript_action)
additional_act.DoJSAction(AdditionalAction.e_TriggerDocWillClose)
...
```
### **3.32.2** 如何添加注释级的 **JavaScript** 动作

```
import sys
import site
if sys.version_info.major == 2:
  _PYTHON2_ = True
else:
  _PYTHON2_ = False
if _PYTHON2_:
  # replace with the python2 lib path
  site.addsitedir('../../../')
  from FoxitPDFSDKPython2 import *
else:
  from FoxitPDFSDKPython3 import *
...
# Load Document and get a widget annotation.
...
javascript_action = JavaScriptAction(Action.Create(page.GetDocument(), Action.e_TypeJavaScript))
javascript_action.SetScript("app.alert(\"Hello Foxit \");")
additional_act = AdditionalAction(annot)
additional_act.SetAction(AdditionalAction.e_TriggerAnnotMouseButtonPressed, javascript_action)
additional_act.DoJSAction(AdditionalAction.e_TriggerAnnotMouseButtonPressed)
```
### **3.32.3** 如何添加表单级的 **JavaScript** 动作

```
import sys
import site
if sys.version_info.major == 2:
  PYTHON2 = Trueelse:
```
...

```
PYTHON2 = Falseif PYTHON2 :
  # replace with the python2 lib path
  site.addsitedir('../../../')
  from FoxitPDFSDKPython2 import *
else:
  from FoxitPDFSDKPython3 import *
...
# Load Document and get a form field.
...
# Add text field
control = form.AddControl(page, "Text Field0", Field.e_TypeTextField, RectF(50, 600, 90, 640))
control.GetField().SetValue("3")
# Update text field's appearance.
control.GetWidget().ResetAppearanceStream()
control1 = form.AddControl(page, "Text Field1", Field.e_TypeTextField, RectF(100, 600, 140, 640))
control1.GetField().SetValue("23")
# Update text field's appearance.
control1.GetWidget().ResetAppearanceStream()
control2 = form.AddControl(page, "Text Field2", Field.e_TypeTextField, RectF(150, 600, 190, 640))
javascipt_action = JavaScriptAction(Action.Create(form.GetDocument(), Action.e_TypeJavaScript))
javascipt_action.SetScript( "AFSimple_Calculate(\"SUM\", new Array (\"Text Field0\", \"Text Field1\"))")
field2 = control2.GetField()
additional_act = AdditionalAction(field2)
additional_act.SetAction(AdditionalAction.e_TriggerFieldRecalculateValue,
             javascipt_action)
# Update text field's appearance.
control2.GetWidget().ResetAppearanceStream()
```
# **3.32.4** 如何使用 **JavaScript** 向 **PDF** 页面添加一个新的注释

```
import sys
import site
if sys.version info.major == 2:
  PYTHON2<sub>–</sub> = True
else:
  PYTHON2 = Falseif PYTHON2 :
  # replace with the python2 lib path
  site.addsitedir('../../../')
  from FoxitPDFSDKPython2 import *
else:
  from FoxitPDFSDKPython3 import *
```
...

# Load Document and get form field, construct a Form object and a Filler object. ... javascipt\_action = **JavaScriptAction**(Action.**Create**(form.**GetDocument**(), Action.e\_TypeJavaScript)) javascipt\_action.**SetScript**("var annot = this.addAnnot({ page : 0, type : \"Square\", rect : [0, 0, 100, 100 ], name : \"UniqueID\", author : \"A. C. Robat\", contents : \"This section needs revision.\" });" ) additional\_act = **AdditionalAction**(field) additional\_act.**SetAction**(AdditionalAction.e\_TriggerAnnotCursorEnter,javascipt\_action) additional\_act.**DoJSAction**(AdditionalAction.e\_TriggerAnnotCursorEnter) ...

## **3.32.5** 如何使用 **JavaScript** 获取**/**设置注释的属性 **(strokeColor, fillColor, readOnly, rect, type)**

```
import sys
import site
if sys.version info.major == 2:
  PYTHON2<sub>–</sub> = True
else:
  _PYTHON2_ = False
if PYTHON2 :
  # replace with the python2 lib path
  site.addsitedir('../../../')
  from FoxitPDFSDKPython2 import *
else:
  from FoxitPDFSDKPython3 import *
...
# Load Document and get form field, construct a Form object and a Filler object.
...
# Get properties of annotations.
javascipt_action = JavaScriptAction(Action.Create(form.GetDocument(), Action.e_TypeJavaScript))
javascipt_action.SetScript("var ann = this.getAnnot(0, \" UniqueID \"); if (ann != null) { console.println(\"Found it! 
type: \" + ann.type); console.println(\"readOnly: \" + ann.readOnly); console.println(\"strokeColor: \" + 
ann.strokeColor);console.println(\"fillColor: \" + ann.fillColor); console.println(\"rect: \" + ann.rect);}");
additional_act = AdditionalAction(field)
additional_act.SetAction(AdditionalAction.e_TriggerAnnotCursorEnter,javascipt_action)
additional_act.DoJSAction(AdditionalAction.e_TriggerAnnotCursorEnter)
# Set properties of annotations (only take strokeColor as an example).
javascipt_action1 = JavaScriptAction(Action.Create(form.GetDocument(), Action.e_TypeJavaScript))
javascipt_action1.SetScript(L"var ann = this.getAnnot(0, \"UniqueID\");if (ann != null) { ann.strokeColor = 
color.blue; }")
additional_act1 = AdditionalAction(field1)
additional_act1.SetAction(AdditionalAction.e_TriggerAnnotCursorEnter,javascipt_action1)
additional_act1.DoJSAction(AdditionalAction.e_TriggerAnnotCursorEnter)
```
...

### **3.32.6** 如何使用 **JavaScript** 销毁注释

```
import sys
import site
if sys.version_info.major == 2:
  PYTHON2 = True
else:
  _PYTHON2_ = False
if PYTHON2 :
  # replace with the python2 lib path
  site.addsitedir('../../../')
  from FoxitPDFSDKPython2 import *
else:
  from FoxitPDFSDKPython3 import *
...
# Load Document and get form field, construct a Form object and a Filler object.
...
javascipt_action = JavaScriptAction(Action.Create(form.GetDocument(), Action.e_TypeJavaScript))
javascipt_action.SetScript("var ann = this.getAnnot(0, \" UniqueID \"); if (ann != null) { ann.destroy(); } " )
additional_act = AdditionalAction(field)
additional_act.SetAction(AdditionalAction.e_TriggerAnnotCursorEnter,javascipt_action)
additional_act.DoJSAction(AdditionalAction.e_TriggerAnnotCursorEnter)
...
```
# **3.33** 密文 **(Redaction)**

密文是一种在保持文档布局的同时删除文档中敏感信息的功能。它可以帮助用户永久删除 PDF 文档中 的可见文本和图片,以保护一些保密信息,如社会安全号码、信用卡信息、产品发布日期等等。

密文是一种标记注释,用于标记 PDF 文件的某些内容,标记的内容在注释被应用后会被删除。

执行密文,您可以使用如下的 APIs:

- 调用 Redaction.Redaction 创建一个 redaction 模块。如果在函数 Library.Initialize 中使用的 license 授权信息没有定义"Redaction", 则表示用户没有权限使用 redaction 相关的函数, 并 且构造函数会抛出 e\_ErrInvalidLicense 异常。
- 然后调用 Redaction.MarkRedactAnnot 创建一个 redaction 对象,对需要进行 redaction 的 页面内容 (文本对象、图片对象和路径对象) 进行标记。
- 最后调用 Redaction.Apply 在标记区域应用 redaction:永久删除标记区域的文本和图形。

备注:要使用 *redaction* 功能,请确保授权 *key* 文件中包含 *'Redaction'* 模块。

*Example:* 

#### **3.33.1** 如何将 **PDF** 文档第一页中的文本 **"PDF"** 设置为密文

```
import sys
import site
if sys.version_info.major == 2:
  _PYTHON2_ = True
else:
  PYTHON2 = Falseif PYTHON2 :
  # replace with the python2 lib path
  site.addsitedir('../../../')
 from FoxitPDFSDKPython2 import *
else:
  from FoxitPDFSDKPython3 import *
...
redaction = Redaction(doc)
# Parse PDF page.
page = doc.GetPage(0)
page.StartParse(PDFPage.e_ParsePageNormal, None, False)
text_page = TextPage(page)
text_search = TextSearch(text_page)
text_search.SetPattern("PDF")
rect_array = RectFArray()
while text_search.FindNext():
  itemArray = text_search.GetMatchRects()
  rect_array.InsertAt(rect_array.GetSize(), itemArray)
if rect_array.GetSize() > 0:
  redact = redaction.MarkRedactAnnot(page, rect_array)
  redact.ResetAppearanceStream()
  doc.SaveAs(output_directory + "AboutFoxit_redected_default.pdf")
  # Set border color to green.
  redact.SetBorderColor(0x00FF00)
  # Set fill color to blue.
  redact.SetFillColor(0x0000FF)
  # Set rollover fill color to red.
  redact.SetApplyFillColor(0xFF0000)
  redact.ResetAppearanceStream()
  doc.SaveAs(output_directory + "AboutFoxit_redected_setColor.pdf")
  redact.SetOpacity(0.5)
  redact.ResetAppearanceStream()
  doc.SaveAs(output_directory + "AboutFoxit_redected_setOpacity.pdf")
  if redaction.Apply():
    print("Redact page(0) succeed.")
  else:
    print("Redact page(0) failed.")
```
doc.**SaveAs**(output\_directory + "AboutFoxit\_redected\_apply.pdf")

# **3.34** 对比 **(Comparison)**

对比功能可以帮助用户查看两个版本的 PDF 文档之间的差异。Foxit PDF SDK 提供 APIs 用以逐页比 较两个 PDF 文档,并返回文档间的差异。

差异可以定义为三种类型:删除、插入和替换。您可以将这些差异保存为 PDF 文件并标记为注释。

备注:要使用对比功能,请确保授权 *key* 文件中包含 *'Comparison'* 模块。

*Example:* 

### **3.34.1** 如何对比两个 **PDF** 文档,并将差异保存到一个 **PDF** 文件中

```
import sys
import site
if sys.version_info.major == 2:
  PYTHON2<sub>–</sub> = True
else:
  _PYTHON2_ = False
if _PYTHON2_:
  # replace with the python2 lib path
  site.addsitedir('../../../')
  from FoxitPDFSDKPython2 import *
else:
  from FoxitPDFSDKPython3 import *
...
base_doc = PDFDoc(input_base_file)
error_code = base_doc.Load("")
if error_code != e_ErrSuccess:
  print("The Doc [{}] Error: {}\n".format(input_base_file, error_code))
  return 1
compared_doc = PDFDoc(input_compared_file)
error code = compared doc.Load("")
if error_code != e_ErrSuccess:
  print("The Doc [{}] Error: {}\n".format(input_base_file, error_code))
  return 1
comparison = Comparison(base_doc, compared_doc)
result = comparison.DoCompare(0, 0, Comparison.e_CompareTypeText)
oldInfo = result.base_doc_results
newInfo = result.compared_doc_results
oldInfoSize = oldInfo.GetSize()
newInfoSize = newInfo.GetSize()
page = compared_doc.GetPage(0)
```
for i in **range**(0, newInfoSize): item = newInfo.**GetAt**(i) type = item.type if type == CompareResultInfo.e\_CompareResultTypeDeleteText: res\_string = "\"{}\"".**format**(item.diff\_contents) **CreateDeleteTextStamp**(page, item.rect\_array, 0xff0000, res\_string, "Compare : Delete", "Text") elif type == CompareResultInfo.e\_CompareResultTypeInsertText: res\_string = "\"{}\"".**format**(item.diff\_contents) **CreateDeleteText**(page, item.rect\_array, 0x0000ff, res\_string, "Compare : Insert", "Text") elif type == CompareResultInfo.e\_CompareResultTypeReplaceText: res\_string = "[Old]: \"{}\"\r\n[New]: \"{}\"".**format**( oldInfo.GetAt(i).diff\_contents, item.diff\_contents) **CreateSquigglyRect**(page, item.rect\_array, 0xe7651a, res\_string, "Compare : Replace", "Text") # Save the comparison result to a PDF file. compared\_doc.**SaveAs**(output\_directory + "result.pdf")

**备注**:对于 *CreateDeleteTextStamp*,*CreateDeleteText* 和 *CreateSquigglyRect* 函数,请参考 *SDK* 包中 *"\examples\simple\_demo"*文件夹下的 *"pdfcompare" demo*。

# **3.35** 光学字符识别 **(OCR)**

光学字符识别 (OCR) 能够将打印的文本图像翻译成机器可读的文本。OCR 普遍应用于将纸质文档扫描 并创建成电子文档, 也可用于现有的电子文档 (如 PDF 文档)。

从 9.0 版本开始, Linux x64 平台支持 OCR 功能, 并且 OCR 引擎已升级, 请联系 Foxit 支持团队或 销售团队获取最新的引擎文件包。

本节将介绍如何使用 Foxit PDF SDK for Windows/Linux 设置 OCR 功能模块的使用环境。

#### **3.35.1** 系统需求

平台**:** Windows, Linux (x64)

开发语言**:** C, C++, Java, Python, C#

**License key:** license key 中包含 'OCR' 模块的权限

**SDK** 版本**:** Foxit PDF SDK for Windows (C++, Java, C#) 6.4 或更高版本; Foxit PDF SDK (C) 7.4 或更 高版本; Foxit PDF SDK for Windows (Python) 8.3 或更高版本; Foxit PDF SDK for Linux x64 (C++, Java, C#, Python) 9.0

#### **3.35.2 OCR** 模块的试用限制

对于试用版本,您需要注意如下的三条限制要求:

- 1) 允许从第一次初始化 OCREngine 开始,连续试用 30 个自然日。
- 2) 允许从第一次初始化 OCREngine 开始, 对累计不超过 5000 页的 PDF 页面可以使用 OCR。

3) PDF 页面会生成试用水印。此限制用于所有 SDK 模块。

# **3.35.3 OCR** 资源文件

请联系 Foxit 支持团队或者销售团队以获取 OCR 资源文件包。

### **Windows**:

下载 Windows 平台的引擎包后,将其解压到所需的目录 (比如,解压到一个名为 "**ocr\_addon**"的目 录). 您可以看到 OCR 的资源文件如下:

- **debugging\_files:** 用于调试 OCR 工程的资源文件。这些文件不能随应用程序发布。
- **language\_resource\_CJK:** CJK 语言资源文件,包括 Chinese-Simplified, Chinese-Traditional, Japanese, 和 Korean。
- **language\_resources\_noCJK:** 除去 CJK 以外的语言资源文件,包括 Basque, Bulgarian, Catalan, Croatian, Czech, Danish, Dutch, English , Estonian, Faeroese, Finnish, French, Galician, German, Greek, Hebrew, Hungarian, Icelandic, Italian, Latvian(Lettish), Lithuanian, Macedonian, Maltese, Norwegian, Polish, Portuguese, Romanian, Russian, Serbian, Slovak, Slovenian, Spanish, Swedish, Thai, Turkish, Ukrainian。
- **win32\_lib:** Win32 的库资源文件。
- **win64\_lib:** Win64 的库资源文件。
- **readme.txt:** 介绍该目录下各个文件夹的作用,以及如何使用这些资源文件构建一个 OCR 的 资源目录。

## **Linux x64**:

下载 Linux 平台的引擎包后,将其解压到所需的目录 (比如,解压到一个名为 "**ocr\_addon\_linux**" 的 目录),您可以看到 OCR 的资源文件如下:

▪ **Data:** 以下语言的相关数据和资源文件:

Chinese-Simplified, Chinese-Traditional, Japanese, Korean, Basque, Bulgarian, Catalan, Croatian, Czech, Danish, Dutch, English, Estonian, Faeroese, Finnish, French, Galician, German, Greek, Hebrew, Hungarian, Icelandic, Italian, Latvian (Lettish), Lithuanian, Macedonian, Maltese, Norwegian, Polish, Portuguese, Romanian, Russian, Serbian, Slovak, Slovenian, Spanish, Swedish, Thai, Turkish, Ukrainian.

**Bin:** Linux x64 的库文件。

### **3.35.4** 如何运行 **OCR demo**

Foxit PDF SDK for Python API (Windows and Linux x64) 提供了一个 OCR demo 用来展示如何使用 Foxit PDF SDK 对 PDF 页面或者 PDF 文档进行 OCR, 该 demo 位于 "\examples\simple\_demo\ocr" 文件夹下。

# *3.35.4.1* 构建一个 *OCR* 资源目录

在运行 OCR demo 之前, 您需要首先构建一个 OCR 资源目录, 然后将该目录的路径传给 **OCREngine.Initialize** 接口用来初始化 OCR 引擎。

#### **Windows**:

构建一个 Windows 平台的 OCR 资源目录, 请按照如下的步骤:

- 1) 新建一个文件夹作为 OCR 的资源目录。比如,"D:/ocr\_resources"。
- 2) 根据要编译的平台架构,选择相应的库资源。
	- 如果使用 win32, 则将 "ocr\_addon/win32\_lib" 文件夹下的所有文件拷贝到 "D:/ocr\_resources"。
	- 如果使用 win64, 则将 "ocr\_addon/win64\_lib" 文件夹下的所有文件拷贝到 "D:/ocr\_resources"。
- 3) 选择需要使用的语言资源。
	- 如果只需要使用 CIJ 语言 (Chinese-Simplified, Chinese-Traditional, Japanese, 和 Korean), 则将 "ocr\_addon/language\_resource\_CJK" 文件夹下的所有文件拷贝到 "D:/ocr\_resources"。
	- 如果只需要使用除 CIJ 以外所支持的语言,则将 "ocr\_addon/language\_resources\_noCJK" 文件下的所有文件拷贝到 "D:/ocr\_resources"。
	- 如果需要使用所有支持的语言,则将 "ocr\_addon/language\_resource\_CJK" 和 "ocr\_addon/language\_resources\_noCJK" 文件夹下所有的文件拷贝到 "D:/ocr\_resources"。
- 4) (可选) 如果需要调试 demo,请根据平台架构,选择相应的调试资源文件。
	- 如果使用 win32, 则将 "ocr\_addon/debugging\_files/win32" 文件夹下的文件拷贝到 "D:/ocr\_resources"。
	- 如果使用 win64, 则将 "ocr\_addon/debugging\_files/win64" 文件夹下的文件拷贝到 "D:/ocr\_resources"。

备注:*"ocr\_addon/debugging\_files"* 文件夹下的文件只用于调试,请不要随产品发布。

### **Linux x64**:

构建一个 Linux 平台的 OCR 资源目录, 请按照如下的步骤:

- 1) 新建一个文件夹作为 OCR 的资源目录。比如,"/root/Desktop/ocr\_resources"。
- 2) 将 "ocr\_addon\_linux" 目录下的 "**Data**" 和 "**Bin**"文件夹 拷贝到 "/root/Desktop/ocr\_resources"。

那么,OCR 资源目录的路径则设置为 "**/root/Desktop/ocr\_resources/Bin**"。

备注:加载资源文件之前,需要设置环境变量,请执行:*export LD\_LIBRARY\_PATH=/root/Desktop/ocr\_resources/Bin.*

## *3.35.4.2* 配置 *demo*

构建 OCR 资源目录后,在 "\examples\simple\_demo\ocr\**ocr.py**" 文件中配置 demo。以下将以 Windows 平台为例, 在 "ocr.py" 文件中配置 demo。对于 Linux x64 平台, 其配置操作与 Windows 相似。

# 指定 **OCR** 资源目录

如下所示,添加 OCR 资源目录,用以初始化 OCR 引擎。

# "ocr\_resource\_path" is the path of ocr resources. Please refer to Developer Guide for more details. ocr\_resource\_path = "D:/ocr\_resources"

# 设置语言

设置需要被 OCR 引擎识别的语言。使用 **OCREngine.SetLanguages** 接口设置语言,默认是英语。

# Set languages. OCREngine.SetLanguages("English")

# **(**可选**)** 设置 **OCREngine** 日志文件

如果您需要打印 OCR 引擎的整个日志记录,请取消注释 **OCREngine.SetLogFile** 函数,如下所示:

# Set log for OCREngine. (This can be opened to set log file if necessary) OCREngine.SetLogFile(output\_directory+"ocr.log")

## *3.35.4.3* 运行 *demo*

在命令行中运行 "python -u ocr.py",成功后, 控制台将默认打印以下内容:

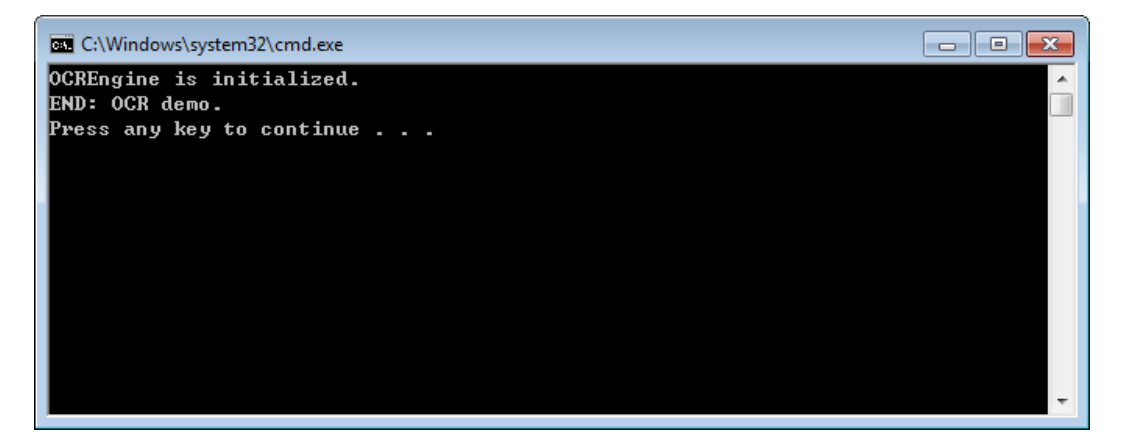

该 demo 将以四种不同的方式对默认的文档

("\examples\simple\_demo\input\_files\ocr\AboutFoxit\_ocr.pdf") 进行 OCR,并在输出文件夹 ("\examples\simple\_demo\output\_files\ocr") 下输出四个不同的 PDF 文档:

- OCR Editable PDF ocr\_doc\_editable.pdf
- OCR Searchable PDF ocr\_doc\_searchable.pdf
- OCR Editable PDF Page ocr\_page\_editable.pdf
- OCR Searchable PDF Page ocr\_page\_searchable.pdf

# **3.36 Compliance**

#### **PDF Compliance**

Foxit PDF SDK 支持 PDF 版本标准化转换,当前支持的版本有 PDF 1.3, PDF 1.4, PDF 1.5, PDF 1.6 和 PDF 1.7。当转换到 PDF 1.3 版本时,如果源文档含有透明度的数据,则其会被转换到 PDF 1.4 版本 而不是 PDF 1.3 版本 (PDF 1.3 版本不支持透明度);如果源文档不含有任何透明度的数据,则会按预 期转换到 PDF 1.3 版本。

#### **PDF/A Compliance**

PDF/A 是一种 ISO 标准的 PDF 文件格式版本,用于电子文档的存档和长期保存。PDF/A 与 PDF 的不 同之处在于 PDF/A 禁用了 PDF 中不适合长期存档的特性,比如字体链接 (与嵌入字体相对)、加密、 JavaScript、音频和视频等。

Foxit PDF SDK 提供 APIs 用以将 PDF 转换为符合 PDF/A 标准的文档, 或验证 PDF 是否符合 PDF/A 标准。支持的 PDF/A 标准包括 PDF/A-1a、PDF/A-1b、PDF/A-2a、PDF/A-2b、PDF/A-2u、PDF/A-3a、PDF/A-3b、PDF/A-3u (ISO 19005- 1, 19005 -2 和 19005-3)。

本节将介绍如何设置相关环境以运行 'compliance' demo。

#### **3.36.1** 系统需求

平台**:** Windows, Linux (x86 和 x64), Mac

开发语言**:** C, C++, Java, C#, Python, Objective-C

**License Key:** license key 中包含 'Compliance' 模块的权限

**SDK** 版本**:** Foxit PDF SDK (C++, Java, C#, Objective-C) 6.4 或更高版本 (对于 PDF Compliance, 则需 要 Foxit PDF SDK 7.1 或更高版本); Foxit PDF SDK (C) 7.4 或更高版本; Foxit PDF SDK (Python) 8.3 或更高版本

# **3.36.2 Compliance** 资源文件

请联系 Foxit 支持团队或者销售团队以获取 Compliance 资源文件包。

获取到资源文件包后,将其解压到所需目录 (比如, Windows 解压到 "compliance/win", Linux 解 压到 "compliance/linux", Mac 解压到 "compliance/mac"), 然后您将看到 Compliance 的资源文 件如下:

**Windows** 平台:

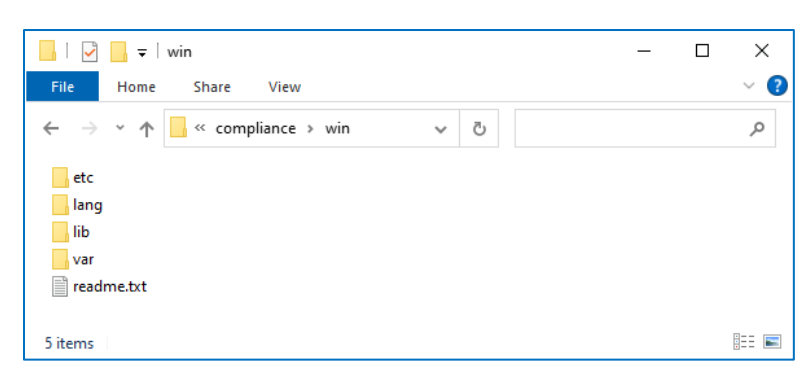

## **Linux** 平台:

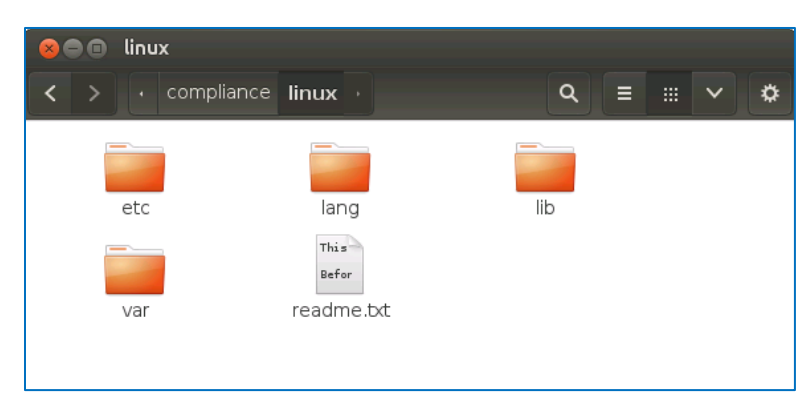

**Mac** 平台:

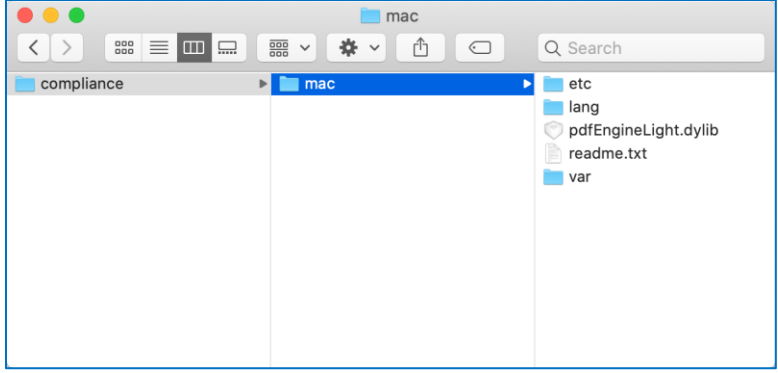

#### **3.36.3** 如何运行 **compliance demo**

Foxit PDF SDK 提供了一个 **compliance** demo 用来展示如何使用 Foxit PDF SDK 验证 PDF 文档是否 符合 PDF/A 标准, 如何将 PDF 转换为符合 PDF/A 标准的文档, 以及如何进行 PDF 版本标准化转换。 该 demo 位于 "\examples\simple\_demo\compliance" 文件夹下。

# *3.36.3.1* 构建一个 *compliance* 资源目录

在运行 **compliance** demo 之前,您需要首先构建一个 compliance 资源目录,然后将该目录的路径 传给 **ComplianceEngine.Initialize** 接口用来初始化 compliance 引擎。

从 10.0 版本开始, compliance 资源文件提供了默认的线程安全机制。对于多线程,应首先调用 API **ComplianceEngine.InitializeThreadContext**,然后再使用 compliance add-on 模块中的其它接 口。

#### **Windows**

在 Windows 平台构建一个 compliance 资源目录,请按照如下的步骤:

- 1) 新建一个文件夹作为 compliance 的资源目录。比如,"D:/compliance \_resources"。
- 2) 将 "compliance/win" 目录下的 "**ect**"、"**lang**"、"**var**" 文件夹拷贝到 "D:/compliance\_resources"。
- 3) 根据要编译的平台架构, 选择相应的库资源。
	- 如果使用 win32, 则将 "compliance/win/lib/x86" 文件夹下的所有文件拷贝到 "D:/compliance\_resources"。
	- 如果使用 **win64**,则将 "compliance/win/lib/x64" 文件夹下的所有文件拷贝到 "D:/compliance\_resources"。

例如,使用 **win32** 平台架构,则 compliance 资源目录如下所示:

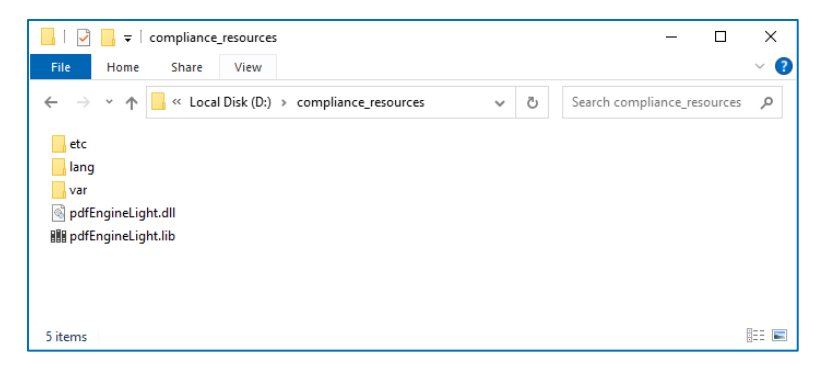

#### **Linux**

在 Linux 平台构建一个 compliance 资源目录,请按照如下的步骤:

- 1) 新建一个文件夹作为 compliance 的资源目录。比如, "/root/Desktop/compliance\_resources"。
- 2) 将 "compliance/linux" 目录下的 "**ect**"、"**lang**"、"**var**" 文件夹拷贝到 "/root/Desktop/compliance\_resources"。
- 3) 根据要编译的平台架构,选择相应的库资源。
	- 如果使用 **linux32**,则将 "compliance/linux/lib/x86" 文件夹下的所有文件拷贝到 "/root/Desktop/compliance\_resources"。
	- 如果使用 **linux64**,则将 "compliance/linux/lib/x64" 文件夹下的所有文件拷贝到 "/root/Desktop/compliance\_resources"。

例如,使用 **linux32** 平台架构,则 compliance 资源目录如下所示:

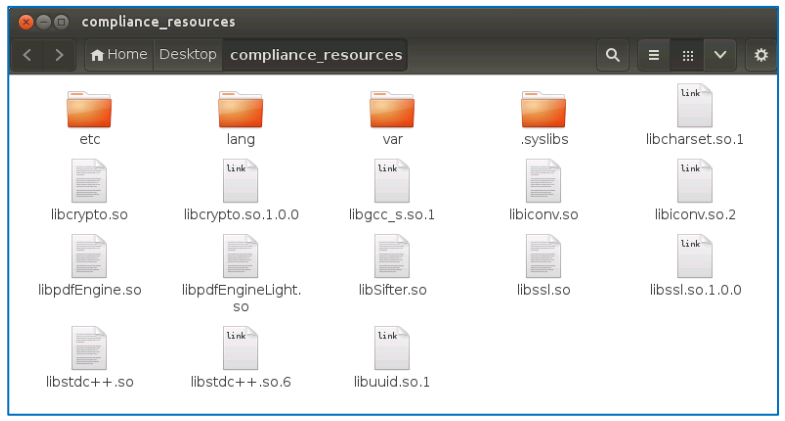

备注:对于 *Linux* 平台,在运行 *demo* 之前,您需要将 *compliance* 资源目录加入到系统共享库目录的 查找路径中,否则 *ComplianceEngine.Initialize* 会执行失败。

例如,在运行 *demo* 之前,您可以通过命令 *(export LD\_LIBRARY\_PATH=\${LD\_LIBRARY\_PATH}: /root/Desktop/compliance\_resources)* 将 *compliance* 资源目录临时加入到 *LD\_LIBRARY\_PATH*。

## **Mac**

对于 Mac 平台, 您可以直接使用 "compliance/mac" 资源文件夹作为 compliance 的资源目录。

# *3.36.3.2* 配置 *demo*

构建 compliance 资源目录后,在 "\examples\simple\_demo\compliance\**compliance.py**" 文件中 配置 demo。

本节以 Windows 平台为例,展示如何在 "compliance.py" 文件中进行 demo 配置。对于 Linux 和 Mac 平台,其配置操作与 Windows 平台相同。

# 指定 **compliance** 资源目录

在 "compliance.py" 文件中, 如下所示, 添加 compliance 资源目录, 用以初始化 compliance 引 擎。

# If you use an authorization key for Foxit PDF SDK, please set a valid unlock code string to compliance\_engine\_unlockcode for ComplianceEngine. # If you use a trial key for Foxit PDF SDK, just keep compliance\_engine\_unlockcode as an empty string. compliance\_resource\_folder\_path = "D:/compliance\_resources" compliance\_engine\_unlockcode = ""

# Initialize compliance engine.

error\_code = ComplianceEngine.Initialize(compliance\_resource\_folder\_path, compliance\_engine\_unlockcode)

# 备注:

- 如果您使用的是 Foxit PDF SDK 的试用 key,则无需授权 compliance 引擎库。
- 如果您使用的是 Foxit PDF SDK 的授权 key, 则 Foxit 销售团队将向您发送一个额外的 unlock *code*,用于初始化 *compliance* 引擎库。将 *unlock code* 传递给初始化函数 *"ComplianceEngine.Initialize (compliance\_resource\_folder\_path, compliance\_engine\_unlockcode)"*。

# **(**可选**)** 为 **compliance engine** 设置语言

**ComplianceEngine.SetLanguage** 函数用来为 compliance 引擎设置语言。默认的语言是英语,所 有支持的语言如下所示:

"Czech", "Danish", "Dutch", "English", "French", "Finnish", "German", "Italian", "Norwegian", "Polish", "Portuguese", "Spanish", "Swedish", "Chinese-Simplified", "Chinese-Traditional", "Japanese", "Korean".

例如,将语言设置为 "Chinese-Simplified"。

// Set languages. If not set language to ComplianceEngine, "English" will be used as default. ComplianceEngine.SetLanguage("Chinese-Simplified");

## **(**可选**)** 为 **compliance** 引擎设置临时文件夹

**ComplianceEngine.SetTempFolderPath** 函数用于设置一个临时文件夹以存储处理过程 (如验证或 转换) 中生成的文件。如果此函数未设置自定义的临时文件夹,则将使用系统中默认的临时文件夹。

例如,将路径设置为"D:/compliance\_temp" (必须为一个有效的路径)。

// Set custom temp folder path for ComplianceEngine. ComplianceEngine.SetTempFolderPath(L" D:/compliance\_temp ");

## *3.36.3.3* 运行 *demo*

在命令行中运行 "python -u compliance.py",成功后, 控制台将默认打印以下内容:

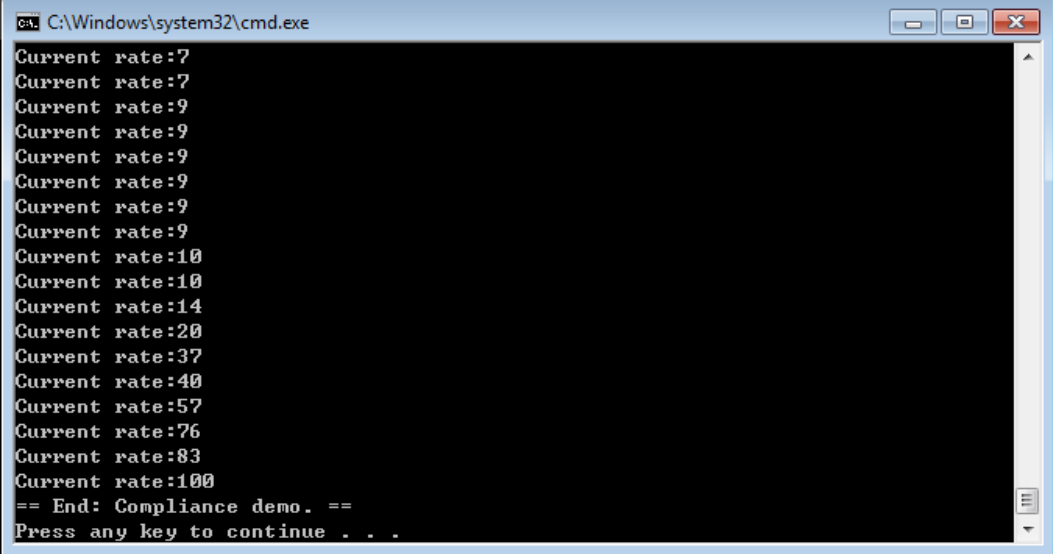

该 demo

- 验证 PDF ("\examples\simple\_demo\input\_files\AboutFoxit.pdf") 是否符合 PDF/A-1a 标 准,并将此文档转换为符合 PDF/A-1a 标准的文档。
- 将 PDF ("\examples\simple\_demo\input\_files\AF\_ImageXObject\_FormXObject.pdf") 分别 转换为 PDF-1.4 和 PDF-1.7 版本。

输出文档位于"\examples\simple\_demo\output\_files\compliance" 文件夹下。

# **3.37** 优化 **(Optimization)**

优化功能可以通过压缩 PDF 文件中的图片、删除冗余数据,以及丢弃无用的用户数据等方式有效地减 少 PDF 文件的大小,从而节省磁盘空间以及便于 PDF 文件的传输和存储。优化模块还提供了压缩 PDF 文件中彩色、灰度和黑白图像的方法,用于减少 PDF 文件的大小。

备注:要使用优化功能,请确保授权 *key* 文件中包含 *'Optimization'*模块。

#### *Example:*

## **3.37.1** 如何通过压缩 **PDF** 文件中的彩色、灰度和黑白图像来减少 **PDF** 文件的大小

```
import sys
import site
if sys.version_info.major == 2:
  _PYTHON2_ = True
else:
  PYTHON2 = Falseif _PYTHON2_:
  # replace with the python2 lib path
  site.addsitedir('../../../')
  from FoxitPDFSDKPython2 import *
else:
  from FoxitPDFSDKPython3 import *
...
doc = PDFDoc(input_file)
error code = doc.Load("input pdf file")
if error_code != e_ErrSuccess:
  print("The Doc [{}] Error: {}\n".format(input_file, error_code))
  return 1
pause = Optimization_Pause(0, True)
settings = OptimizerSettings()
settings.SetOptimizerOptions(
  OptimizerSettings.e_OptimizerCompressImages)
progressive = Optimizer.Optimize(doc, settings, pause)
progress_state = Progressive.e_ToBeContinued
while Progressive.e_ToBeContinued == progress_state:
  progress_state = progressive.Continue()
  percent = progressive.GetRateOfProgress()
  print("Optimize progress percent: {} %".format(percent))
  if Progressive.e_Finished == progress_state:
    doc.SaveAs(output_directory + "ImageCompression_Optimized.pdf",
PDFDoc.e_SaveFlagRemoveRedundantObjects)
print("Optimized Finish.")
```
# **3.38 HTML** 转 **PDF**

对于一些内容比较多的 HTML 大文件或者网页,直接进行打印或者存档不太容易。Foxit PDF SDK 提 供 API 接口将在线网页或者本地 HTML 文件转换为 PDF 文件, 比如发票, 报告等, 使其更容易打印 或者存档。在 HTML 转 PDF 的过程中,Foxit PDF SDK 支持在基于 HTML 的组织结构的基础上创建 和添加 PDF Tag。此外,Foxit PDF SDK 还支持以文件流的形式提供 HTML2PDF 转换后生成的文件。

对于 HTML 转 PDF 模块, 其支持 HTML5、CSS3 和 JavaScript。

Foxit PDF SDK 支持在 Windows 和 Linux (只支持 x86 和 x64) 平台上将 HTML 转化为 PDF。但是对 于 Linux 平台的 HTML 转 PDF 引擎, libnss 必须是 3.22 版本的。

本节主要介绍如何配置运行 'html2pdf' demo 所需的环境。

# **3.38.1** 系统需求

平台**:** Windows, Linux (x86 和 x64), Mac

开发语言**:** C, C++, Java, C#, Python, Objective-C

**License Key:** license key 中包含 'Conversion' 模块的权限

**SDK** 版本**:** Foxit PDF SDK (C++, Java, C#, Objective-C) 7.0 或更高版本; Foxit PDF SDK (C) 7.4 或更高 版本; Foxit PDF SDK (Python) 8.3 或更高版本

## **3.38.2 HTML** 转 **PDF** 引擎资源

请联系 Foxit 支持团队或者销售团队以获取 HTML 转 PDF 引擎文件包。

当获取到引擎文件包后,将其解压到所需目录 (比如,Windows 解压到 "**htmltopdf/win**",Linux 解 压到 "htmltopdf/linux", Mac 解压到 "htmltopdf/mac")。

# **3.38.3** 如何运行 **html2pdf demo**

Foxit PDF SDK 提供了一个 **html2pdf** demo 用来展示如何使用 Foxit PDF SDK 将 html 文件转换为 PDF 文件。该 demo 位于 "\examples\simple\_demo\html2pdf" 文件夹下。

# *3.38.3.1* 准备一个 *HTML2PDF* 引擎目录

在运行 html2pdf demo 之前, 您需要先将引擎包解压到一个指定的目录(比如, Windows 解压到: "**D:/htmltopdf/win/**"),然后将引擎文件路径传递给 API **Convert.FromHTML**, 以将 html 转换为 PDF 文件。

# *3.38.3.2* 配置 *demo*

对于 html2pdf demo,您可以在"\examples\simple\_demo\html2pdf**\html2pdf.py**"文件中配置 demo,或者您可以在命令行或者终端窗口中直接使用参数来对 demo 进行配置。以下将以 Windows 平台为例, 在 "html2pdf.py" 文件中配置 demo。对于 Linux 和 Mac 平台, 其配置操作与 Windows 相同。

# 指定 **html2pdf** 引擎资源目录

在 "html2pdf.py" 文件中, 如下所示, 添加 "fxhtml2pdf.exe" 引擎文件的路径, 用以将 html 文件转 换为 PDF 文件。

# "engine\_path" is the path of the engine file "fxhtml2pdf" which is used to convert html to pdf. Please refer to Developer Guide for more details.

engine\_path = "D:/htmltopdf/win/fxhtml2pdf.exe" # engine\_path = "D:/htmltopdf/win/fxhtml2pdf"

### **(**可选**)** 指定 **cookies** 文件路径

添加 cookies 文件路径,该文件是从您需要转换的 web 页面中导出的。比如,

# "cookies\_path" is the path of the cookies file exported from the web pages that you want to convert. Please refer to Developer Guide for more details. cookies\_path = "D:/cookies.txt"

### *3.38.3.3* 运行 *demo*

### 运行 **demo (**不带参数**)**

在命令行中运行 "python -u html2pdf.py",成功后, 控制台将默认打印以下内容:

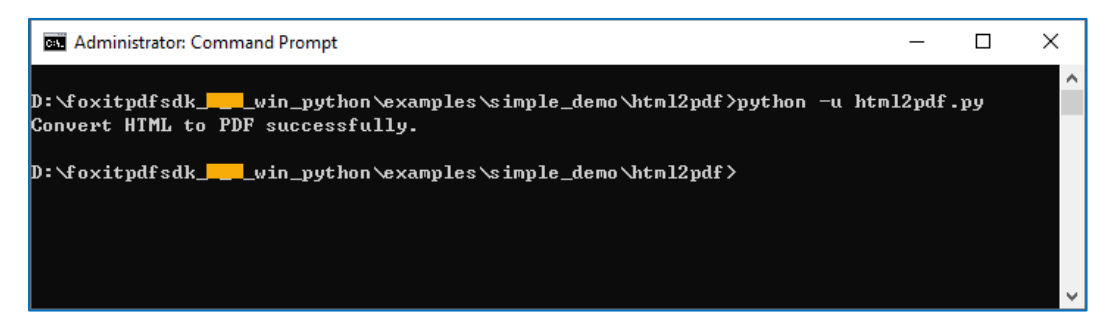

# 运行 **demo (**带参数**)**

成功运行 demo 后, 打开一个命令行窗口, 导航到 "\examples\simple\_demo\html2pdf", 输入比如 "python -u html2pdf.py --help" 命令查看如何使用参数来运行 demo。

例如,将 "www.foxitsoftware.com" 网页转换为 PDF 文件,并且设置转换后的 PDF 页面的宽度为 900 points, 高度为 300 points。

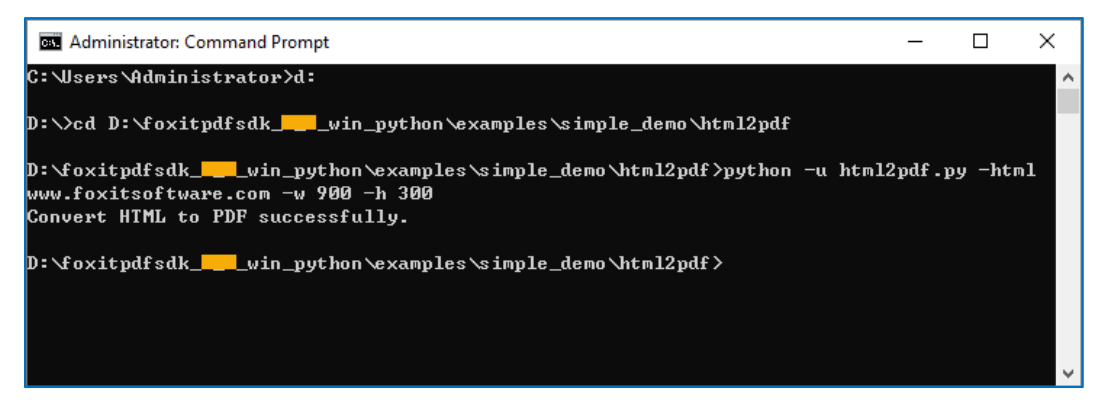

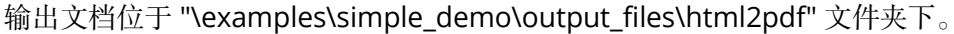

## 参数描述

#### 基本语法:

*html2pdf\_xxx* <-html <The url or html path>> <-o <output pdf path>> <-engine <htmltopdf engine path>>  *[-w <page width>] [-h <page height>] [-ml <margin left>] [-mr <margin right>]* 

*[-mt <margin top>] [-mb <margin bottom>] [-r <page rotation degree>] [-mode <page mode>] [-scale <scaling mode>] [-link <whether to convert link>] [-tag <whether to generate tag>] [-bookmarks <whether to generate bookmarks>] [-print\_background <whether to print background>] [-optimize\_tag <whether to optimize tag tree>] [-media <media style>] [-encoding <HTML encoding format>] [-render\_images <Whether to render images>] [-remove\_underline\_for\_link <Whether to remove underline for link>] [-headerfooter <Whether to generate headerfooter>] [-headerfooter\_title <headerfooter title>] [-headerfooter\_url <headerfooter url>] [-bookmark\_root\_name <bookmark root name>] [-resize\_objects <Whether to enable the JavaScripts related resizing of the objects>] [-cookies <cookies file path>] [-timeout <timeout>] [--help<Parameter usage>]*

### 备注:

- <> 必选
- [ ] 可选

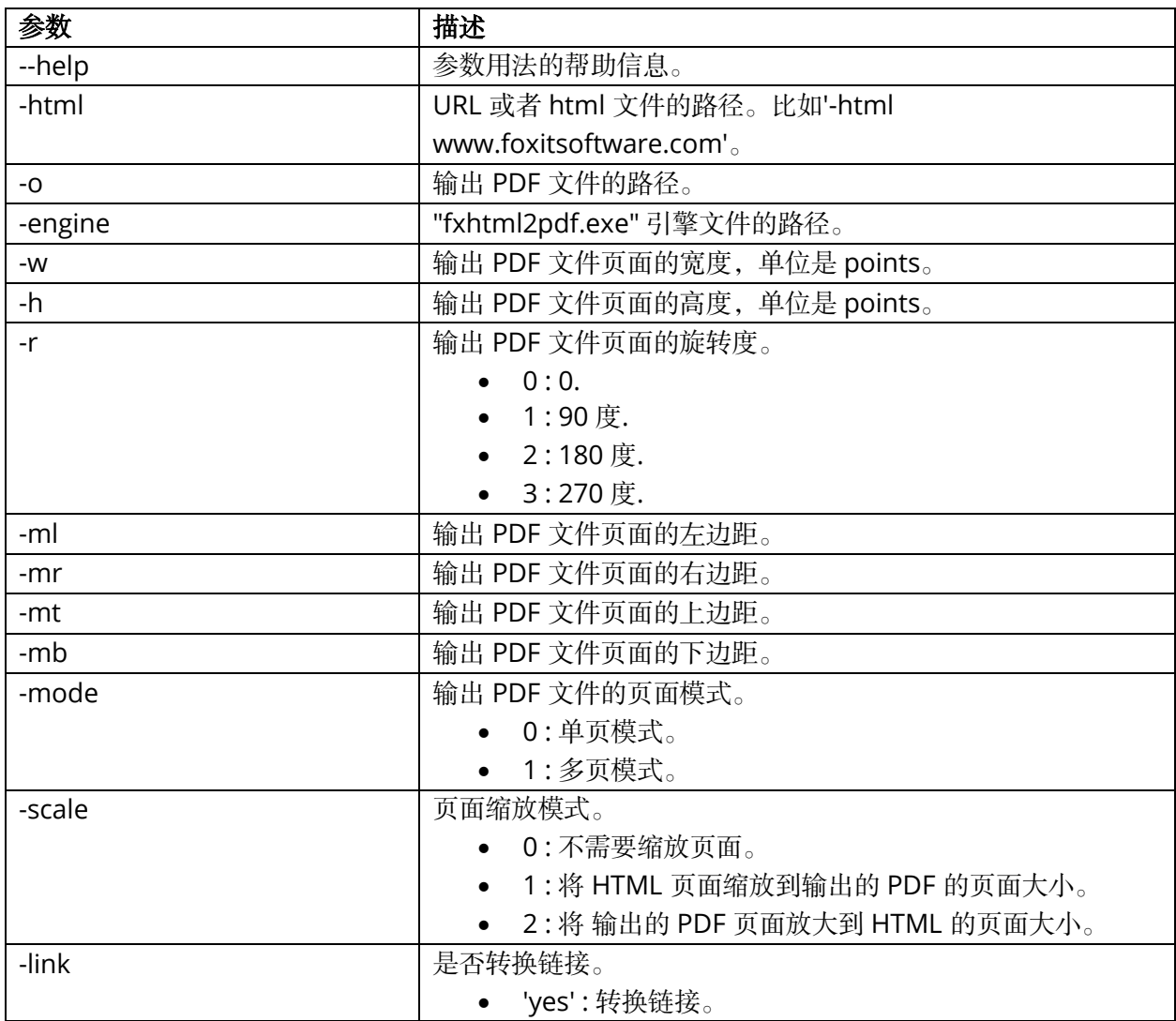

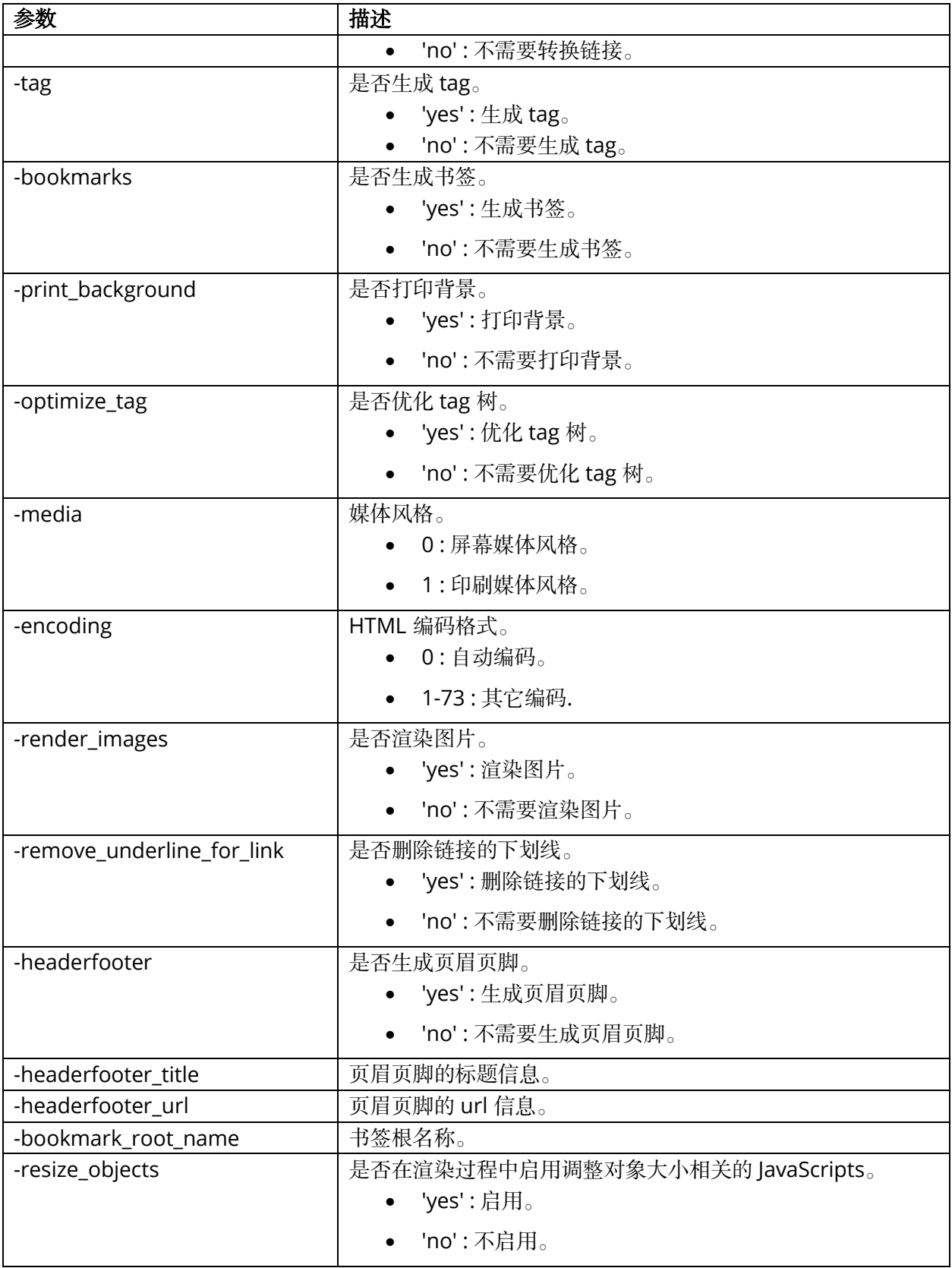

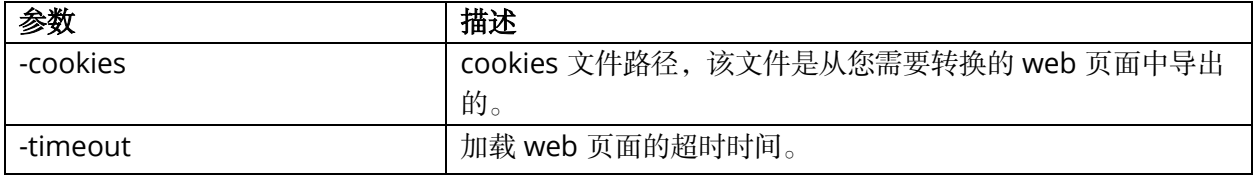

## **3.38.4** 如何使用 **Html2PDF API**

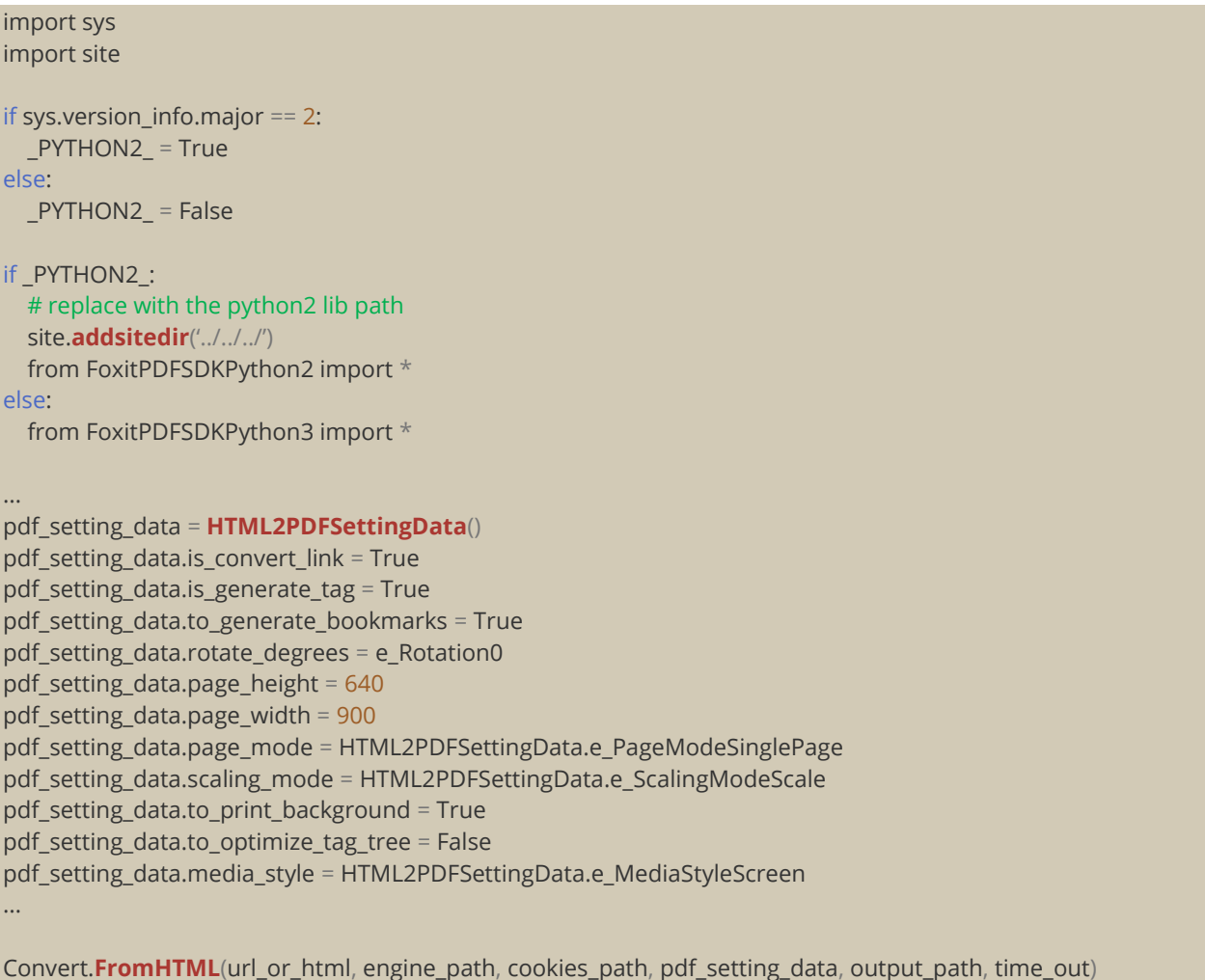

# **3.38.5** 如何从 **stream** 中获取 **HTML** 数据并将其转换为 **PDF** 文件

- 1. 定义一个继承自 FileReaderCallback 的 FileRead 类, 用于从 stream 或内存中获取 html 数据。 并定义一个继承自 FileWriterCallback 的 FileWriter 类, 用于文件写入。关于 FileRead 和 FileWriter 类的实现,请参考 "\examples\simple\_demo\html2pdf" 文件夹中的 **html2pdf**  demo。
- 2. 从 stream 中获取 html 数据并设置与源 html 相关的资源。
- 3. 调用 Convert.FromHTML 函数将其转换为 PDF 文件。
```
import sys
import site
if sys.version_info.major == 2:
  _PYTHON2_ = True
else:
  _PYTHON2_ = False
if PYTHON2 :
  site.addsitedir('../../../')
  from FoxitPDFSDKPython2 import *
else:
  from FoxitPDFSDKPython3 import *
pdf_setting_data = HTML2PDFSettingData()
pdf_setting_data.is_convert_link = True
pdf_setting_data.is_generate_tag = True
pdf_setting_data.to_generate_bookmarks = True
pdf_setting_data.rotate_degrees = e_Rotation0
pdf_setting_data.page_height = 640
pdf_setting_data.page_width = 900
pdf_setting_data.page_mode = HTML2PDFSettingData.e_PageModeSinglePage
pdf_setting_data.scaling_mode = HTML2PDFSettingData.e_ScalingModeScale
pdf_setting_data = HTML2PDFSettingData()
pdf_setting_data.page_height = 650
pdf_setting_data.page_width = 950
pdf_setting_data.is_to_page_scale = False
pdf_setting_data.page_margin = RectF(18, 18, 18, 18)
pdf_setting_data.is_convert_link = True
pdf_setting_data.rotate_degrees = e_Rotation0
pdf_setting_data.is_generate_tag = True
pdf_setting_data.page_mode = HTML2PDFSettingData.e_PageModeSinglePage
pdf_setting_data.scaling_mode = HTML2PDFSettingData.e_ScalingModeScale
pdf_setting_data.to_generate_bookmarks = True
pdf_setting_data.encoding_format = 0
pdf_setting_data.to_render_images = True
pdf_setting_data.to_remove_underline_for_link = False
pdf_setting_data.to_set_headerfooter = False
pdf_setting_data.headerfooter_title = ""
pdf_setting_data.headerfooter_url = ""
pdf_setting_data.bookmark_root_name = "abcde"
pdf_setting_data.to_resize_objects = True
```
pdf\_setting\_data.to\_print\_background = False pdf\_setting\_data.to\_optimize\_tag\_tree = False pdf\_setting\_data.media\_style = 0 pdf\_setting\_data.to\_load\_active\_content = False

output\_path = output\_directory + "html2pdf\_filestream\_result.pdf"

filewrite = FileWriter()

filewrite.**LoadFile**(output\_path)

#"htmlfile" is the path of the html file to be loaded. For example: "C:/aaa.html". The method of "FromHTML" will load **this** file as a stream.

htmlfile = ""

filereader = FileReader()

filereader.**LoadFile**(htmlfile, False)

#"htmlfilepng" is the path of the png resource file to be loaded. For example: "C:/aaa.png". set "htmlfilepng" in the related\_resource\_file of HTML2PDFRelatedResource. htmlfilepng = "" filereader1 = FileReader() filereader1.**LoadFile**(htmlfilepng, False) #"relativefilepath" is the resource file's relative path. For example: "./aaa.png". relativefilepath = ""; html2PDFRelatedResourceArray = HTML2PDFRelatedResourceArray() html2PDFRelatedResource = HTML2PDFRelatedResource(filereader1, relativefilepath) html2PDFRelatedResourceArray.**Add**(html2PDFRelatedResource) Convert.**FromHTML**(filereader, html2PDFRelatedResourceArray, engine\_path, None,pdf\_setting\_data, filewrite, 30) print("Convert HTML to PDF successfully by filestream.")

# **3.39 Office** 转 **PDF**

Foxit PDF SDK 提供了 API 接口, 用于在 Windows 和 Linux (x86, x64 and armv8) 平台上将 Microsoft Office 文档 (Word, Excel 和 PowerPoint) 转换为专业质量 的 PDF 文档。

Foxit PDF SDK for Python API 支持 Windows 和 Linux (x86 和 x64) 平台。

对于使用此功能,请注意:

- 确保 Windows 系统已安装 Microsoft Office 2007 或更高版本。
- 在将 Excel 转换为 PDF 之前,请确保在 Windows 系统上已设置了默认打印机 (虚拟打印机也 可以)。
- 对于 Linux x86/x64 系统,请确保已安装了 LibreOffice 。

备注: 当使用 LibreOffice 7.0 或更高版本时, 如果遇到类似 "An unknown error has occurred" 的错误, 您可以在运行程序之前尝试设置环境变量, 如下所示:

"export URE\_BOOTSTRAP=vnd.sun.star.pathname:/opt/libreoffice7.x/program/fundamentalrc"

其中, 'x' 代表 LibreOffice 版本号。

## **3.39.1** 系统需求

平台**:** Windows, Linux (x86, x64 和 armv8)

开发语言**:** C, C++, Python, Java, C#, Node.js

**License Key:** license key 中包含 'Conversion' 模块的权限

**SDK** 版本**:** Word/Excel (Foxit PDF SDK (C++, C#, Java) 7.3 或更高版本, Foxit PDF SDK (C) 7.4 或更高 版本, Foxit PDF SDK (Python) 8.3 或更高版本), PowerPoint (Foxit PDF SDK (C, C++, C#, Java) 7.4 或 更高版本, Foxit PDF SDK (Python) 8.3 或更高版本), Word/Excel/ PowerPoint (Foxit PDF SDK (Node.js) 10.0)

## *Example:*

备注:对于 *Linux x86* 和 *x64*,以下示例代码中的参数 *"engine\_path"*表示 *LibreOffice* 引擎的路径。要 获取已安装的 *LibreOffice* 的路径,您可以在终端中输入*"locate soffice.bin"*命令来查看,比如, *"/usr/lib/libreoffice/program/soffice.bin"*。那么 *"engine\_path"*参数的值设置为 *"/usr/lib/libreoffice/program"*。

#### **3.39.2** 如何将 **Word** 文档转换为 **PDF** 文档

```
import sys
import site
if sys.version_info.major == 2:
  _PYTHON2_ = True
else:
  _PYTHON2_ = False
if PYTHON2 :
  # replace with the python2 lib path
 site.addsitedir('../../../')
  from FoxitPDFSDKPython2 import *
else:
  from FoxitPDFSDKPython3 import *
...
# Make sure that SDK has already been initialized successfully.
word_file_path = "test.doc"
output_path = "saved.pdf"
# Use default Word2PDFSettingData values.
```

```
word_convert_setting_data = Word2PDFSettingData()
if sys.platform == "linux":
  Convert.FromWord(word_file_path, "", output_path, engine_path, word_convert_setting_data)
else:
 Convert.FromWord(word_file_path, "", output_path, word_convert_setting_data)
```
# **3.39.3** 如何将 **Excel** 文件转换为 **PDF** 文档

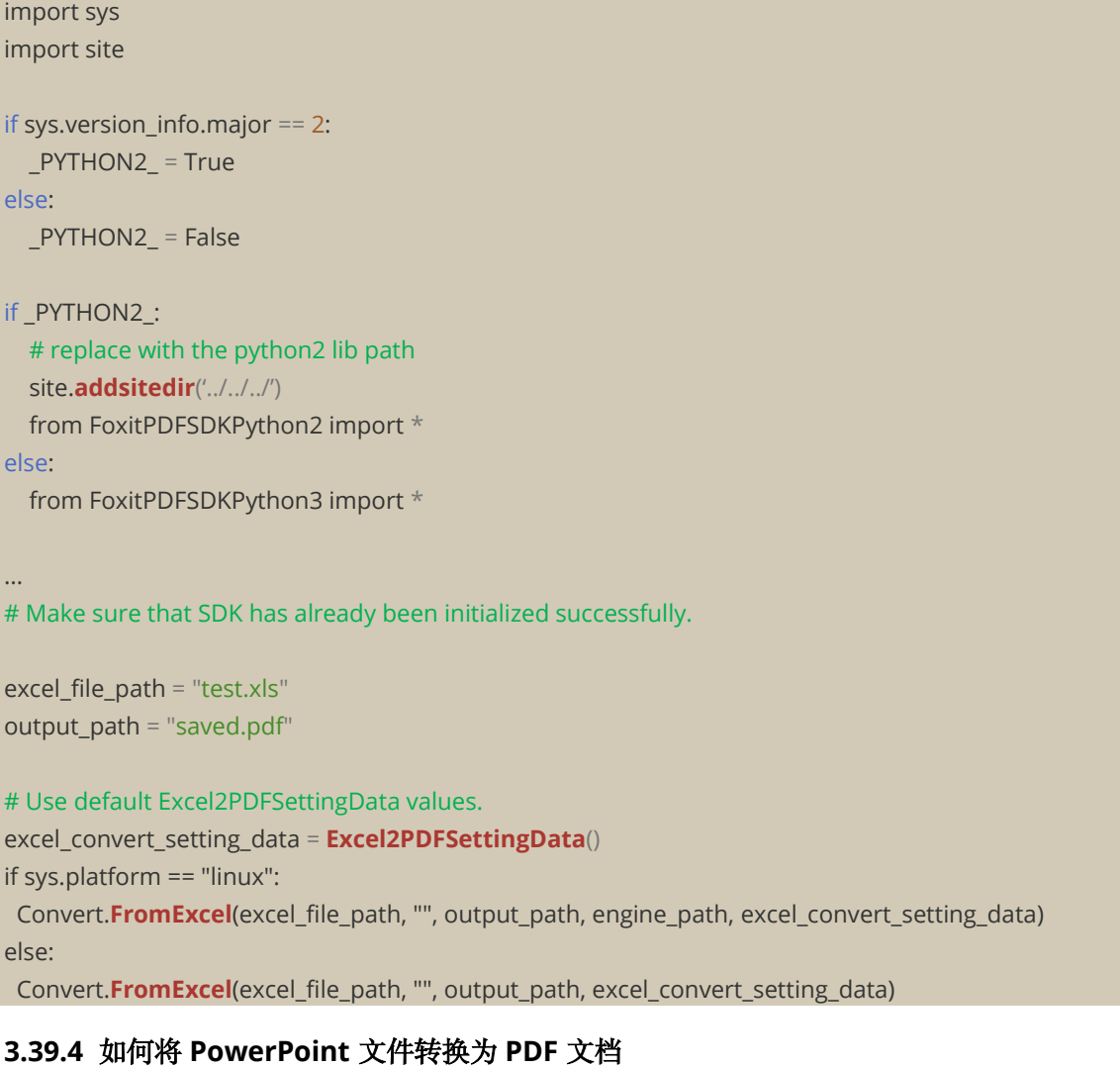

```
import sys
import site
if sys.version_info.major == 2:
  PYTHON2 = Trueelse:
  _PYTHON2_ = False
if _PYTHON2_:
# replace with the python2 lib path
```
site.**addsitedir**('../../../') from FoxitPDFSDKPython2 import \* else: from FoxitPDFSDKPython3 import \* ... # Make sure that SDK has already been initialized successfully. ppt\_file\_path = "test.ppt" output\_path = "saved.pdf" # Use default PowerPoint2PDFSettingData values. ppt\_convert\_setting\_data = **PowerPoint2PDFSettingData**() if sys.platform == "linux": Convert.**FromPowerPoint**(ppt\_file\_path, "", output\_path, engine\_path, ppt\_convert\_setting\_data) else: Convert.**FromPowerPoint**(ppt\_file\_path, "", output\_path, ppt\_convert\_setting\_data)

# **3.40** 输出预览 **(Output Preview)**

Foxit PDF SDK 支持输出阅览功能,可以预览分色和测试不同的颜色配置文件。

备注:当前,*Linux ARM* 平台不支持输出预览功能。

## **3.40.1** 系统需求

平台**:** Windows, Linux (x86 and x64), Mac (x64)

开发语言**:** C, C++, Java, C#, Python, Objective-C

**License Key:** 有效的 license key

**SDK** 版本**:** Foxit PDF SDK (C, C++, Java, C#, Objective-C) 7.4 或更高版本; Foxit PDF SDK (Python) 8.3 或更高版本

## **3.40.2** 如何运行 **output preview demo**

在运行 "\examples\simple\_demo\output\_preview" 文件夹下的 output preview demo 之前,您需 要首先将变量 **default\_icc\_folder\_path** 设置为 SDK 包下 "**\res\icc\_profile**" 文件夹的路径。例如:

# "default\_icc\_folder\_path" is the path of the folder which contains default icc profile files. Please refer to Developer Guide for more details. default\_icc\_folder\_path = "E:/foxitpdfsdk\_X\_X\_win/res/icc\_profile"

然后,按照其他 demo 运行的步骤运行该 demo。

## **3.40.3** 如何使用 **Foxit PDF SDK** 进行输出预览

import sys import site

```
if sys.version info.major == 2:
  PYTHON2 = Trueelse:
  _PYTHON2_ = False
if PYTHON2 :
  # replace with the python2 lib path
  site.addsitedir('../../../')
  from FoxitPDFSDKPython2 import *
else:
  from FoxitPDFSDKPython3 import *
...
# Make sure that SDK has already been initialized successfully.
# Set folder path which contains default icc profile files.
Library.SetDefaultICCProfilesPath(default_icc_folder_path)
# Load a PDF document; Get a PDF page and parse it.
# Prepare a Renderer object and the matrix for rendering.
output_preview = OutputPreview(pdf_doc)
simulation icc file path = "icc_profile.icc"
output_preview.SetSimulationProfile(simulation_icc_file_path)
output_preview.SetShowType(OutputPreview.e_ShowAll)
process_plates = output_preview.GetPlates(OutputPreview.e_ColorantTypeProcess)
spot_plates = output_preview.GetPlates(OutputPreview.e_ColorantTypeSpot)
process_size = int(process_plates.GetSize())
# Set check status of process plate to be true, if there's any process plate.
for i in range(0, process_size):
  output_preview.SetCheckStatus(process_plates[i], True)
spot_size = int(spot_plates.GetSize())
# Set check status of spot plate to be true, if there's any spot plate.
for i in range(0, spot_size):
  output_preview.SetCheckStatus(spot_plates[i], True)
# Generate preview bitmap
```
# preview\_bitmap = output\_preview.**GeneratePreviewBitmap**(pdf\_page, display\_matrix, renderer)

# **3.41** 合并 **(Combination)**

合并功能用来将多个 PDF 文件合并成一个 PDF 文件。

## **3.41.1** 如何将多个 **PDF** 文件合并成一个 **PDF** 文件

```
import sys
import site
if sys.version_info.major == 2:
  PYTHON2 = True
```

```
else:
  PYTHON2 = Falseif _PYTHON2_:
 # replace with the python2 lib path
 site.addsitedir('../../../')
 from FoxitPDFSDKPython2 import *
else:
 from FoxitPDFSDKPython3 import *
...
# Make sure that SDK has already been initialized successfully.
info_array = CombineDocumentInfoArray()
info_array.Add(CombineDocumentInfo(input_path + "AboutFoxit.pdf", ""))
info_array.Add(CombineDocumentInfo(input_path + "Annot_all.pdf", ""))
info_array.Add(CombineDocumentInfo(input_path + "SamplePDF.pdf", ""))
savepath = output_directory + "Test_Combined.pdf"
option = Combination.e_CombineDocsOptionBookmark |
Combination.e_CombineDocsOptionAcroformRename | \
  Combination.e_CombineDocsOptionStructrueTree | Combination.e_CombineDocsOptionOutputIntents | \
  Combination.e_CombineDocsOptionOCProperties | Combination.e_CombineDocsOptionMarkInfos | \
  Combination.e_CombineDocsOptionPageLabels | Combination.e_CombineDocsOptionNames | \
  Combination.e_CombineDocsOptionObjectStream | Combination.e_CombineDocsOptionDuplicateStream
progress = Combination.StartCombineDocuments(savepath, info_array, option)
progress_state = Progressive.e_ToBeContinued
while Progressive.e_ToBeContinued == progress_state:
 progress_state = progress.Continue()
```
# **3.42 PDF Portfolio**

PDF portfolios 是具有不同格式的文件的组合。Portfolio 文件本身是一个 PDF 文档, 不同格式的文 件可以嵌入到这种 PDF 文档中。

## **3.42.1** 系统需求

平台**:** Windows, Linux, Mac

开发语言**:** C, C++, Java, C#, Python, Objective-C

**License Key:** 有效的 license key

**SDK** 版本**:** Foxit PDF SDK (C, C++, Java, C#, Objective-C) 7.6 或更高版本; Foxit PDF SDK (Python) 8.3 或更高版本

#### *Example:*

## **3.42.2** 如何创建一个新的空白的 **PDF Portfolio** 文档

#### import sys

import site

...

...

```
if sys.version_info.major == 2:
  _PYTHON2_ = True
else:
  _PYTHON2_ = False
```

```
if _PYTHON2_:
  # replace with the python2 lib path
  site.addsitedir('../../../')
  from FoxitPDFSDKPython2 import *
else:
  from FoxitPDFSDKPython3 import *
```

```
# Make sure that SDK has already been initialized successfully.
```
new\_portfolio = Portfolio.**CreatePortfolio**()

```
# Set properties, add file/folder node to the new portfolio.
```

```
# Get portfolio PDF document object.
portfolio_pdf_doc = new_portfolio.GetPortfolioPDFDoc()
```
## **3.42.3** 如何从一个 **PDF portfolio** 文档创建一个 **Portfolio** 对象

```
import sys
import site
if sys.version_info.major == 2:
  PYTHON2<sub>–</sub> = True
else:
  _PYTHON2_ = False
if _PYTHON2_:
  # replace with the python2 lib path
  site.addsitedir('../../../')
  from FoxitPDFSDKPython2 import *
else:
  from FoxitPDFSDKPython3 import *
...
# Make sure that SDK has already been initialized successfully.
portfolio_pdf_doc = PDFDoc("portfolio.pdf")
error_code = portfolio_pdf_doc.Load("")
if e_ErrSuccess == error_code:
  if portfolio_pdf_doc.IsPortfolio():
```

```
existed_portfolio = Portfolio.CreatePortfolio(portfolio_pdf_doc)
```
#### **3.42.4** 如何获取 **portfolio nodes**

```
import sys
import site
if sys.version_info.major == 2:
  _PYTHON2_ = True
else:
  PYTHON2 = Falseif _PYTHON2_:
  # replace with the python2 lib path
  site.addsitedir('../../../')
  from FoxitPDFSDKPython2 import *
else:
  from FoxitPDFSDKPython3 import *
…
# Make sure that SDK has already been initialized successfully.
# Portfolio object has been created, assume it is named "portfolio".
...
root_node = portfolio.GetRootNode()
root_folder = PortfolioFolderNode (root_node)
sub_nodes = root_folder.GetSortedSubNodes()
sub_size = sub_nodes.GetSize()
for index in range(0, sub_size):
  node = sub_nodes[index]
  note_type = node.GetNodeType()
  if note_type == PortfolioNode.e_TypeFolder:
    folder_node = PortfolioFolderNode(node)
    # Use PortfolioFolderNode's getting method to get some properties.
    ...
    sub_nodes_2 = folder_node.GetSortedSubNodes()
    ... 
  elif note_type == PortfolioNode.e_TypeFile:
    file_node = PortfolioFileNode (node)
      # Get file specification object from this file node, and then get/set information from/to this file 
specification object.
    file_spec = file_node.GetFileSpec()
    ...
```
#### **3.42.5** 如何添加 **file node** 或者 **folder node**

```
import sys
import site
if sys.version_info.major == 2:
  PYTHON2<sub>–</sub> = True
else:
  _PYTHON2_ = False
```

```
if PYTHON2 :
  # replace with the python2 lib path
  site.addsitedir('../../../')
  from FoxitPDFSDKPython2 import *
else:
  from FoxitPDFSDKPython3 import *
...
# Make sure that SDK has already been initialized successfully.
# Portfolio object has been created, and the root folder node has been retrieved, assume it is named 
"root_folder".
...
# Add file from path.
path_to_a_file = "directory/Sample.txt"
new_file_node_1 = root_folder.AddFile(path_to_a_file)
# User can update properties of file specification for new_file_node_1 if necessary.
...
# Add file from MyStreamCallback which is inherited from StreamCallback and implemented by user.
my_stream_callback = MyStreamCallback()
new_file_node_2 = root_folder.AddFile(my_stream_callback, "file_name")
# Please get file specification of new_file_node_2 and update properties of the file specification by its setting
methods.
...
# Add a loaded PDF file.
# Open and load a PDF file, assume it is named "test_pdf_doc".
...
new_file_node_3 = root_folder.AddPDFDoc(test_pdf_doc, "pdf_file_name")
# User can update properties of file specification for new file node 3 if necessary.
...
# Add a sub folder in root folder.
new_sub_foldernode = root_folder.AddSubFolder("Sub Folder-1")
# User can add file or folder node to new_sub_foldernode.
...
```
## **3.42.6** 如何移除 **node**

```
import sys
import site
if sys.version_info.major == 2:
  PYTHON2 = Trueelse:
```
 $PYTHON2 = False$ 

```
if PYTHON2 :
  # replace with the python2 lib path
  site.addsitedir('../../../')
  from FoxitPDFSDKPython2 import *
else:
  from FoxitPDFSDKPython3 import *
```

```
...
```
# Make sure that SDK has already been initialized successfully.

```
# Remove a child folder node from its parent folder node.
parent_folder_node.RemoveSubNode(child_folder_node)
# Remove a child file node from its parent folder node.
parent_folder_node.RemoveSubNode(child_file_node)
```
## **3.43 Table Maker**

Foxit PDF SDK 支持向 PDF 文件中添加表格。

## **3.43.1** 系统要求

平台**:** Windows, Mac, Linux 开发语言**:** C, C++, Java, C#, Python, Objective-C **License Key:** license key 中包含 'TableMaker' 模块的权限 **SDK** 版本**:** Foxit PDF SDK 8.4 或更高版本

## **3.43.2** 如何向 **PDF** 文档添加表格

在 "\examples\simple\_demo\electronictable" 文件夹下,Foxit PDF SDK 提供了一个电子表格 demo, 用来展示如何使用 Foxit PDF SDK 向 PDF 文档添加表格。

```
import sys
import site
if sys.version_info.major == 2:
  PYTHON2<sub>–</sub> = True
else:
  _PYTHON2_ = False
if PYTHON2 :
  site.addsitedir('../../../')
  from FoxitPDFSDKPython2 import *
else:
  from FoxitPDFSDKPython3 import *
…
index = 0cell_array = TableCellDataArray()
```
for row in range(0, 4): col\_array = TableCellDataColArray() for col in range(0, 3): style = GetTableTextStyle(index) cell\_text = GetTableCellText(index) cell\_data = TableCellData(style, cell\_text, Image(), RectF()) col\_array.Add(cell\_data)  $index = index + 1$ cell\_array.Add(col\_array) page\_width = pdf\_page.GetWidth() page\_height = pdf\_page.GetHeight() outside\_border\_left = TableBorderInfo() outside\_border\_left.line\_width = 1 outside\_border\_left.table\_border\_style = TableBorderInfo.e\_TableBorderStyleSolid outside\_border\_right = TableBorderInfo() outside\_border\_right.line\_width = 1 outside\_border\_right.table\_border\_style = TableBorderInfo.e\_TableBorderStyleSolid outside\_border\_top = TableBorderInfo() outside\_border\_top.line\_width = 1 outside\_border\_top.table\_border\_style = TableBorderInfo.e\_TableBorderStyleSolid outside\_border\_bottom = TableBorderInfo() outside border bottom.line width =  $1$ outside\_border\_bottom.table\_border\_style = TableBorderInfo.e\_TableBorderStyleSolid inside\_border\_row\_info = TableBorderInfo() inside border row info.line width = 1 inside\_border\_row\_info.table\_border\_style = TableBorderInfo.e\_TableBorderStyleSolid inside\_border\_col\_info = TableBorderInfo()

inside border col info.line width =  $1$ 

inside\_border\_col\_info.table\_border\_style = TableBorderInfo.e\_TableBorderStyleSolid

data = TableData(RectF(100, 550, page\_width - 100, page\_height - 100), 4, 3, outside\_border\_left, outside border right, outside\_border\_top, outside\_border\_bottom, inside\_border\_row\_info, inside\_border\_col\_info,

TableCellIndexArray(), FloatArray(), FloatArray())

TableGenerator.AddTableToPage(pdf\_page, data, cell\_array)

# **3.44** 可访问性 **(Accessibility)**

Foxit PDF SDK 支持对 PDF 文件进行标记 (tag)。

## **3.44.1** 系统要求

…

平台**:** Windows, Mac, Linux 开发语言**:** C, C++, Java, C#, Python, Objective-C **License Key:** license key 中包含 'Accessibility' 模块的权限 **SDK** 版本**:** Foxit PDF SDK 8.4 或更高版本

## **3.44.2** 如何标记 **PDF** 文档

在 "\examples\simple\_demo\taggedpdf" 文件夹下,Foxit PDF SDK 提供了一个标记 PDF demo, 用来展示如何使用 Foxit PDF SDK 对 PDF 文档进行标记。

```
import sys
import site
if sys.version_info.major == 2:
  _PYTHON2_ = True
else:
  _PYTHON2_ = False
if _PYTHON2_:
  site.addsitedir('../../../')
  from FoxitPDFSDKPython2 import *
else:
  from FoxitPDFSDKPython3 import *
....
pdfDoc = PDFDoc(input_file)
pdfDoc.Load("")
taggedpdf = TaggedPDF(pdfDoc)
progressive = taggedpdf.StartTagDocument(None)
progressState = Progressive.e_ToBeContinued
while (Progressive.e_ToBeContinued == progressState):
  progressState = progressive.Continue()
```
pdfDoc.SaveAs(output\_file\_path, PDFDoc.e\_SaveFlagNoOriginal)

# **3.45 PDF** 转 **Office**

Foxit PDF SDK 在 Windows 和 Linux 平台上提供了 API, 可将 PDF 文件转换为 MS office 套件格 式,同时保持原始文档的布局和格式。

## **3.45.1** 系统要求

平台**:** Windows, Linux

开发语言**:** C, C++, Java, Python, C#

**License Key:** license key 中包含 'PDF2Office' 模块的权限

**SDK** 版本**:** Foxit PDF SDK for Windows (C, C++, Java, Python, C#) 9.0 或更高版本; Foxit PDF SDK for Linux (C, C++, Java, Python, C#) 9.1 或更高版本

## **3.45.2 PDF** 转 **Office** 资源文件

请联系 Foxit 支持团队或者销售团队以获取 PDF 转 Office 资源文件包 (Foxit PDF Conversion SDK  $(C^{++})_{0}$ 

## 备注:

- 从版本 9.2 开始,要求使用 Foxit PDF Conversion SDK 1.5 或更高版本。
- 对于版本 9.0 / 9.1, 需要使用 Foxit PDF Conversion SDK 1.4 或更低版本。

当获取到 Foxit PDF Conversion SDK 包后, 将其解压到所需目录(比如, Windows 解压到 "/foxitpdfconversionsdk\_\*\_win/", Linux x86/x64 解压到

"**/foxitpdfconversionsdk\_\*\_Linux/**")。解压后用于 PDF 转 Office 的资源文件如下所示:

**Windows**:

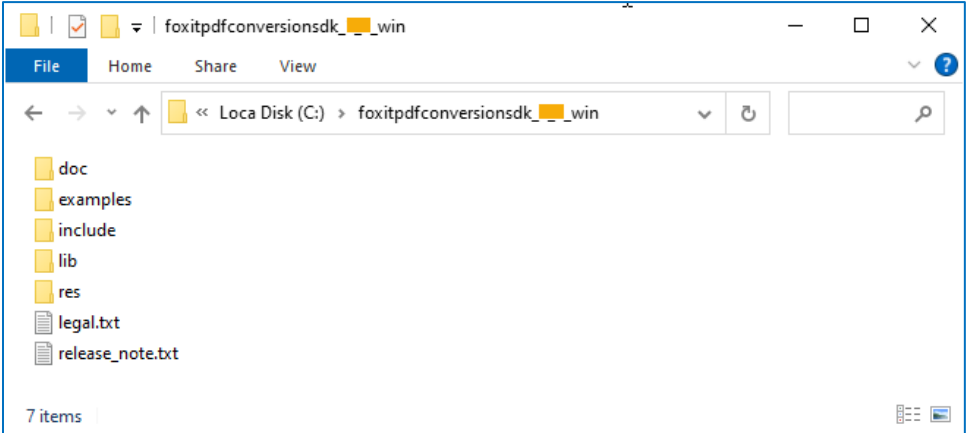

#### **Linux x86/x64**:

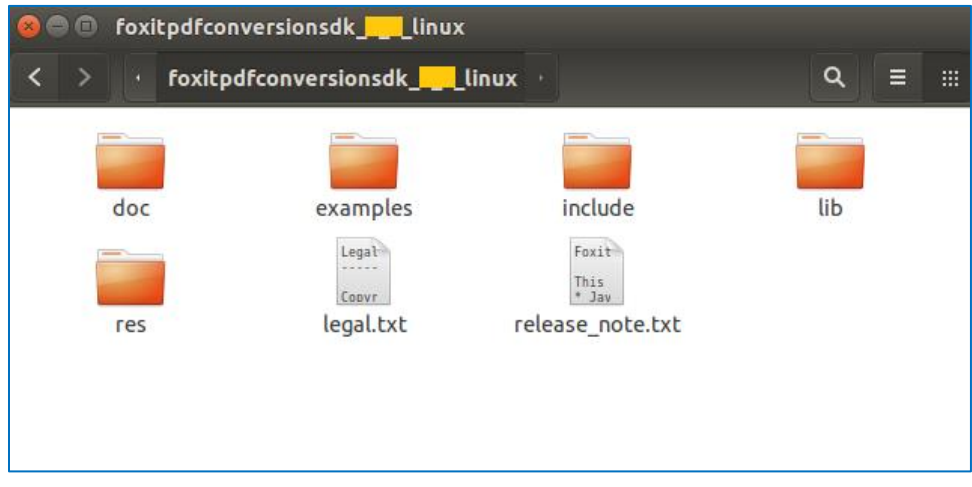

## **3.45.3** 如何运行 **pdf2office demo**

Foxit PDF SDK 提供了一个 **pdf2office** demo 用来展示如何使用 Foxit PDF SDK 将 PDF 文件转换为 MS office 套件格式。该 demo 位于 "\examples\simple\_demo\pdf2office" 文件夹下。

## *3.45.3.1* 准备一个 *PDF2Office* 资源目录

在运行 pdf2office demo 之前,您需要先将 PDF2Office 资源文件 (Foxit PDF Conversion SDK) 解压 到一个指定的目录(比如,Windows 解压到:"**C:/foxitpdfconversionsdk\_\*\_win/**"),然后将 "lib" 文件夹下的引擎文件传递给 API **PDF2Office.Initialize**,以初始化 PDF2Office 引擎。

## *3.45.3.2* 配置 *demo*

对于 pdf2office demo,您可以在"\examples\simple\_demo\html2pdf**\pdf2office.pv**"文件中配置 demo。以下将以 Windows 平台为例,在 "pdf2office.py" 文件中配置 demo。对于 Linux 平台,其 配置操作与 Windows 相同。

## 指定 **pdf2office** 引擎目录

在 "pdf2office.py" 文件中, 如下所示, 添加 "pdf2office" 引擎文件的路径, 用以将 PDF 文件转换为 office 文件。

# Please ensure the path is valid. PDF2Office.Initialize("C:/foxitpdfconversionsdk\_\*\_win/lib/fpdfconversionsdk\_win32.dll")

## 指定 **pdf2office metrics** 数据文件

setting\_data = PDF2OfficeSettingData() # Please ensure the path is valid. setting\_data.metrics\_data\_folder\_path = "C:/foxitpdfconversionsdk\_\*\_win/res/metrics\_data"

## **(**可选**)** 指定是否启用基于机器学习的识别功能

setting\_data.enable\_ml\_recognition = False

## **(**可选**)** 指定要转换的页面范围

setting\_data.page\_range = Range()

## **(**可选**)** 指定是否转换 **PDF** 文档中的注释

setting\_data.include\_pdf\_comments = True

## **(**可选**)** 对于 **PDF** 转 **Word**,指定是否保留其页面布局

setting\_data.word\_setting\_data.enable\_retain\_page\_layout = False

## *3.45.3.3* 运行 *demo*

成功运行 demo 后,控制台将默认打印以下内容:

```
Convert PDF file to Word format file with path.
Convert PDF file to Word format file with stream.
Convert PDF file to Excel format file with path.
Convert PDF file to Excel format file with stream.
Convert PDF file to PowerPoint format file with path.
Convert PDF file to PowerPoint format file with stream.
```
输出文档位于"\examples\simple\_demo\output\_files\pdf2office" 文件夹下。

#### **3.45.4** 如何使用 **PDF2office API**

```
import os
import sys
import site
if sys.version_info.major == 2:
   _PYTHON2_ = True
else:
   _PYTHON2_ = False
if _PYTHON2_:
   site.addsitedir('../../../')
   from FoxitPDFSDKPython2 import *
else:
   from FoxitPDFSDKPython3 import *
class CustomConvertCallback(ConvertCallback):
   def __init__(self, *args):
    if PYTHON2 :
       super(CustomConvertCallback, self).__init__(*args)
     else:
       super().__init__(*args)
   def __del__(self):
     self.__disown__()
   def Release(self, *args):
     pass
   def NeedToPause(self, *args):
     return True
   def ProgressNotify(self, *args):
     converted_count = args[0]
    total_count = args[1]callback = CustomConvertCallback()
progressive = PDF2Office.StartConvertToWord(input_path + "word.pdf", "", output_directory +
```
if progressive.**GetRateOfProgress**() != 100: state = Progressive.e\_ToBeContinued while (Progressive.e\_ToBeContinued == state): state = progressive.**Continue**() **print**("Convert PDF file to Word format file with path.")

progressive = PDF2Office.**StartConvertToExcel**(input\_path + "excel.pdf", "", output\_directory + "pdf2excel\_result.xlsx", setting\_data, callback) if progressive.**GetRateOfProgress**() != 100: state = Progressive.e\_ToBeContinued while (Progressive.e\_ToBeContinued == state): state = progressive.**Continue**() **print**("Convert PDF file to Excel format file with path.")

progressive = PDF2Office.**StartConvertToPowerPoint**(input\_path + "powerpoint.pdf", "", output\_directory + "pdf2powerpoint\_result.pptx", setting\_data, callback) if progressive.**GetRateOfProgress**() != 100: state = Progressive.e\_ToBeContinued while Progressive.e\_ToBeContinued == state: state = progressive.**Continue**() **print**("Convert PDF file to PowerPoint format file with path.")

## **3.46 DWG 转 PDF**

从 10.0 版本开始, Foxit PDF SDK 支持将 DWG 文件转换为 PDF 文件。如果您想使用这个功能, 您 需要联系 Foxit 的支持团队或销售团队来获取引擎文件包。

## **3.46.1** 系统要求

平台**:** Windows, Linux (x86 and x64), Mac(x64)

开发语言**:** C, C++, Java, C#, Python, Objective-C, Node.js

**License Key:** license key 中包含 'DWG2PDF' 模块的权限

**SDK** 版本**:** Foxit PDF SDK 10.0

## **3.46.2 DWG 转 PDF 引擎文件**

请联系 Foxit 支持团队或销售团队获取 DWG 转 PDF 的引擎文件包。获取包后,将其解压到所需的目 录。比如, Windows 解压到 "D:/dwgtopdf/win", Linux 解压到 "dwgtopdf/linux", Mac 解压到 "**dwgtopdf/mac**"。

## **3.46.3** 如何运行 **dwg2pdf demo**

在运行 "\examples\simple\_demo\dwg2pdf" 文件夹下的 dwg2pdf demo 之前, 您需要首先在 demo 代码中添加 dwg2pdf 引擎文件路径, 例如:

# "engine path" is the path of the engine file "dwg2pdf" which is used to convert dwg to pdf. Please refer to Developer Guide for more details. engine\_path = "D:/dwgtopdf/win"

**备注:** 对于 Linux (x86 和 x64) 和 Mac x64,在运行 demo 之前,需要配置环境变量。

• 对于 Linux x86 和 x64,将 dwg2pdf 引擎文件的路径添加到 LD\_LIBRARY\_PATH 环境变量 中。

export LD\_LIBRARY\_PATH=/dwgtopdf/linux:\$LD\_LIBRARY\_PATH

5对于 Mac x64,将 dwg2pdf 引擎文件的路径添加到 DWG\_ENGINE\_PATH 环境变量中。

export DWG\_ENGINE\_PATH=/dwgtopdf/mac

然后,按照其他 demo 的步骤运行该 demo。

#### **3.46.4** 如何将 DWG 文件转换为 PDF 文件

```
import sys
import site
if sys.version_info.major == 2:
  PYTHON2_ = Trueelse:
  PYTHON2 = Falseif _PYTHON2_:
  # replace with the python2 lib path
  site.addsitedir('../../../')
  from FoxitPDFSDKPython2 import *
else:
  from FoxitPDFSDKPython3 import *
pdf_setting_data = DWG2PDFSettingData()
pdf setting data.export flags = DWG2PDFSettingData.e_FlagEmbededTTF
pdf_setting_data.export_hatches_type = DWG2PDFSettingData.e_DWG2PDFExportHatchesTypeBitmap 
pdf_setting_data.other_export_hatches_type = DWG2PDFSettingData.e_DWG2PDFExportHatchesTypeBitmap 
pdf_setting_data.gradient_export_hatches_type = DWG2PDFSettingData.e_DWG2PDFExportHatchesTypeBitmap 
pdf setting data.searchable_text_type = DWG2PDFSettingData.e_DWG2PDFSearchableTextTypeNoSearch
pdf_setting_data.is_active_layout = False
pdf_setting_data.paper_width = float(640) pdf_setting_data.paper_heigh = float(900)
Convert.FromDWG(engine_path, dwg_file_path, output_path, pdf_setting_data)
```
## **3.47 OFD**

OFD 文件, 即开放金融文档 (Open Financial Document), 用于存储和交换数字金融文档。它们是开 放的并基于 XML,专门为金融文档如合同、发票和报表设计。

OFD 文件包含结构化数据和图形元素,定义文档的布局和内容,包括文本、图片、矢量图形、注释和 其它相关信息。XML 格式便于理解、处理和渲染文档内容。

OFD 文件具有多种优势,包括保证文档的完整性、安全性和互操作性。它们可以进行数字签名以确保 文档的真实性,并可以加密以保护敏感信息。此外,OFD 文件还支持如表单字段和数字签名等交互式 功能。

要处理 OFD 文件,需要支持 OFD 标准的 OFD viewer 或编辑器软件。这些工具允许您显示、编辑、 转换和打印 OFD 文档的内容。

总的来说,OFD 文件提供了一种标准化且高效的方法来数字化呈现金融文档,简化了金融信息的交 换、存储和管理。

#### **3.47.1** 系统要求

平台**:** Windows, Linux (x64 和 armv8)

开发语言**:** C, C++, Java, C#, Python, Node.js

**License Key:** license key 中包含 'OFD' 模块的权限

**SDK** 版本**:** Foxit PDF SDK 10.0

## **3.47.2 OFD**

请联系 Foxit 支持团队或销售团队获取 OFD 的引擎文件包。获取包后,将其解压到所需的目录。比 如,Windows 解压到 "**D:/ofd/win**",Linux x64 解压到 "**ofd/linux64**"。

## **3.47.3 ofd demo**

在运行 "\examples\simple\_demo\ofd" 文件夹下的 ofd demo 之前, 您需要首先在 demo 代码中添 加 ofd 引擎文件路径,例如:

# "engine\_path" is the path of ofd engine file. Please refer to Developer Guide for more details. engine\_path = "D:/ofd/win/x64" # For Windows x64

然后,按照其他 demo 的步骤运行该 demo。

## **3.47.4** 如何实现 **OFD** 文件与 **PDF** 文件之间的转换

```
import sys
import site
# Initialize OFD engine.
Library.InitializeOFDEngine(engine_path)
src_ofd_path = input_path + "wm_txttiled.ofd"
src_pdf_path = input_path + "test.pdf"
# Convert PDF document to OFD document, and convert OFD document to PDF document.
convert_param = OFDConvertParam(False)
```
# Convert OFD document to PDF document. Convert.**FromOFD**(src\_ofd\_path, "", output\_directory + "ofd2pdf.pdf", convert\_param) # Convert PDF document to OFD document. Convert.**ToOFD**(src\_pdf\_path, "", output\_directory + "pdf2ofd.ofd", convert\_param) # Release OFD engine. Library.**ReleaseOFDEngine**()

## **3.47.5** 如何渲染 OFD 文档页面

import sys import site

# Initialize OFD engine. Library.**InitializeOFDEngine**(engine\_path) # Render OFD document to bitmap. render file path = input path + "content flag.ofd" doc = **OFDDoc**(render\_file\_path, "") ofd\_page = doc.**GetPage**(0) # Get the size of the page. w = **int**(ofd\_page.GetWidth()) h = **int**(ofd\_page.GetHeight()) bitmap = **Bitmap**(w, h, Bitmap.e\_DIBArgb) fRect = **RectI**(0, h, w, 0) bitmap.**FillRect**(0xFFFFFFFF, fRect) # Get the display matrix of the page. matrix\_1 = ofd\_page.**GetDisplayMatrix**(0, 0, w, h, e\_Rotation0) ofd\_render = **OFDRenderer**(bitmap) progressive = ofd\_render.**StartRender**(ofd\_page, matrix\_1)

sSaveFilePath = output\_directory + "renderBitmap.bmp" # Add the bitmap to image and save the image. image = **Image**() image.**AddFrame**(bitmap) image.**SaveAs**(sSaveFilePath) ofd\_render.**Release**() ofd\_page.**Release**() doc.**Release**() # Release OFD engine. Library.**ReleaseOFDEngine**()

# **3.48** 段落编辑 (**Paragraph Editing**)

Foxit PDF SDK 为开发人员提供了一套多功能工具,用于微调和自定义 PDF 文档中的文本。段落编辑 模块提供了复杂的调整、合并和拆分功能,让用户能够对文档内容进行精确控制。这些功能通过直观 的 UI 界面实现,便于高效编辑,确保了在管理文本段落时的无缝和定制化体验。

段落编辑功能主要围绕两个核心模块,即 **ParagraphEditing** 模块和 **JoinSplit** 模块。

**ParagraphEditing** 模块旨在提供各种文本编辑操作,使用户能够根据具体要求轻松执行以下操作:

- 插入文本 (Insert Text):在特定位置插入新内容,允许定制文档的精确布局。
- 删除文本 (Delete Text):精细删除段落或字符,实现高度定制的内容修剪。
- 修改文本 (Modify Text):调整现有文本,包括其内容和格式,以适应不同的编辑风格。
- 格式调整 (Format Adjustment):支持对段落格式和文本样式进行细微调整,以便更准确的排 版。

**JoinSplit** 模块包含四种重要的操作类型,以支持更复杂的文本处理需求:

- 拼接 (Join):整合多个文本块,增强内容布局和整体文档的一致性。
- 拆分 (Split):精细地将文本块拆分,为管理文档的各个部分提供了灵活性。
- 链接 (Link):在文本块之间建立连接,确保相关内容的一致性。
- 取消链接 (Unlink):断开文本块之间的链接,提供更多的编辑控制权。

#### **3.48.1** 系统要求

平台**:** Windows, Linux, Mac

开发语言**:** C, C++, Java, C#, Python, Objective-C

**License Key:** license key 中包含 'AdvEdit' 模块的权限

**SDK** 版本**:** Foxit PDF SDK 10.0

#### **3.48.2** 如何使用段落编辑功能

```
import os
import sys
...
class FxParagraphEditingProviderCallback(ParagraphEditingProviderCallback):
  def \intinit (self, * args):
     super(FxParagraphEditingProviderCallback, self).__init__()
     self.page = args[0]
   def __del__(self):
     super(FxParagraphEditingProviderCallback, self).__disown__()
   def Release(self):
     pass
   def GetRenderMatrix(self, *args):
     width = int(self.page.GetWidth());
     height = int(self.page.GetHeight());
     matrix = self.page.GetDisplayMatrix(0, 0, width, height, self.page.GetRotation());
     return matrix;
   def GetPageViewHandle(self, * args):
```
#### pass

 def GetClientRect(self, \*args): return RectF(0, 0, 0, 0) def GetScale(self, \* args): return 1 def GotoPageView(self, \* args): return True def GetVisiblePageIndexArray(self, \* args): page\_array = Int32Array(); pageindex = self.page.**GetIndex**(); page\_array.**Add**(pageindex); return page\_array; def GetPageVisibleRect(self, \* args): return RectF(0, 0, 0, 0) def GetPageRect(self, \* args): width = int(self.page.**GetWidth**()); height = int(self.page.**GetHeight**()); rect = RectF(0, height, width, 0) return rect def GetCurrentPageIndex(self, \* args): return self.page.**GetIndex**() def GetRotation(self, \* args): return e\_Rotation0 def InvalidateRect(self, \* args): pass def AddUndoItem(self, \*args): pass def SetDocChangeMark(self, \*args): pass def NotifyTextInputReachLimit(self, \*args): pass

```
...
```
page = doc.**GetPage**(0) page.**StartParse**(0, None, False) height = page.**GetHeight**() callback = **FxParagraphEditingProviderCallback**(page) editingMgr = **ParagraphEditingMgr**(callback, doc)

```
# Paragraph_editing
```
editing = editingMgr.**GetParagraphEditing**() editing.Activate(); ponit\_insert = **PointF**(95, height - 728) editing.**StartEditing**(0, ponit\_insert, ponit\_insert) editing.**SetFontSize**(24) editing.**SetUnderline**(True) editing.**InsertText**("InsertText\_Paragraph\_editing") editing.**Deactivate**() output\_path = output\_directory + "Paragraph\_editing.pdf" doc.**SaveAs**(output\_path, PDFDoc.e\_SaveFlagNoOriginal)

# Join&split

jionsplit = editingMgr.**GetJoinSplit**() jionsplit.**Activate**() ponit = **PointF**(289, 659) jionsplit.**OnLButtonDown**(0, ponit) jionsplit.**OnLButtonUp**(0, ponit) jionsplit.**SplitBoxes**() jionsplit.**Deactivate**() output\_path = output\_directory + "Split\_Boxes.pdf" doc.**SaveAs**(output\_path, PDFDoc.e\_SaveFlagNoOriginal)

jionsplit.**Activate**() ponit = **PointF**(307, height - 637) jionsplit.**OnLButtonDown**(0, ponit) jionsplit.**OnLButtonUp**(0, ponit) ponit = **PointF**(307, height - 453) jionsplit.**OnLButtonDown**(0, ponit) jionsplit.**OnLButtonUp**(0, ponit) jionsplit.**JoinBoxes**() jionsplit.**Deactivate**()

## **3.49 3D** 渲染

PDF 中的 3D 渲染可以将 3D 模型转换为 2D 图像或动画,并嵌入到文档中。3D 模型可以使用专门的 3D 建模软件或 CAD (计算机辅助设计) 软件创建,然后渲染成可以在 PDF 中查看的 2D 格式。

3D 注释是一种功能, 允许用户在 PDF 中的 3D 模型的特定部分添加上下文信息。注释可以包括文 本、图片,甚至是指向外部资源的链接,从而提供有关模型的更详细的信息和见解。

#### **3.49.1** 系统要求

平台**:** Windows

开发语言**:** C, C++, Java, C#, Python

**License Key:** license key 中包含 '3D' 模块的权限

**SDK** 版本**:** Foxit PDF SDK 10.0

备注:如果您正在使用 *Windows 7* 系统,您可能需要访问 *[https://support.microsoft.com/zh](https://support.microsoft.com/zh-cn/help/4019990/update-for-the-d3dcompiler-47-dll-component-on-windows)[cn/help/4019990/update-for-the-d3dcompiler-47-dll-component-on-windows](https://support.microsoft.com/zh-cn/help/4019990/update-for-the-d3dcompiler-47-dll-component-on-windows)* 链接下载并安装 *"D3DCOMPILER\_47.dll"*。否则,您可能会在使用 *3D* 模块时遇到错误。

#### **3.49.2** 如何显示 **3D** 注释

import os import sys // Load PDF document. ...

pdf\_context = **PDF3DContext**(pdf\_doc)

// Get the 3d annotation instance array. annot\_data\_arr = pdf\_context.**GetPage3DAnnotArray**(0) if(annot\_data\_arr.**GetSize**() == 0 ) return // Class parameter. annotData = annot\_data\_arr.**GetAt**(0) // Activate the canvas to display the 3d annotation. Pass in a "window handle" to embed canvas. annotData.**ActivateCanvas**(window handle)

## **3.49.3** 如何设置渲染模式和 **controller**

import os import sys

// Rotate to view 3D annotations. annotData.**SetController**(PDF3DAnnotInstance.e\_ControllerRotate) // Render 3D annotations as transparent. annotData.**SetRenderMode**(PDF3DAnnotInstance.e\_RenderModeTransparent)

## **FAQ**

#### **1.** 如何获取 **PDF** 文件中指定位置的文本对象,以及更改文本对象的内容?

使用 Foxit PDF SDK 获取 PDF 文件中指定位置的文本对象以及修改文本对象的内容,请按照如下 的步骤:

- 1) 打开一个 PDF 文件。
- 2) 加载 PDF 页面并获取该页面中的页面对象。
- 3) 使用 **PDFPage.GetGraphicsObjectAtPoint** 获取指定位置的文本对象。注意:使用页面 对象获取矩形来查看文本对象的位置。
- 4) 更改文本对象的内容并保存 PDF 文档。

以下是示例代码:

```
import sys
import site
if sys.version_info.major == 2:
  _PYTHON2_ = True
else:
  _PYTHON2_ = False
if PYTHON2 :
  #replace with the python2 lib path
 site.addsitedir('../../../')
 from FoxitPDFSDKPython2 import *
else:
  from FoxitPDFSDKPython3 import *
...
def ChangeTextObjectContent():
 try: 
    input_file = input_path + "AboutFoxit.pdf"
    doc = PDFDoc(input_file)
    error_code = doc.Load("")
    if error_code != e_ErrSuccess: 
      print("The PDFDoc {} Error: {}".format(input_file, error_code))
      return False
    # Get original shading objects from the first PDF page.
    original_page = doc.GetPage(0)
    original_page.StartParse(PDFPage.e_ParsePageNormal, None, False)
    pointf = PointF()
    pointf.x = 92pointf.y = 762
```

```
arr = original_page.GetGraphicsObjectsAtPoint(pointf, 10, GraphicsObject.e_TypeText)
  arr_size = arr.GetSize()
  for i in range(0, arr_size):
    graphobj = arr.GetAt(i)
    textobj = graphobj.GetTextObject()
    textobj.SetText("Foxit Test")
  original_page.GenerateContent()
  output_directory = output_path + "graphics_objects/"
  output file = output directory + "After revise.pdf"
  doc.SaveAs(output_file, PDFDoc.e_SaveFlagNormal)
except Exception as ex:
  print(ex.GetMessage())
  return False
return True
```
#### **2.** 是否可以改变嵌入 **TIFF** 图像的 **DPI**?

无法改变。PDF 中图像的 DPI 是静态的,如如果图像已经存在, Foxit PDF SDK 没有更改图像 DPI 的功能。

解决办法是您可以使用第三方库来更改图像的 DPI, 然后将其添加到 PDF 中。

备注:*Foxit PDF SDK* 提供了一个函数 *"Image.SetDPIs"*,可以用来设置图片对象的 *DPI* 属性,但是 它仅支持使用 *Foxit PDF SDK* 创建或者使用 *"Image.AddFrame"*函数创建的图像,不支持 *JPX, GIF* 和 *TIF* 格式。

# **3.** 为什么在运行 **OCR** 模块相应的 **simple demo** 时,即使引擎文件已经升级到最新版本并且 **simple demo** 已经正确配置了引擎路径,在 **Windows 7** 系统上仍会遇到 **"**无法初始化引擎文件 或无法加载引擎文件**"** 的错误?

对于 Windows 7,您需要将引擎目录中以 **api-ms-win\*** 开头的 dll 文件和 ucrtbase.dll 文件复制 到系统目录中。

- 如果您使用 32 位引擎并在 32 位系统上运行,则需要将引擎目录中的 api-ms-win\*.dll 文件和 ucrtbase.dll 文件复制到 "C:/Windows/System32" 中。
- 如果您使用 32 位引擎并在 64 位系统上运行,则需要将引擎目录中的 api-ms-win\*.dll 文件和 ucrtbase.dll 文件复制到 "C:/Windows/SysWOW64" 中。
- 如果您使用 64 位引擎,则需要将引擎目录中的 api-ms-win\*.dll 文件和 ucrtbase.dll 文件复 制到 "C:/Windows/System32" 中。
- **4.** 如何在 **Windows** 服务中运行 **Office2PDF** 功能?

在 Windows 服务中运行 Office2PDF 功能,需要配置 office 组件服务并配置权限。

以 Word 组件为例:

1) 按下 Win+R, 然后键入 Dcomcnfg 以打开组件服务, 定位到 [组件服务] -> [计算机] -> [我的 电脑] -> [DCOM 配置] -> [Microsoft Word 97-2003 文档],右键单击并选择 "属性"。选择 [标 识],并将其设置为 "交互式用户"。

备注:如果您使用 **Dcomcnfg** 命令无法找到 [Microsoft Word 97-2003 文档],可以尝试使用 "**comexp.msc -32**" 命令。

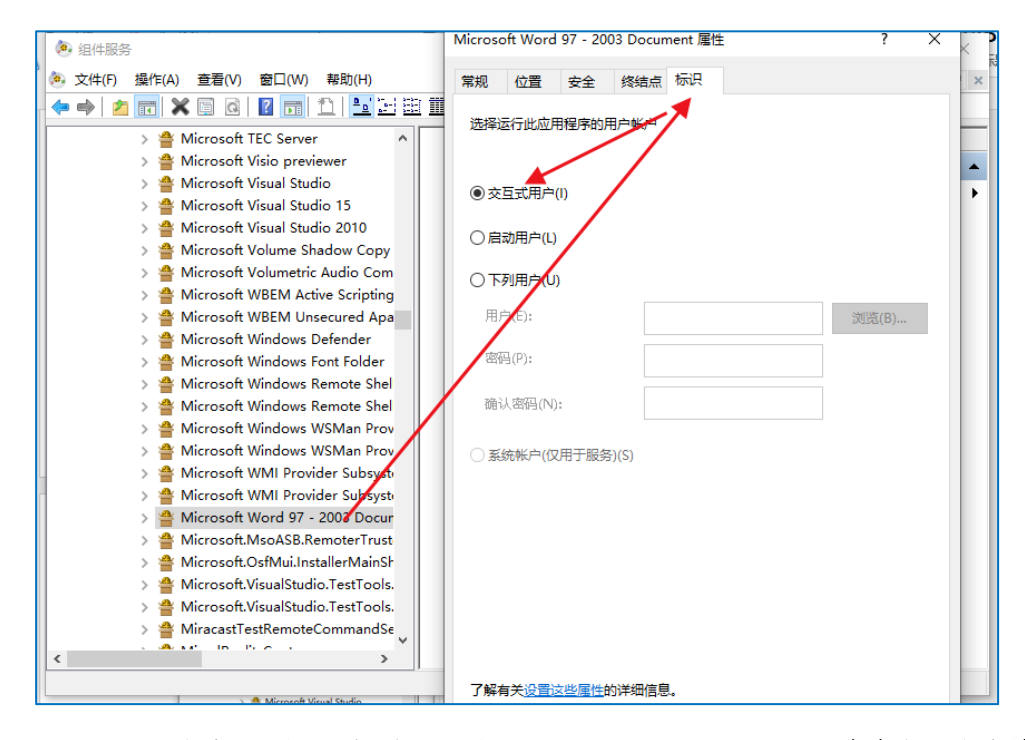

2) 设置权限。点击 [安全], 将 [启动和激活权限], [访问权限] 设置为自定义。点击编辑, 添加系 统当前登录账户并开启所有权限:

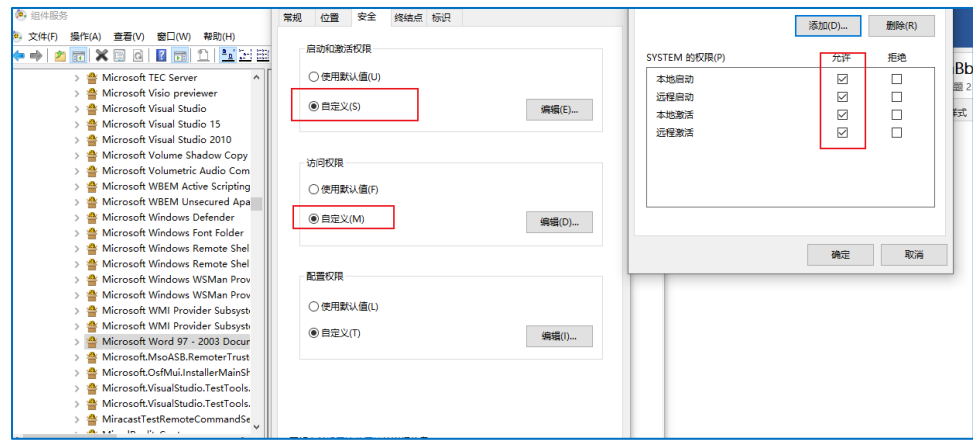

3) 完成以上设置后,可在 Windows 服务中运行 Word2PDF 功能。

# 附录

# **Foxit PDF SDK** 支持的 **JavaScript** 列表

## 对象的属性或者方法

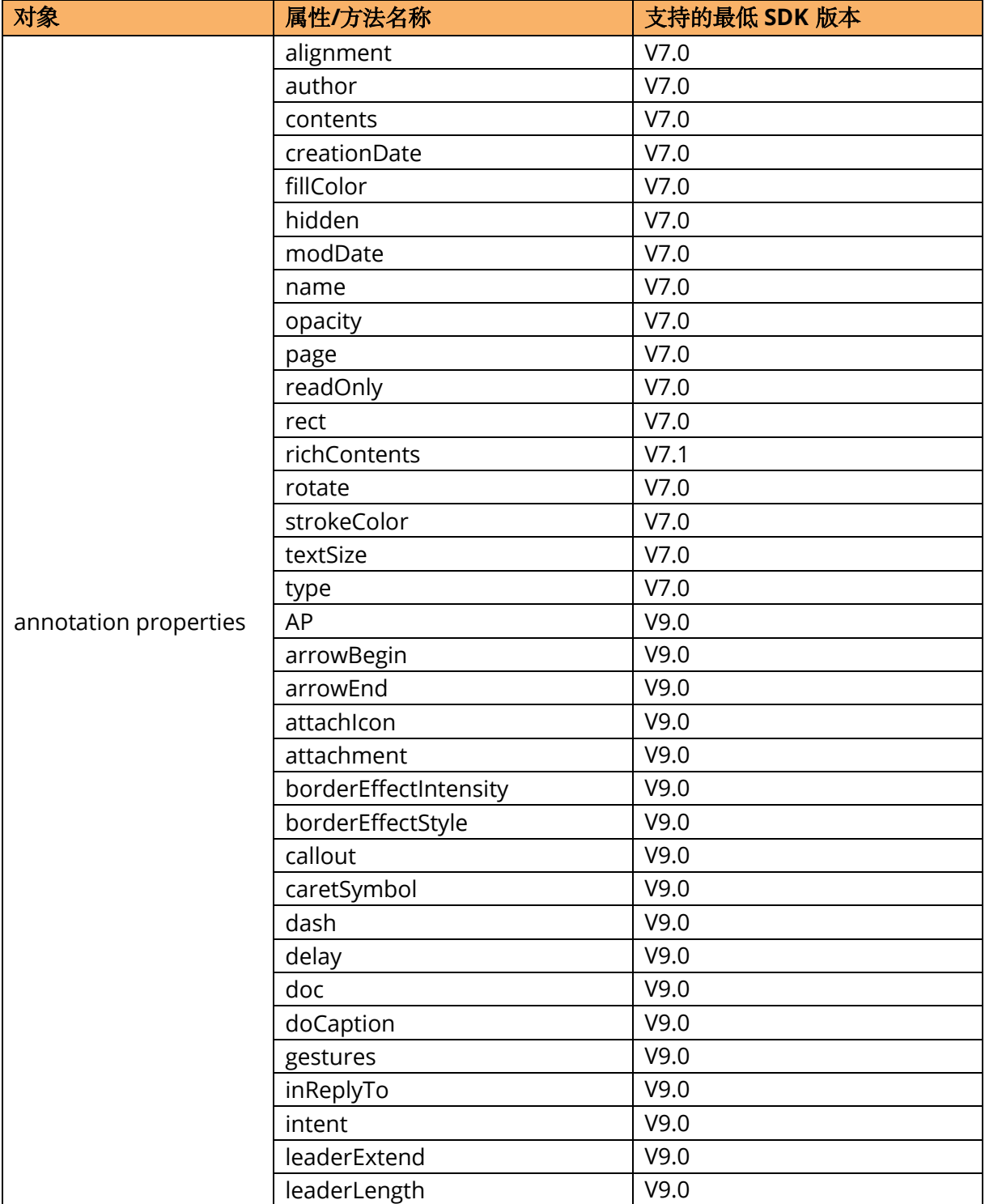

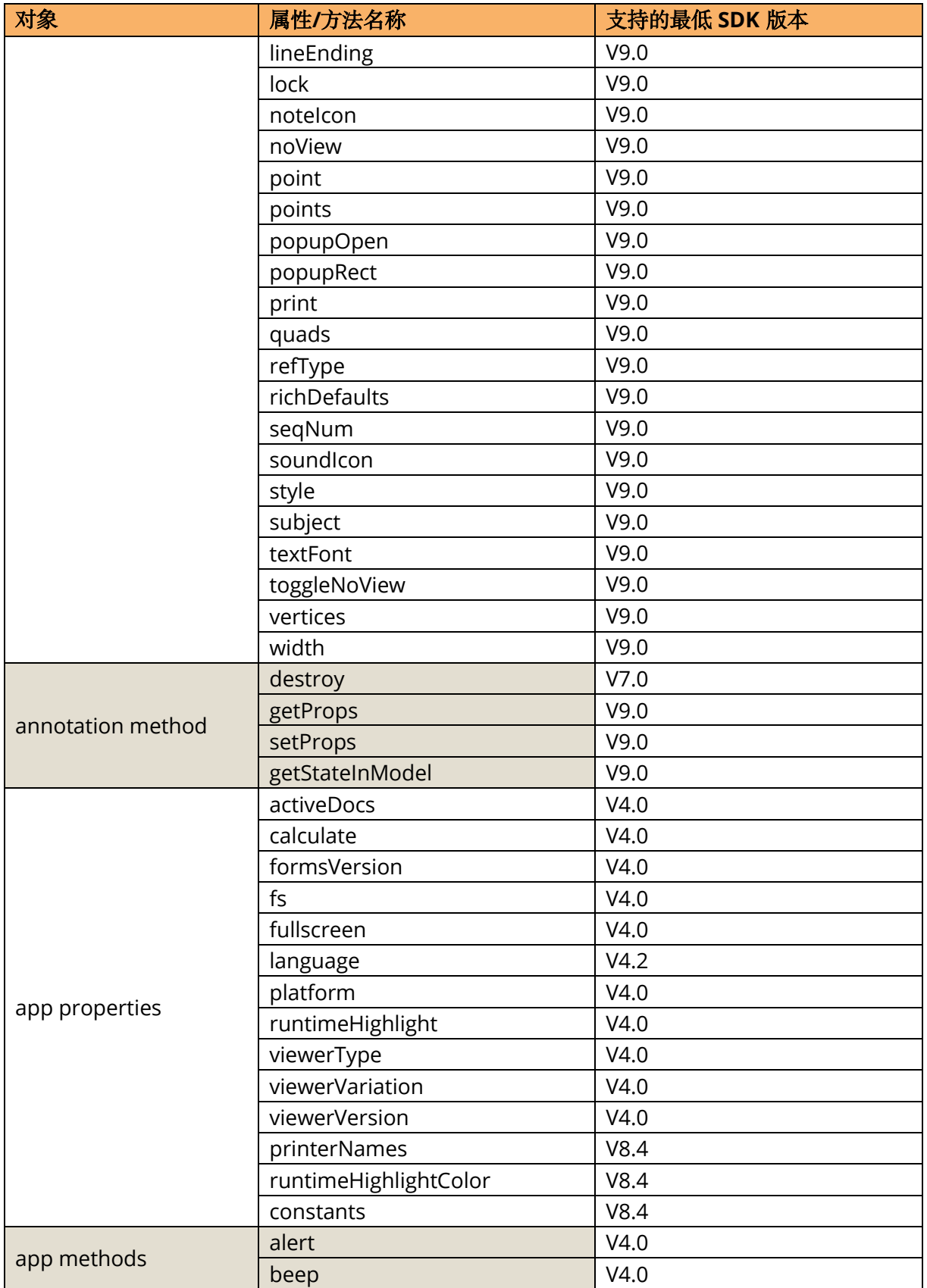

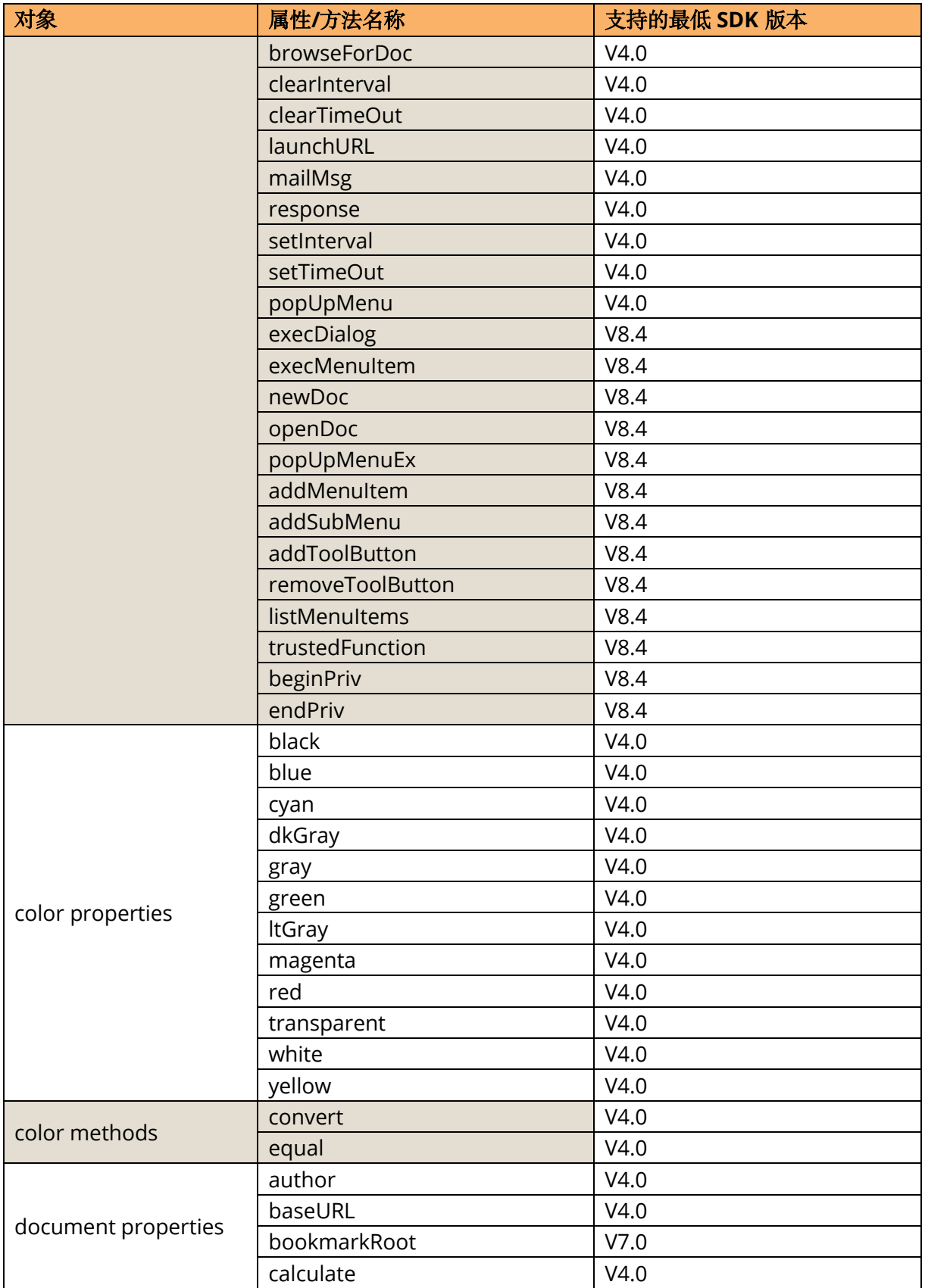

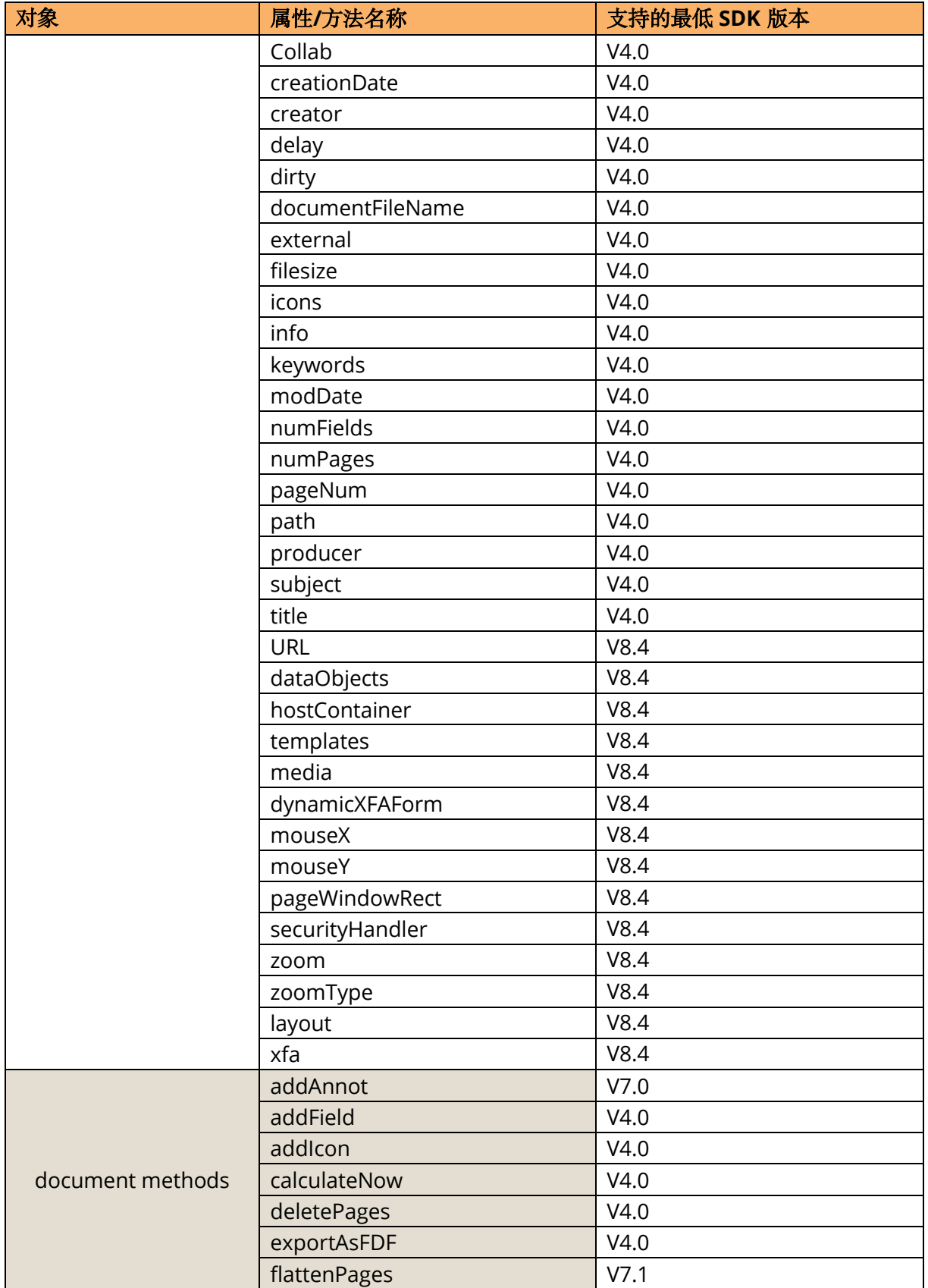

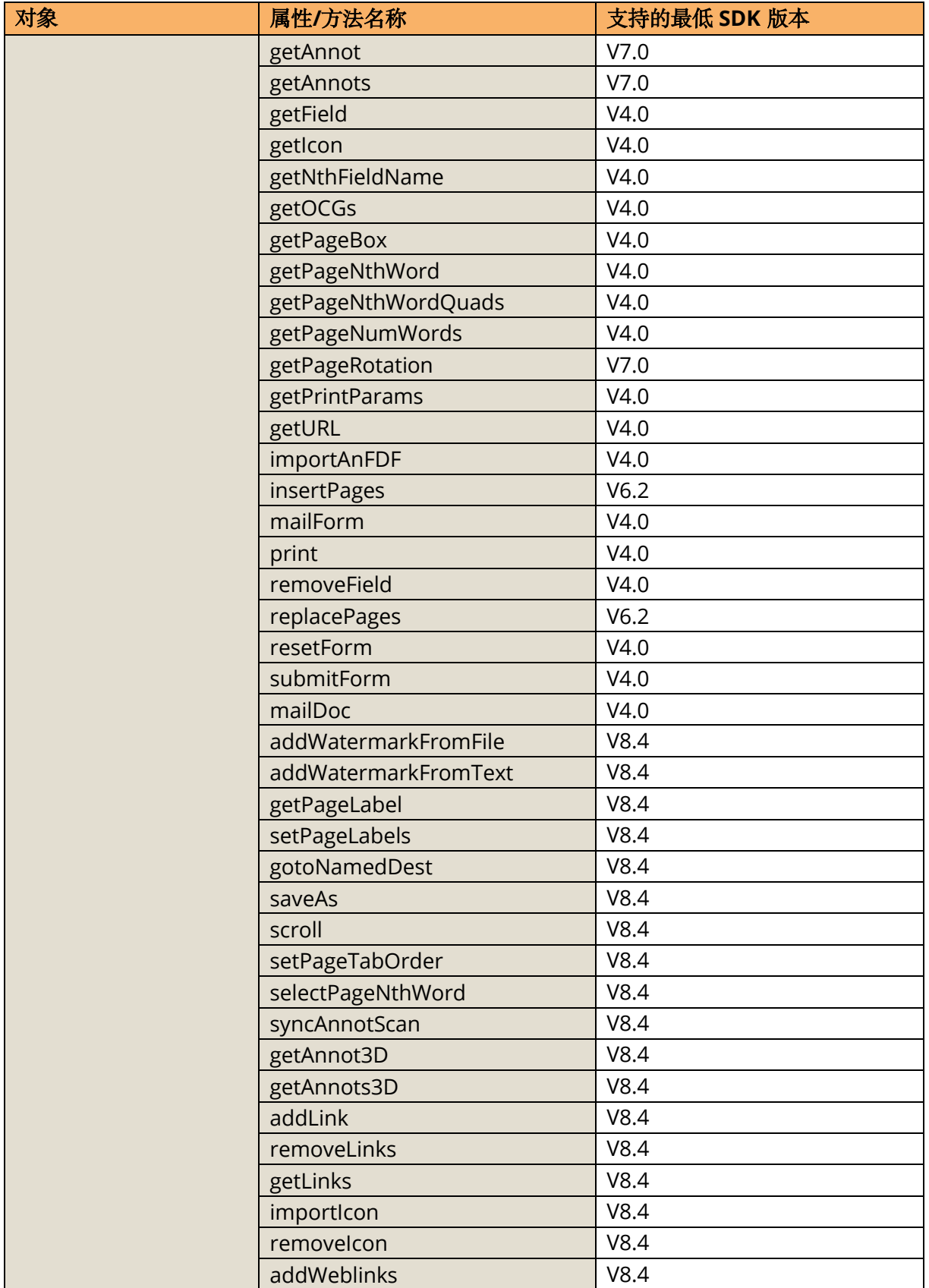

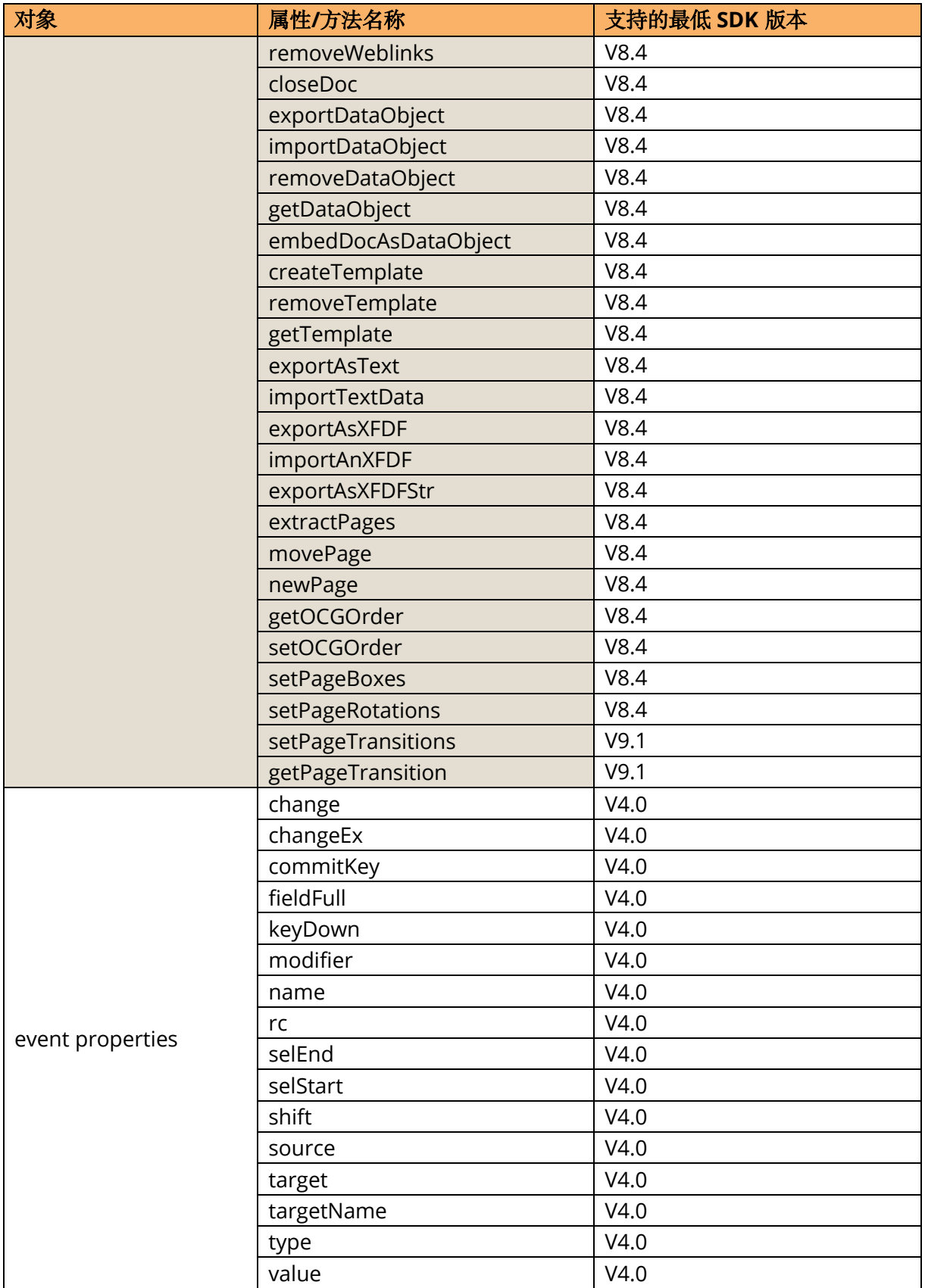

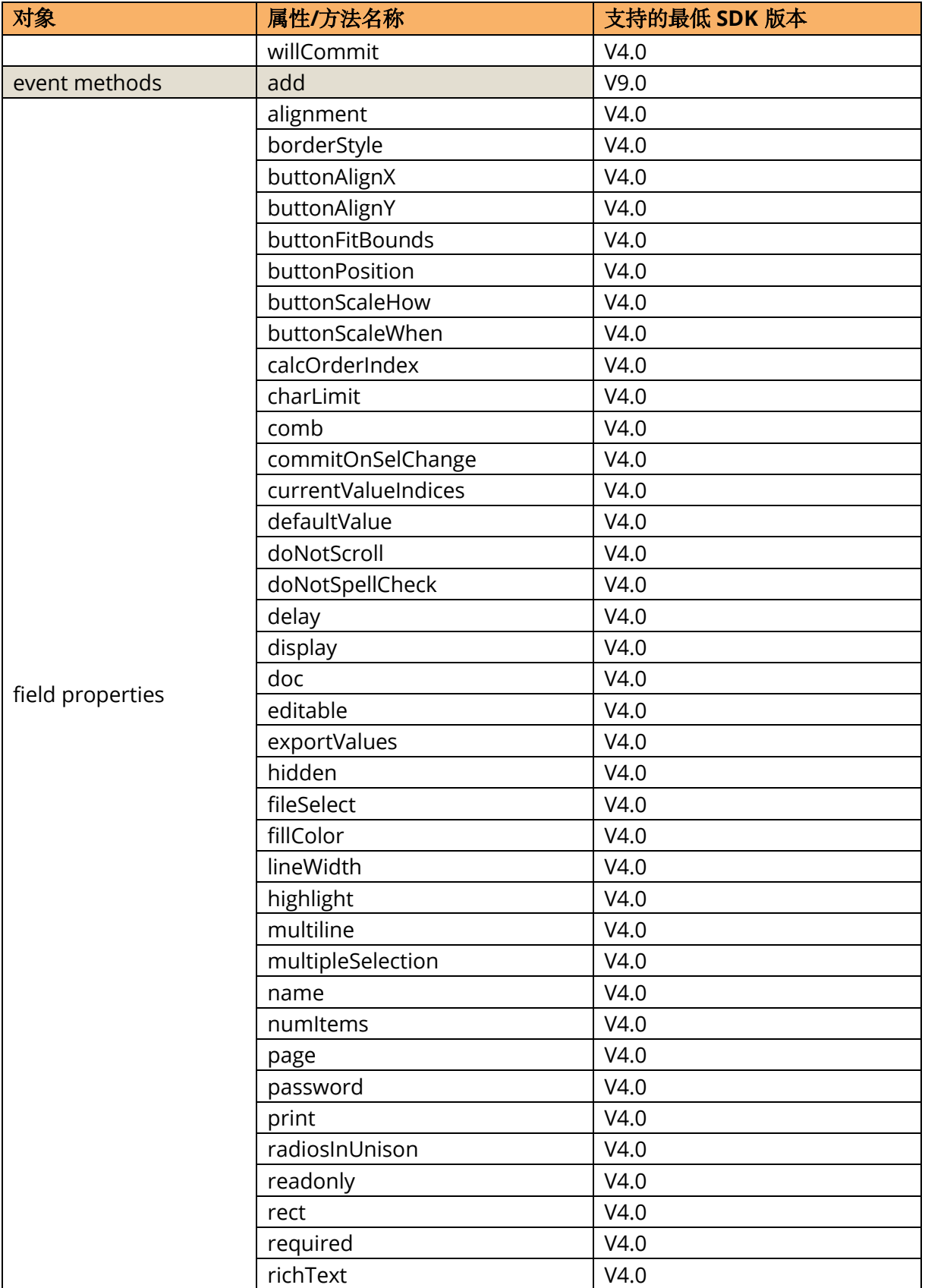

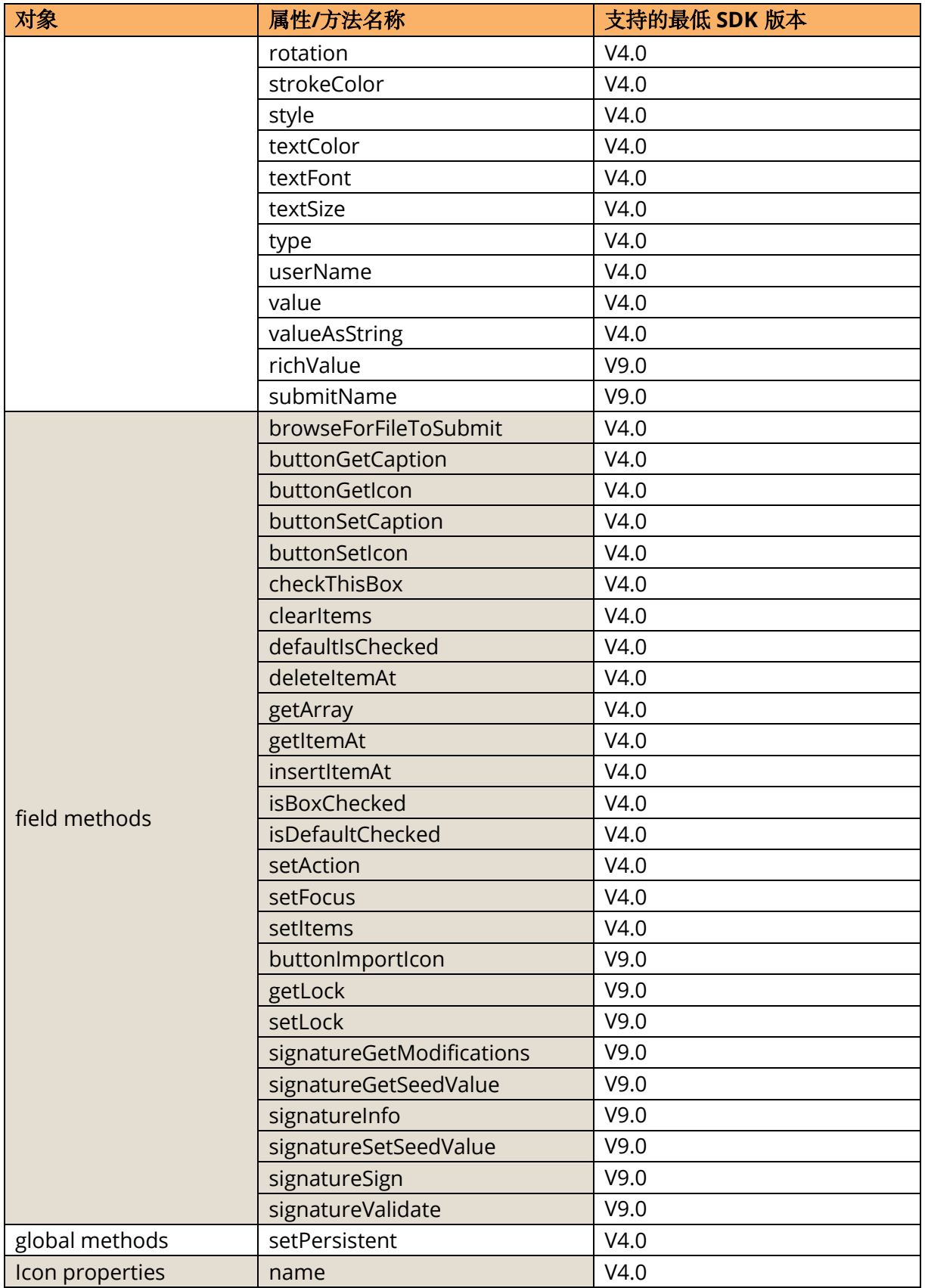

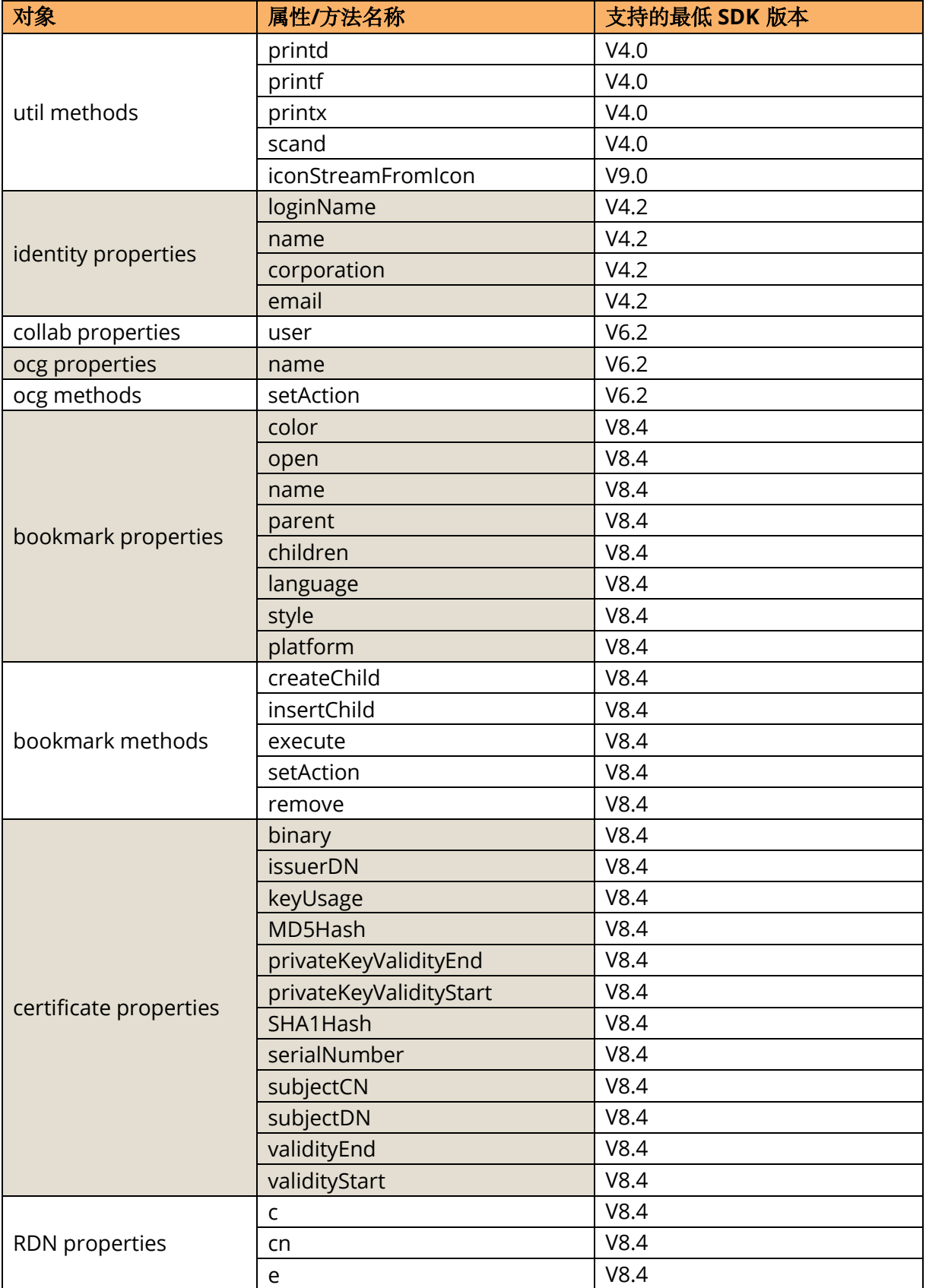
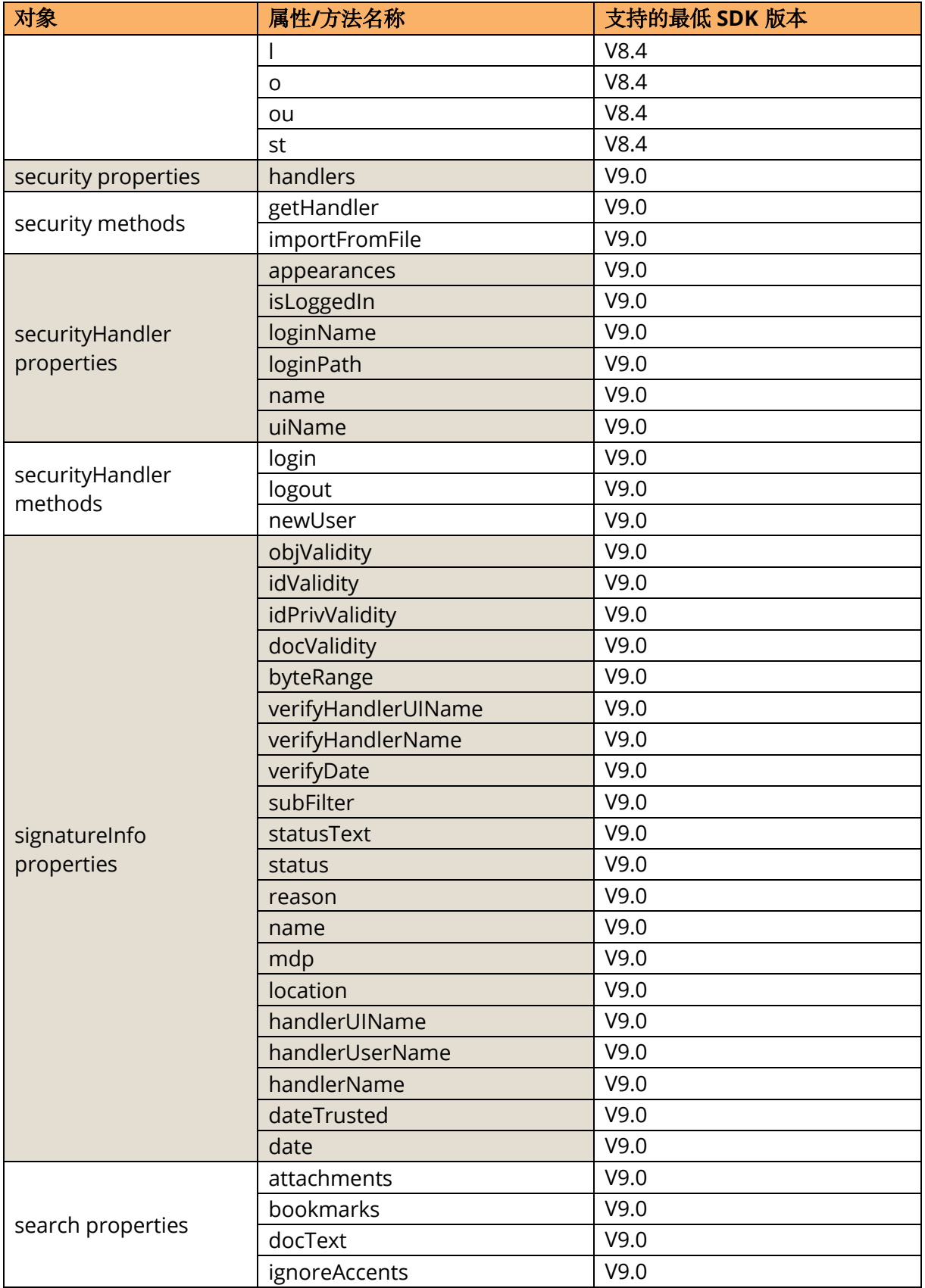

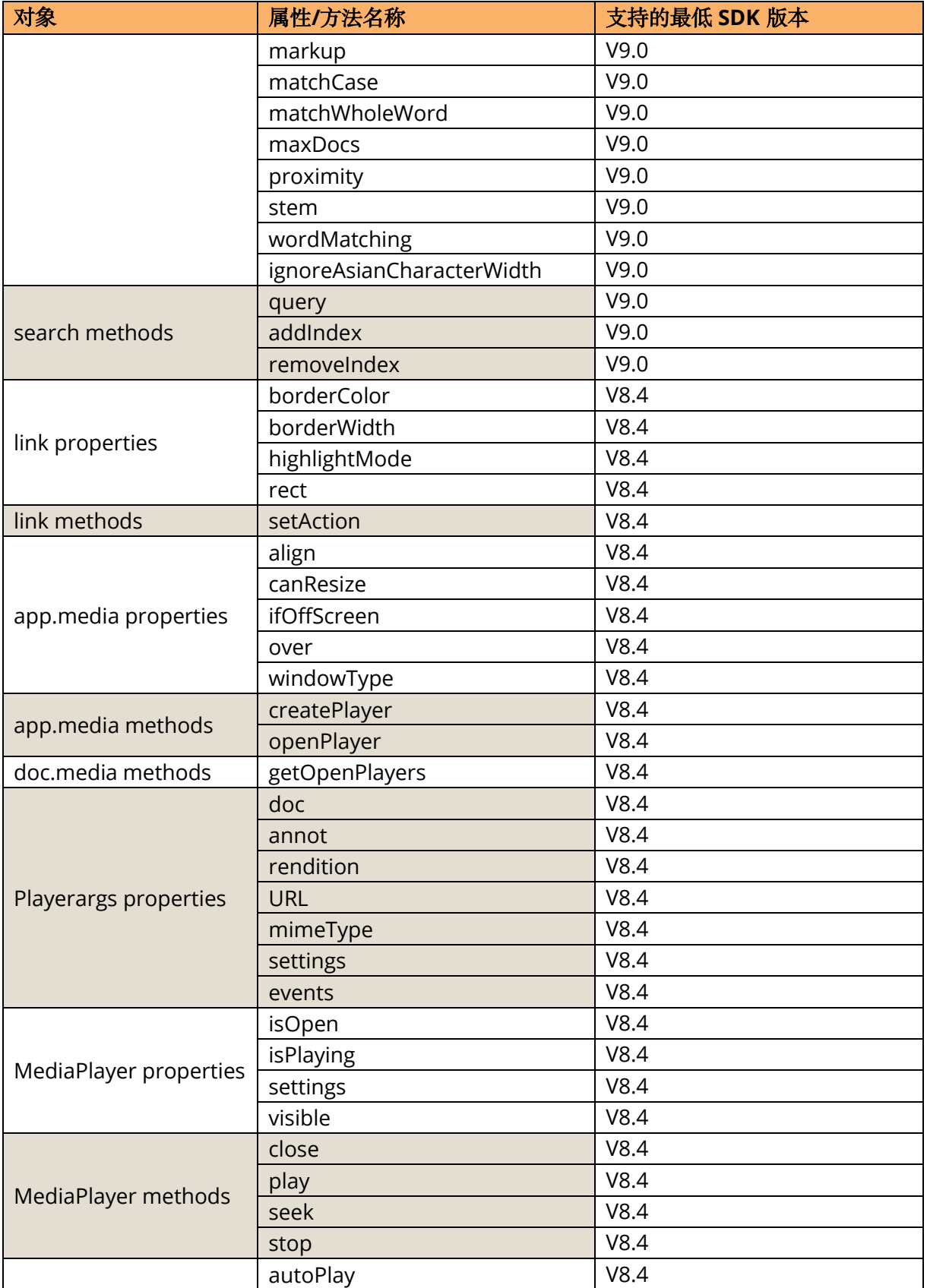

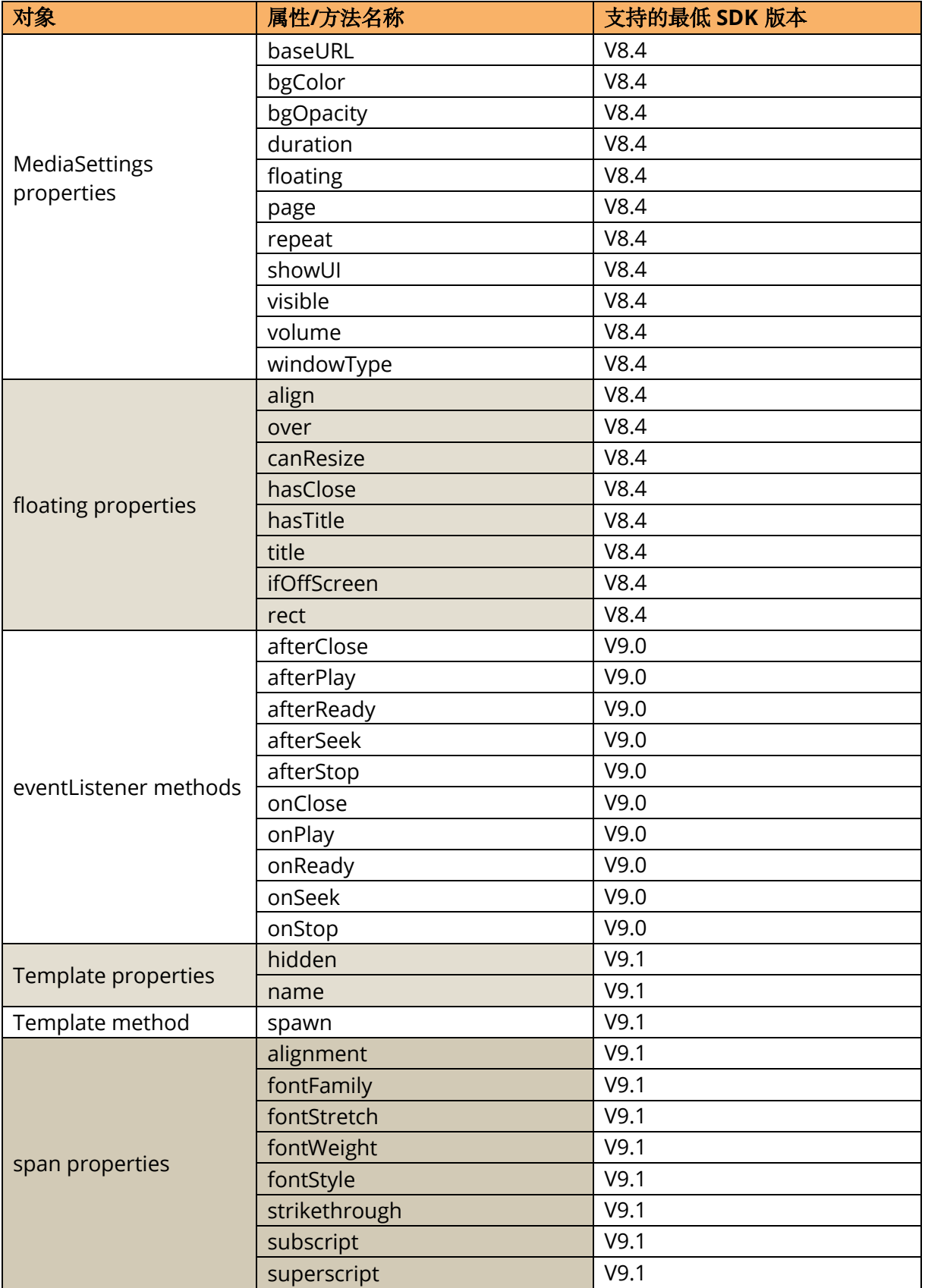

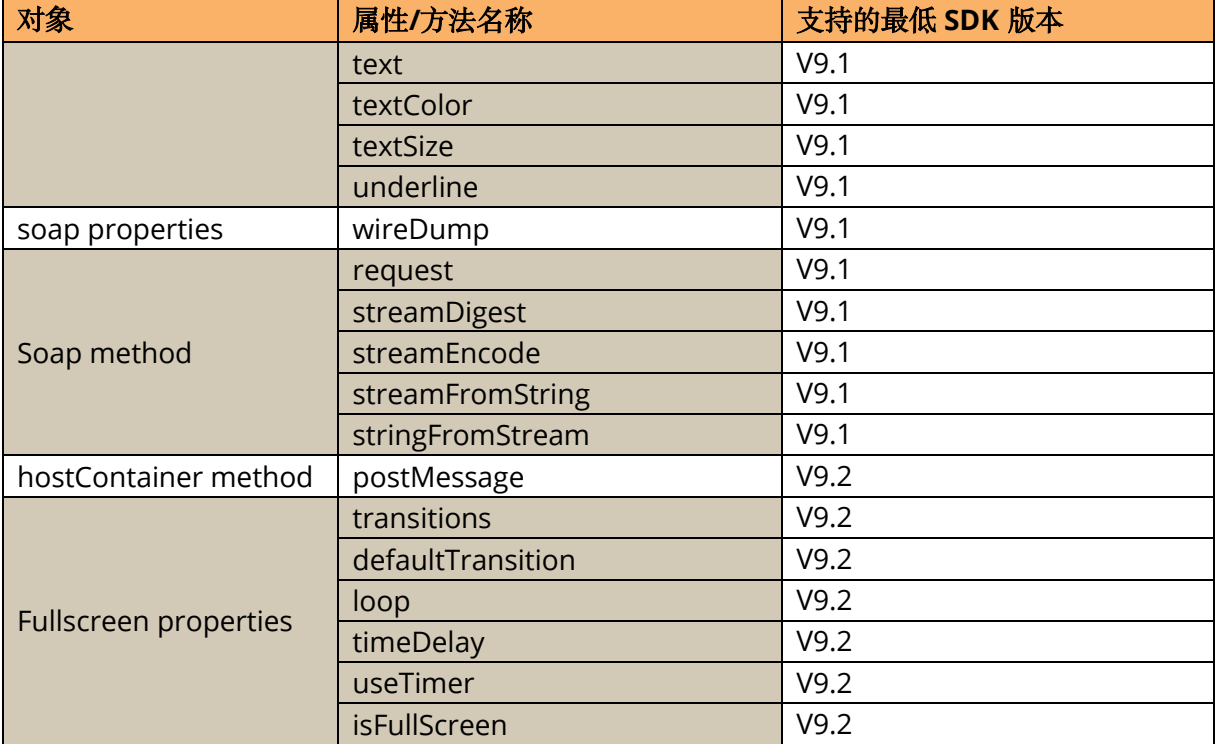

## 全局方法

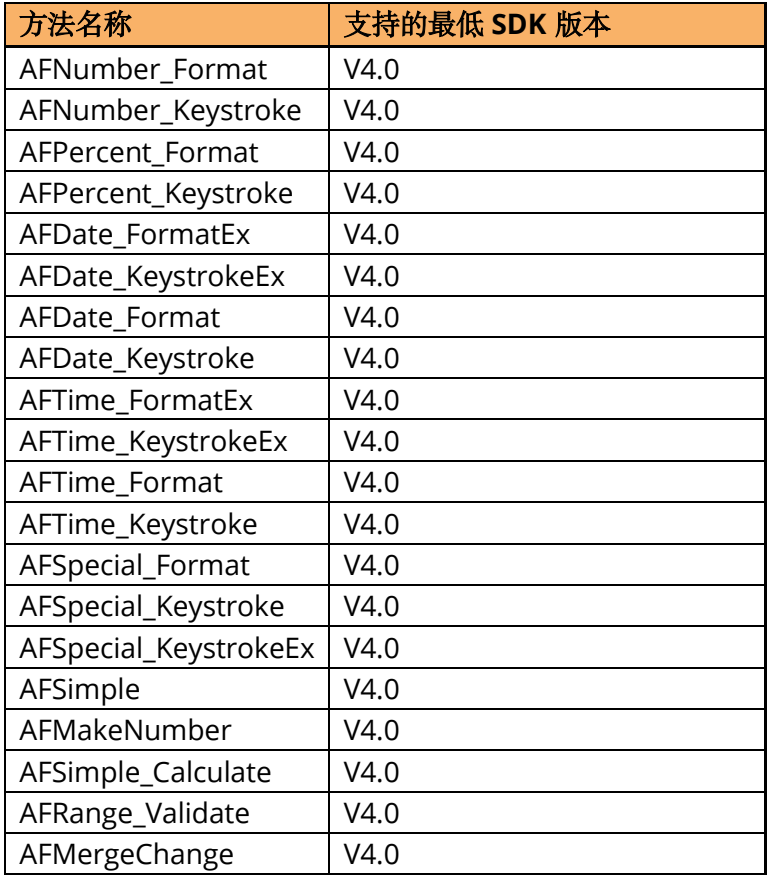

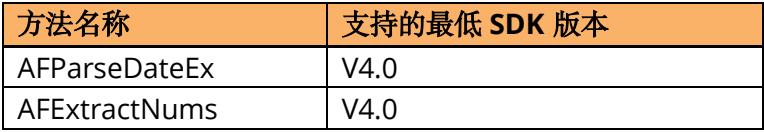

## 引用

#### **[1] PDF reference 1.7**

[http://www.iso.org/iso/iso\\_catalogue/catalogue\\_tc/catalogue\\_detail.htm?csnumber=51502](http://www.iso.org/iso/iso_catalogue/catalogue_tc/catalogue_detail.htm?csnumber=51502)

## **[2] PDF reference 2.0**

https://www.iso.org/standard/63534.html

#### **[3] Foxit PDF SDK API reference**

sdk\_folder/doc/Foxit PDF SDK API Reference.html

备注: sdk\_folder 是 SDK 包解压后的目录。

# 技术支持

您可以直接联系 **Foxit**,请使用以下的联系方式:

## 线上支持:

• <https://www.foxitsoftware.cn/support>

#### 联系销售**:**

- 电话: 1-866-680-3668
- 邮箱: [sales@foxitsoftware.com](mailto:sales@foxitsoftware.com)

## 联系技术支持团队:

- 电话: 1-866-MYFOXIT or 1-866-693-6948
- 邮箱: [support@foxitsoftware.com](mailto:support@foxitsoftware.com)